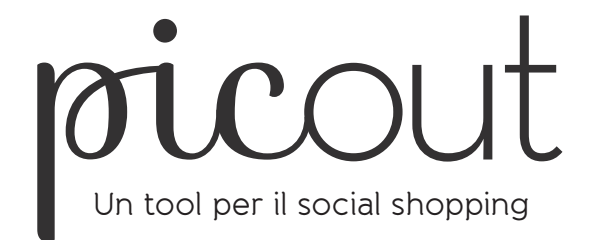

Veronica Caglio 766668

Relatore - Gianluca Brugnoli Politecnico di Milano | Scuola del Design Corso di Laurea Magistrale in Design della Comunicazione | AA 2011-2012

# INDICE

#### **00. ABSTRACT**

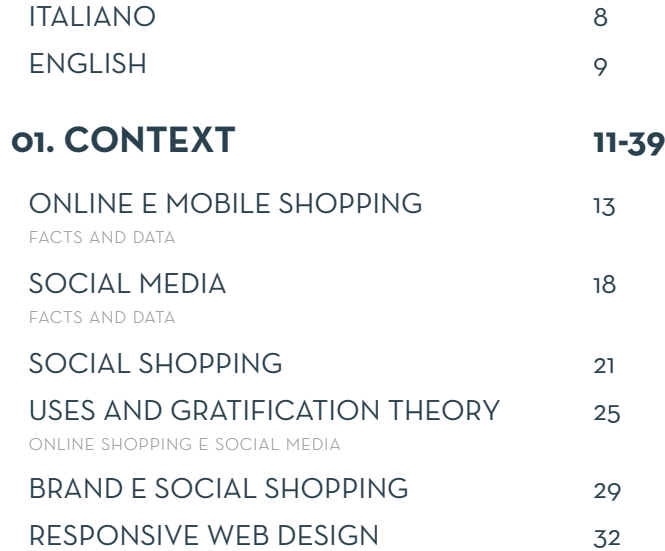

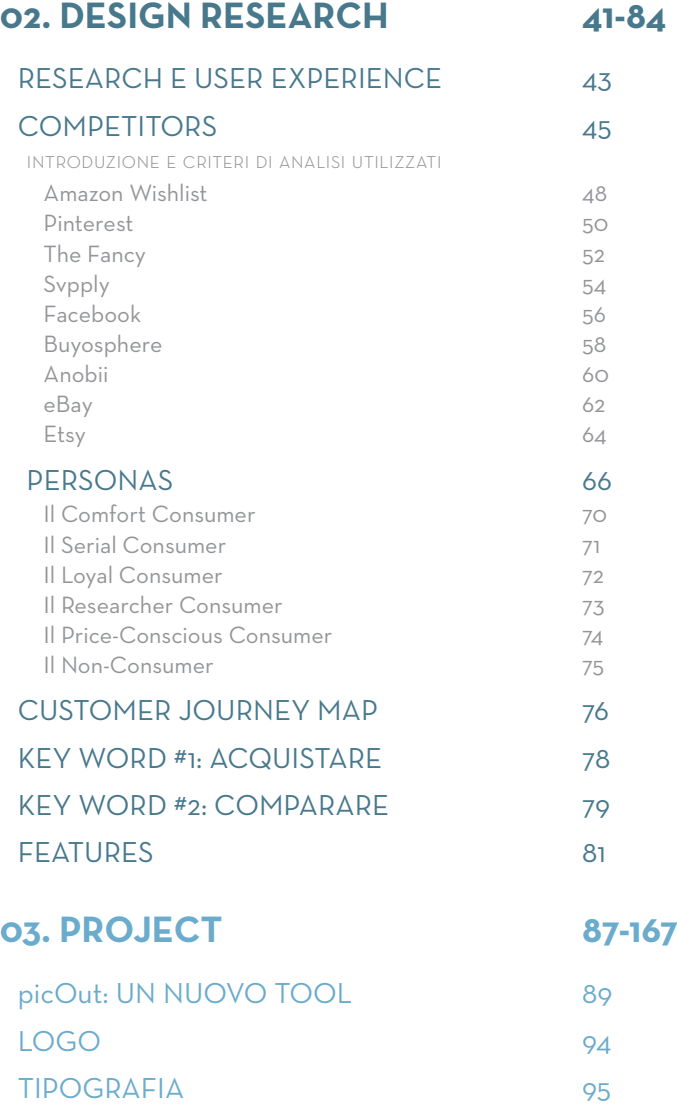

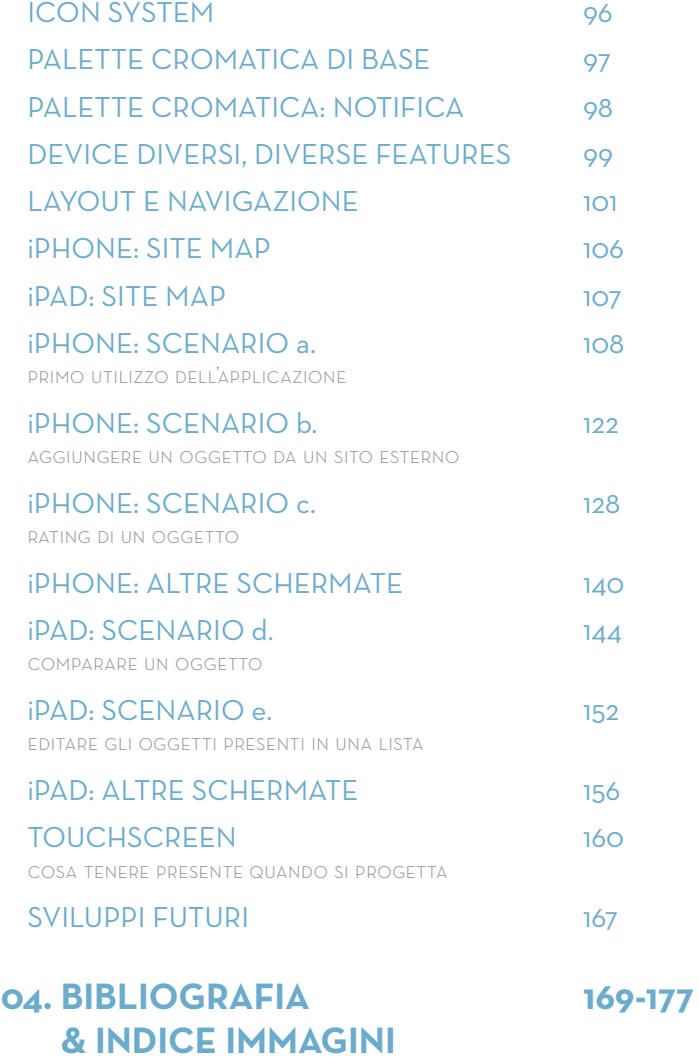

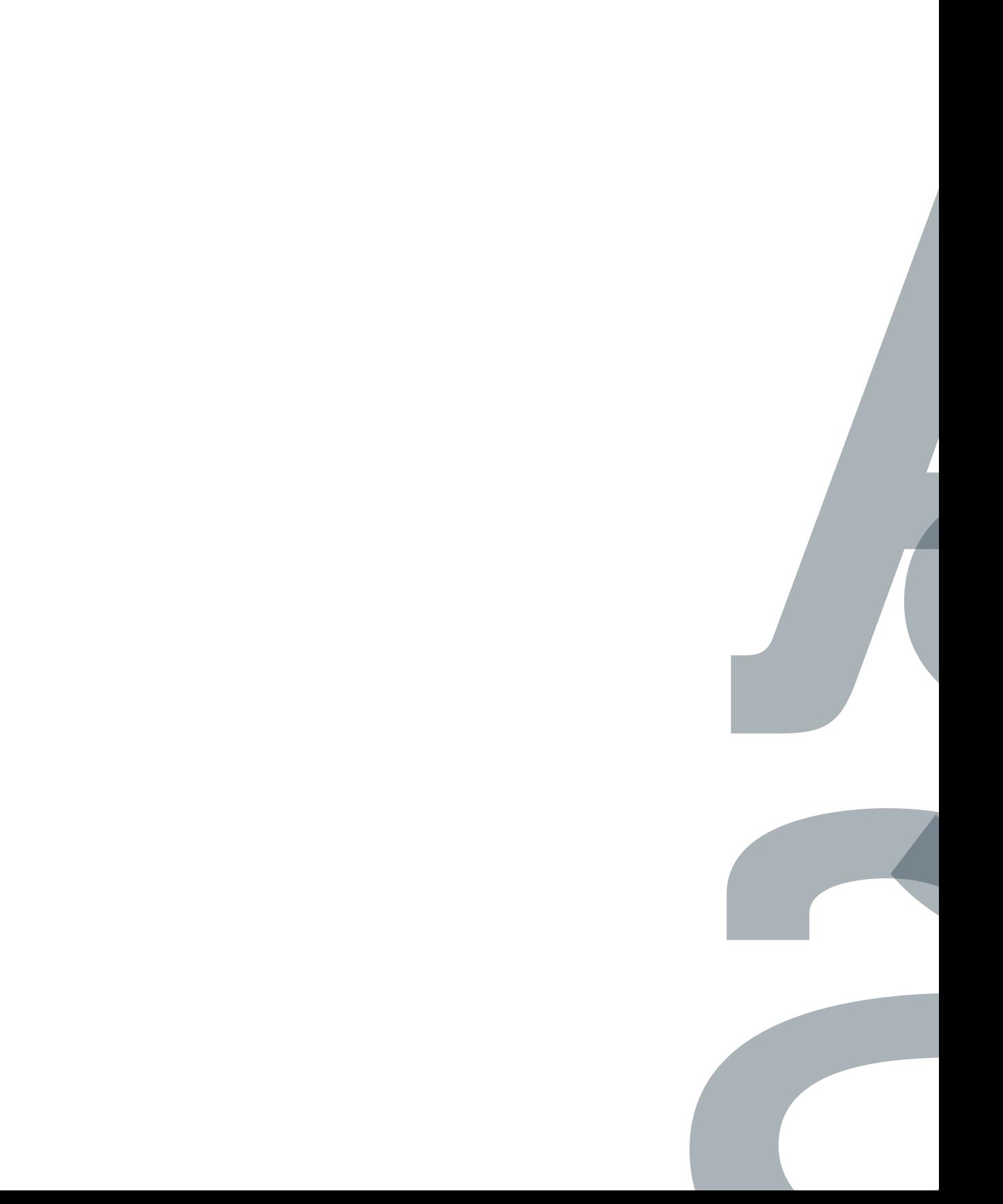

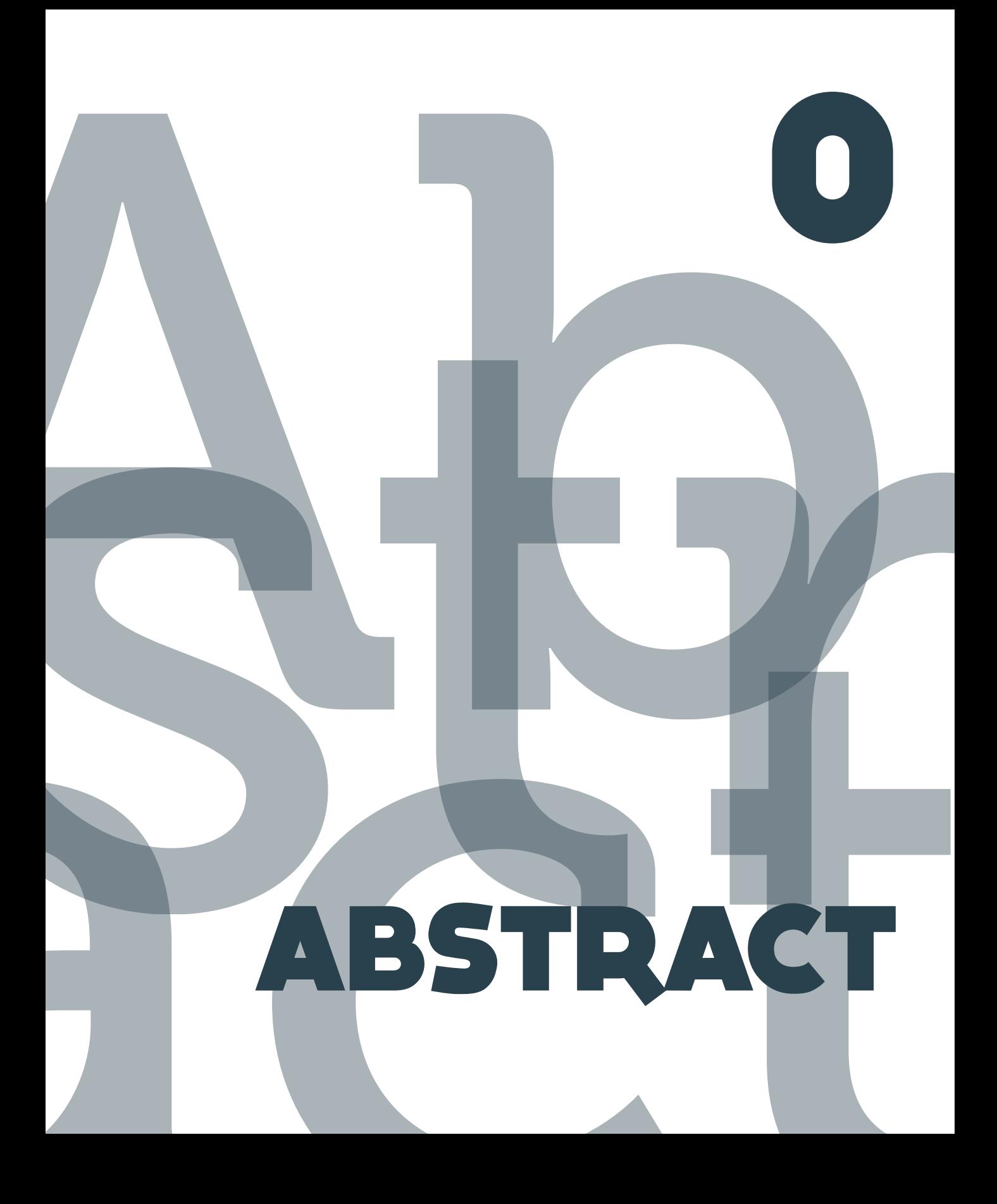

# ITALIANO

**Questa tesi parte da un problema reale. L'idea nasce nel dicembre del 2011, nel momento in cui un magnifico paio di zeppe rosse andarono sold out a meno di un quarto del prezzo di partenza. Il link dell'oggetto era li, dimenticato in una lunghissima lista di bookmark. Avevo riscontrato un problema, una mancanza nell'universo dello shopping online, e volevo risolverlo.**

**Più avanti, dopo una fase massiccia di ricerca su come avvenisse il processo di acquisto, e su quali difficoltà riscontrasse l'utente durante il suo percorso, sono arrivata a identificare la mancanza di uno strumento che aiuti a comparare più capi di abbigliamento tra loro.**

**Indagare su quali fossero i criteri utilizzati dal consumatore è stato il passo successivo, che ha portato alla presa di coscienza di quale sia l'effettivo peso che la condivisone su social network, i rating e le review hanno sulla decisione finale.**

**I focus di questo progetto sono quattro: a monte c'è la raccolta e il raggruppamento di prodotti, seguito dalla notifica delle variazioni di prezzo e di informazioni significative per l'acquisto, dal processo di comparazione e dalle esperienze precedenti di altri utenti.**

**La funzione di "price alert" su oggetti immagazzinati nell'applicazione è diventa la prima**  **features del progetto, accompagnata da un sistema di comparazione e rating progressivo che porta all'acquisto. La parte relativa al social shopping, all'interazione con gli altri utenti, è stata sviluppata con cura, e in maniera che tutto fosse utile all'utente nel suo processo di scelta, in particolare introducendo una funzionalità tramite la quale altri utenti possono segnalare dove trovare un oggetto, sia in store fisici che virtuali.**

**Con un approccio mobile first, il risultato è stato un sito responsivo, che assegonda i criteri di utilizzo multiscreening. Tra gli sviluppi futuri si possono considerare delle app native, per utilizzare funzionalità peculiari come notifiche push e informazioni geolocalizzate.**

**picOut non è una vetrina, ma uno strumento indirizzato all'acquisto: il suo scopo primario è migliorare l'esperienza dell'utente, massimizzando il risultato.**

# ENGLISH

**This project comes from a real issue. In Decembere 2011 I miss a wonderful pair of wedges, sold out at less than a quarter of their starting price. Yes, the product link was recorded in a bookmark list, but I just forgot it. For me (and I bet for a lot of other people) this was a problem, and I want to fix it.**

**After a long and and massive research to find out how people shop online, and which are the pain points of their journey, I detect the lack of a tool that helps consumer in comparing products.**

**Next step was to identify how consumers are affected during their choice: social network sites, ratings and reviews appear to be key factors with an high relevance during the user's decision path.**

**Finally, I focus on four points: first of all, collecting and gathering products, then lower price notification and relevant change in purchase information, comparsion process and last but not least, the range of social influence.**

**"Price alert" was the first features I worked on, followed by a comparison and progressive rating tool that leads to purchase. Social shopping sides was carefully studied and developed, in a way I am confident will help user in making up his mind. Special care was dedicated to the "spotted" feature, that us-** **ers can use to report where product can be found (in brick and mortar or online store).**

**With a mobile first approach and according to a multiscreening usage, the result was a responsive web site. As further improvement I can suggest native apps, to allow the use of push notification for "price alert" or geolocalized hint.**

**picOut isn't a products showcase, but a precious tool bound to purchase: its purpose is to improve shopping experience, maximizing the result.**

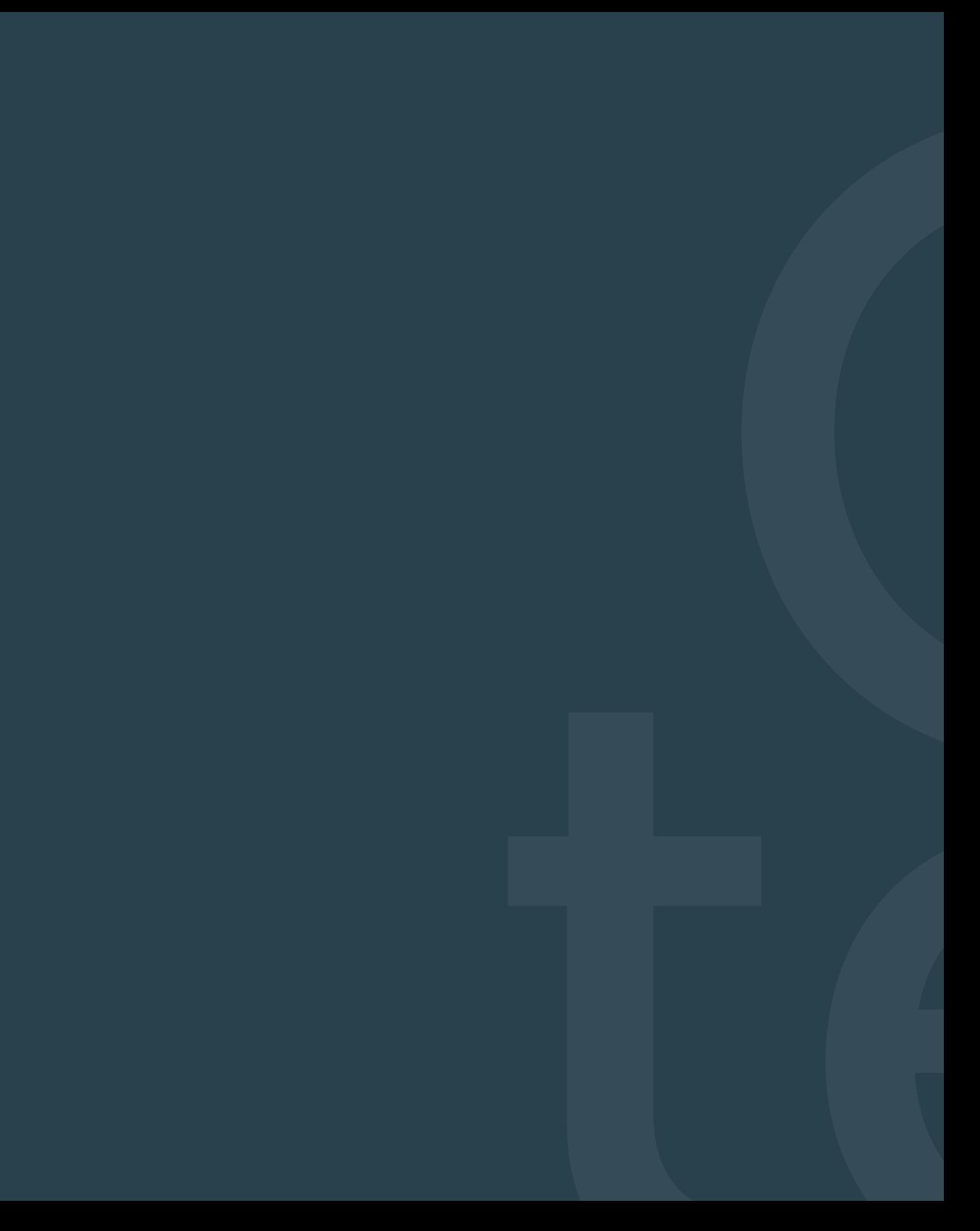

# CONTEXT

ONLINE E MOBILE SHOPPING facts and data ONLINE E MOBILE SHOPPING

#### Lo shopping online ha cambiato le abitudini di acquisto del consumatore, che fa sempre più spesso shopping da dispositivi mobile.

*Per l'intera durata di questa tesi mi riferirò agli utenti con la parola users, divisi in base al dispositivo utilizzato; per i dispositivi desktop/laptop avremo i "traditional user", per gli smartphone avremo gli "smartphone users" e infine per i tablet avremo i "tablet users".*

Le parole *online shopping* descrivono un processo di acquisto di beni e servizi tramite internet: può essere condiserato una sotto categoria dell'*e-commerce*, poichè si riferisce quasi esclusivamente ad un tipo di transazione *business-to-consumer*, mentre l'*e-commerce* include anche quella *business-to-business*. 1 L'*online shopping* offre molteplici vantaggi al consumatore: è spesso più veloce, più economico e conveniente, presenta una gamma di prodotti a disposizione virtualmente infinita che include abbigliamento, libri, giocattoli, film e musica (sia digitali che fisici) e persino i generi alimentari. La popolarità dell'*online shopping* è cresciuta esponenzialmente nel decennio scorso. Le vendite online negli USA sono cresciute dai 72 miliardi di dollari nel 2002 a 228 miliardi di dollari nel 2010. In ogni caso, la maggioranza delle entrate sono generate dai siti di vendita al dettaglio, che hanno guadagnato 142 miliardi di dollari nel 2010, ma ci si aspetta che raggiungano i 269 miliardi nel 2015.Contemporaneamente è prevista una crescita del numero degli utenti che fanno shopping online da 140 milioni del 2010 a 170 milioni nel 2015.2

Vanno tuttavia fatte alcune considerazioni su come i consumatori spendano ormai più tempo sui *device* mobili rispetto a quelli *desktop*, e di come sia in crescita il numero di quelli che utilizzano un *mobile device* come supporto per lo shopping; il 47% degli *smartphone users* e il 56% dei *tablet users* pianificano di comprare in futuro più prodotti utilizzando i rispettivi *device*, e il 55% degli users si aspetta di poterli usare per trovare maggiori informazioni sul prodotto e per utilizzare un coupon (tra il 53% e il 54%)<sup>3</sup>

All'incirca la metà degli *users* di smartphone e tablet sono convinti che fare shopping online attraverso un *mobile device* offra numerosi vantaggi, che sarebbero sicuramente maggiori se le applicazioni e i siti web per *mobile* fossero più facili da utilizzare. Il 54% degli *smartphone users* e il 61% dei *tablet users* trova tali applicazioni di difficile utilizzo e afferma che possano scoraggiare l'uso di questi *device*. 3 Una cattiva *user experience* e la percezione di scarsa sicurezza nell'affidare i propri dati finanziari a *device* mobili (percepito dal 60% degli *users*) 3 risultano essere dunque i due deterrenti maggiori alla piena diffusione del *mobile shopping* (per cui si prevede comunque una crescita così significativa da raggiungere i 31 miliardi di dollari di entrate nel 2015 contro il miliardo di dollari del 2009).4 Analizzando i trend di utilizzo dei *device* mobili, è chiaro che questa non è una previsione azzardata.

È doveroso spendere ulteriore tempo per presentare un'utenza particolarmente importante, i *tablet users*. Il numero crescente di tablet negli USA sta cambiando il modo in cui le persone fanno shopping online: il 20% di tutte le vendite effettuate tramite *mobile* viene dai tablets, e il 60% di possessori di tablet ha fatto acquisti utilizzando questo *device*. Uno studio del 2011 riporta che il 52% dei *tablet users* preferisce comprare online usando il proprio tablet, mentre il 40% preferisce utilizzare un dispositivo desktop.<sup>5</sup>

Secondo un report eseguito da Adobe® Digital Marketing Insights<sup>6</sup> i consumatori che visitano siti web di vendita al dettaglio (*tablet visitors*) sono clienti più preziosi di chi visita websites usando smartphone o tradizionali computer desktop o laptop. I *tablet users* spendono il 50% in più per gli acquisti di chi visita i siti web da smartphone (*smartphone visitors*), e il 20% in più rispetto a chi utilizza dei computers desktop/laptop (*traditional visitors*). Inoltre, Adobe ha rilevato che i *tablet visitor* sono circa tre volte più inclini ad acquistare degli *smartphone visitors* e ugualmente inclini all'acquisto dei *traditional visitors*. 6

Il report sostiene che l'ambiente in cui i *tablet visitors* fanno shopping online sia più favorevole allo shopping e genericamente meno stressante di quello di cui godono gli *smartphone e traditional visitors*: il 34% dei *tablet* 

*visitors,* per esempio, fa shopping durante il i tablet dovrebbe quindi generare dei proweekend, rispetto al 24% dei *traditional visitors* e al 27% degli *smartphone visitors*. 6 Questi parametri sono supportati da una ricerca del 2012 di OPA, che evidenzia come il 67% dell'utilizzo dei tablet avvenga in casa.7

Tali dati hanno diverse implicazioni che i retailer dovrebbero tenere i considerazione. Uno dei maggiori problemi sta nel fatto che vi sia un approccio al *mobile* identico per *tablets* e *smartphones*. I *tablet visitors* e gli *smartphone visitors* sono da ritenersi due differenti segmenti che non condividono gli stessi obiettivi o hanno valori uguali: i primi sono 4 volte più determinati all'acquisto e spendono circa il 50% in più. Tuttavia gli *smartphone visitors* sono più predispoti a visitare uno store fisico dopo aver visitato un sito web e più recettivi verso le promozioni locali, poichè gli smartphone sono più portabili dei tablet.<sup>6</sup>

Analizzando poi i trend di vendite durante il *black friday, cyber monday*, e il periodo natalizio del 2011 emerge come i *tablet visitors* rispondano favorevolmente alle promozioni: è quindi necessario strutturare promozioni ed incentivi che siano più attraenti per questa fascia di utenti, o che sfruttino appieno le capacità del tablet.6

Come già detto, una cattiva *user experience* scoraggia l'acquisto; l'ottimizzazione per fitti più alti: progettare per l'utente di tablet un'esperienza unica e accattivante potrebbe incoraggiarlo a trascorrere più tempo e spendere più soldi di quanto già faccia.

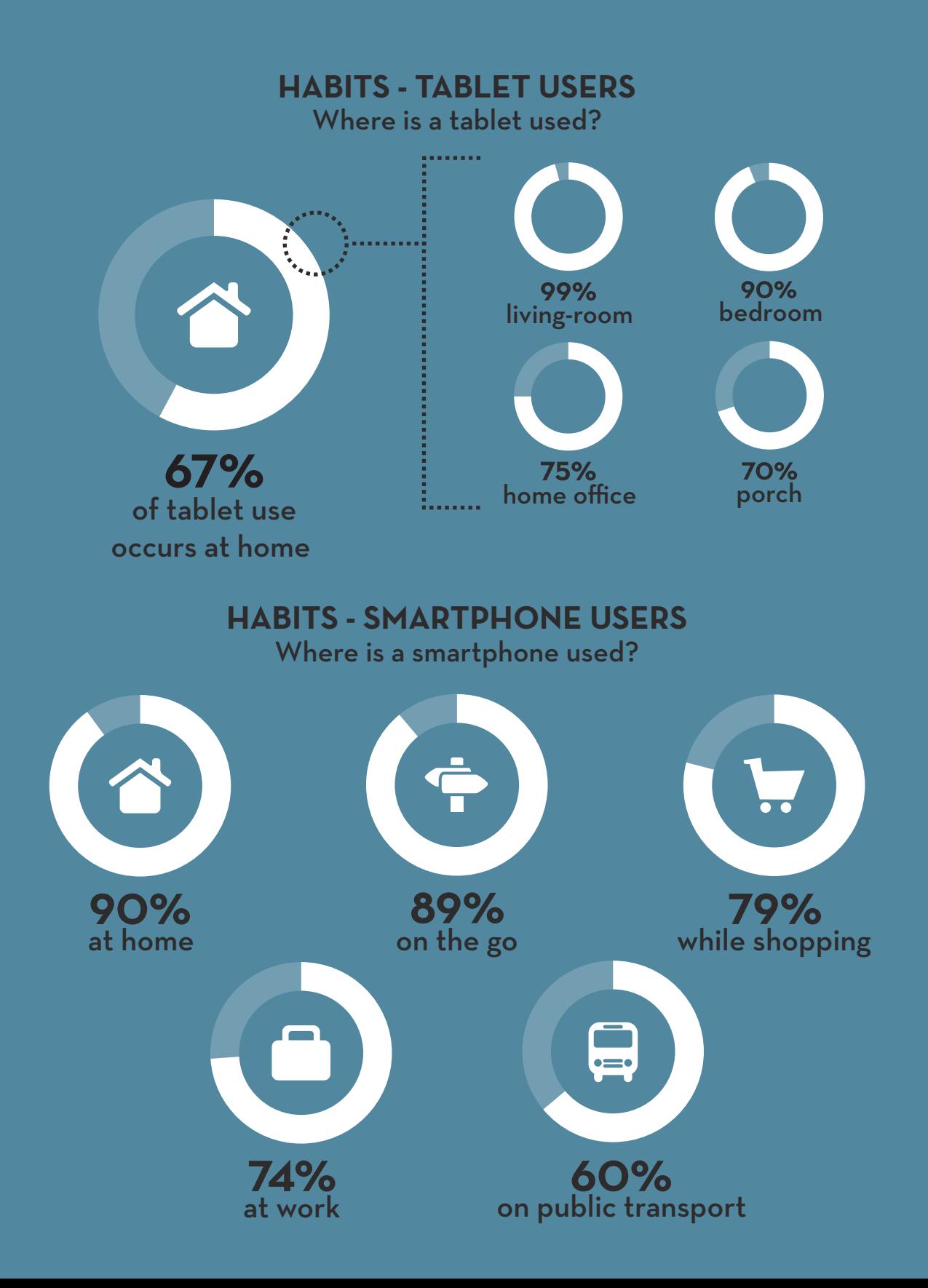

# **MOBILE SHOPPING**

How many tablet/smartphone users do shopping online?

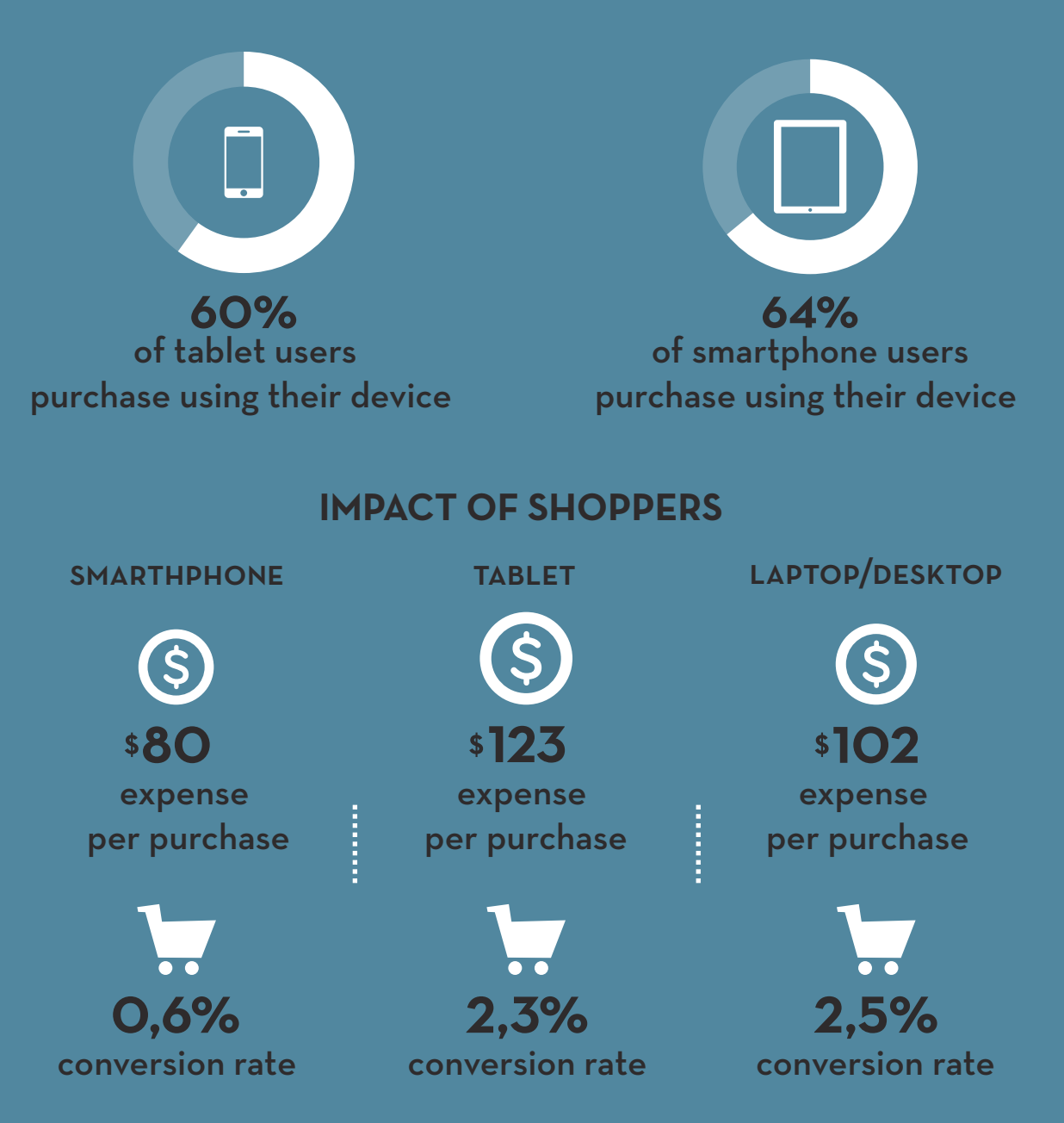

## SOCIAL MEDIA facts and data 1. CONTEXT

Definizione e classificazione dei Social Media, con un focus sui social network e su come le persone li utilizzano. Riferimento alla Social Ladder di Forrester.

Con il termine *Social Media* si identifica un insieme di tecnologie e pratiche che le persone utilizzano per condividere contenuti. La peculiarità di questi contenuti è quella di essere prevalentemente *user-generated*, creati cioè dall'utente: i s*ocial media* rappresentano fondamentalmente un cambiamento nel modo in cui vengono fruiti e condivisi i contenuti.<sup>1</sup>

Essi assumono diverse forme, tra cui forum online, blog, wikis, podcast e social network, coprendo uno spettro di opzioni piuttosto ampio e variegato. Wikipedia propone una bozza di classificazione che li divide in categorie relative alla loro funzione.1

Comunicazione (Microblogs, Events, Social networking, Social Blog).

Collaborazione (Wikis, Social bookmarking, Ranking di contenuti, Siti di opinioni, Slideshare, Co-Creation).

Multimedia (Photo sharing, Video sharing, Livecasting, Podcasting, Publishing).

Comunità virtuali (Promozione musicale, VirtualWorlds, Online gaming).

Per lo scopo finale del mio lavoro ritengo però doveroso focalizzarmi sui siti di *social networking* (SNS).

I SNS sono una forma di comunità virtuale che attraggono milioni di utenti da tutto il mondo, molti dei quali hanno integrato l'uso di questi siti nella loro routine quotidiana. Questi siti presuppongono la creazione e il mantenimento di relazioni, sia favorendo i contatti con persone appartenenti alla proprio circolo, sia connettendo persone con interessi simili o condivisi: spesso i *social network* forniscono una piattaforma virtuale dove le persone possono riunirsi per comunicare, condividere o discutere delle idee. Qui di seguito alcuni dati sui maggiori sette *social network* che possono aiutare ad comprendere la portata del fenomeno.

Facebook, fondato nel 2004 da Mark Zuckerberg, attualmente conta 850 milioni di utenti attivi mensilmente, 425 milioni dei quali sono attivi anche su *mobile*, e vanta il 20% di tutte le *page views* giornaliere sul web.2

Twitter, nato nel 2006, conta 465 milioni di accounts, con 175 milioni di tweets ogni gior $no<sup>2</sup>$ 

LinkedIn, fondato nel 2003 come un business social network, nel febbraio del 2012 ha raggiunto 150 milioni di membri.2

YouTube è il terzo sito più visitato, con 2 miliardi di visite al giorno e più di 829 mila video caricati giornalmente.2

Instagram, fondato nel marzo del 2010 e lanciato come app su iOS, è stato scaricato 1 milione di volte nel giro di un mese dal lancio, e nell'aprile del 2012 ha raggiunto i 30 milioni di utenti<sup>2</sup>

Pinterest, lanciato in *closed-beta* nell'aprile del 2010, nel dicembre del 2011 è diventato uno dei più grandi social network, con 11 milioni di visite alla settimana e più di 10 milioni di utenti registrati.<sup>2</sup>

Google+, lanciato nel giugno del 2011, in un anno ha raggiunto gli 11 milioni di utenti, con 625 mila nuove iscrizioni ogni giorno.2

Ancora più di capire come si articolano i social network e quale sia la differenza tra uno e l'altro, è importante comprendere e identificare il comportamento tenuto dagli utenti. Forrester li categorizza in una scala con sei livelli di partecipazione (sette, con l'aggiunta nel 2010 dei "Conversationalists"), definendo una Social Technographics per descrivere la popolazione in aderenza con questi; i dati utilizzati per creare questa classificazione prendono in considerazione come il consumatore si relaziona con le tecnologie social. Bisogna andare oltre le semplici figure di adozione che, non raccontando necessariamente l'intera storia, risultano essere più che altro momentanee. Accade infatti di frequente che le persone provino una tecnologia e la abban-

donino prima ancora di individuare un gruppo di tool di loro gradimento.

Josh Bernoff, ideatore insieme a Charlene Li di questa classificazione, afferma di averla progettata in modo che non fosse una segmentazione ma un insieme di profili dove i gruppi possono sovrapporsi (motivo per il quale la somma delle percentuali supera abbondantemente il 100%), poiché i dati riportano che le persone tengono più di un comportamento tra quelli riportati, e non tutte quelle al livello più alto della scala compiono tutte le azioni riportate nei livelli più bassi.3

La scala si articola nei seguenti sette gruppi di persone che pubblicano qualcosa almeno mensilmente:

**Creators** (24%): questo gruppo è composto da coloro che pubblicano un blog, scrivono storie e articoli, hanno una loro pagina web, o producono video e tracce audio/musicali.

**Conversionalists** (33%): aggiornano lo stato sui social network (almeno una volta alla settimana, altrimenti sarebbe difficile considerarla una conversazione), e postano update su Twitter. (Questa categoria, introdotta successivamente, registra un cambiamento di stato, comprendendo appunto anche quelle persone che utilizzano i social network per una sorta di conversazione).

**Critics** (37%): scrivono reviews e votano i prodotti, commentano i blog altrui e contribuiscono ai forum online. Scrivono o editano articoli per i wiki.

**Collectors** (20%): usano i feed RSS, aggiungono i tag alle pagine web o alle foto, utilizzano Pinterest.

**Joiners** (59%): hanno un profilo sui social network e lo controllano abitualmente.

**Spectators** (70%): leggono blog, ascoltano podcast, guardano i video di altri utenti, leggono i forum, i tweet e le review/rating di altri consumatori.

**Inactives** (17%): Niente di quello detto in precedenza.

Nonostante la velocità con cui la nuove tecnologie vengono adottate, la scala sociale ha mostrato una crescita costante, con alcuni gruppi (come i Joiners) in aumento molto più velocemente di altri (come i Creators).

La scala sociale di Forrester in sintesi ci aiuta a capire come gli utenti utilizzano i social network, ed ad essere consapevoli dell'esistenza di diversi gruppi nel momento in cui vi è la necessita di portare avanti un progetto incentrato sui SNS.

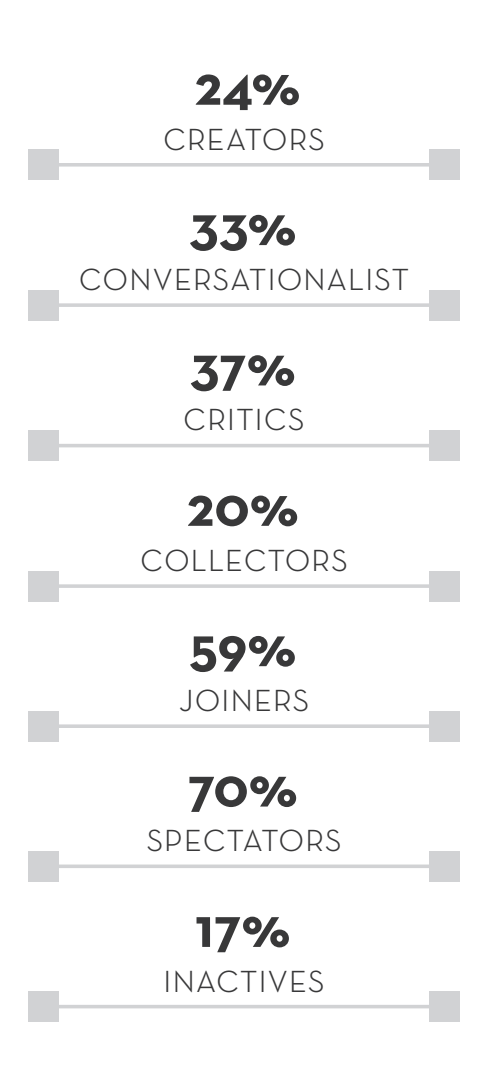

## SOCIAL SHOPPING SOCIAL SHOPPING

#### Modalità e tipologie di Social Shopping, con classificazione e mappatura dei siti e riferimento .

Lo shopping, che una volta aveva un ampissimo risvolto sociale, sta diventando sempre di più un'attività solitaria. Con le tecnologie *mobile* e wireless si può acquistare qualsiasi cosa, da qualsiasi posto, a qualsiasi ora del giorno, e vederselo recapitare direttamente sulla soglia di casa. Uno studio di Harris Interactive evidenzia che un quarto degli adulti statunitensi abbia incrementato il proprio utilizzo di internet per fare shopping. Lo stesso sondaggio riporta però come un terzo degli Americani si senta più solo e come la metà di essi affermi di avere meno contatti diretti con gli amici.<sup>1</sup> Il *social shopping* è una delle risposte a questo senso di perdita: il consumatore, che spende meno tempo negli store fisici, tenta di ricreare quell'interazione sociale a cui era abituato. Sono state identificate quattro categorie di Social Shopping Sites, che vengono elencate qui di seguito.

**Shopping Comunities:** questa tipologia di siti riuniscono persone con gli stessi gusti e le incoraggiano ad avviare discussioni, condividere e comprare insieme. Il risultato è una serie di aggregati di informazioni relative ai prodotti, ai prezzi e alle offerte (es: Polyvore, Buyosphere).

**Recommendation Engines:** attraverso sistemi specificatamente studiati e motori di "raccomandazione" che permettono ai consumatori di ricevere consigli, l'equivalente online del

## **SOCIAL SHOPPING: HOW IT WORKS?**

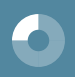

#### **group shopping sites**

encourage groups of people to buy together at wholesale prices

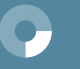

#### **marketplaces**

bring sellers and buyers together to connect and transact

#### **shopping communities**

bring like-minded people together to discuss, share, and shop

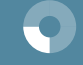

#### **recommendation engines**

 allow shoppers to provide advice to fellow shoppers

## **SOCIAL SHARING: THE SHARER**

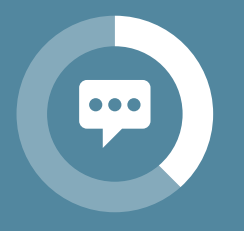

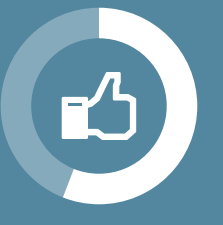

online shoppers that partecipate in engaged sharing **38%**

online shoppers that partecipate in light sharing **56%**

### **SHOPPER USAGE OF SHARING**

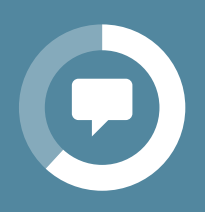

read friends sharing **62%**

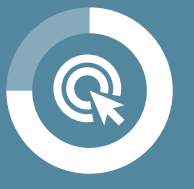

click product link **75%**

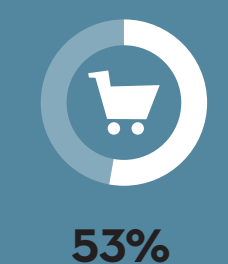

buy shared product

"compagno di acquisti" (includeremo quindi Ratings & Reviews, Referrals & Recommendations). Recentemente molte start-up hanno inoltre incoraggiato le discussioni intorno al prodotto con amici e conoscenti (es: Amazon Reviews, Trip Advisor).

**Group Shopping Sites:** ad un livello superiore ci sono invece siti come Grupon, che propongono offerte a prezzi molto bassi a un vastissimo numero di utenti, che non entrano in relazione tra loro, ma sfruttano il principio, vecchio ma sempre valido, de "l'unione fa la forza", per acquistare prodotti e servizi (cene, viaggi, etc...) risparmiando notevolmente.

**Marketplaces**: ancora oltre, esistono siti che fungono da mercati, mettendo in contatto venditori e compratori e fornendo così loro la possibilità di connettersi e comunicare, dando la possibilità di far avvenire delle transazioni (es: Etsy, eBay).2

In questa grande varietà di formati in cui il social shopping può avera atto, le recensioni rimangono il cuore di questo meccanismo, quello che aggiunge ulteriore valore, poichè i contenuti generati dagli utenti sono diventati di importanza sempre crescente. Il medesimo

sondaggio citato precedentemente evidenzia come il 25% degli Americani abbia aumentato il tempo trascorso leggendo online le review di prodotti, percentuale che cresce ancora se si restringe il segmento di analisi ai giovani.<sup>1</sup>

Condividere contenuti sui social network è diventata un'azione abituale per un nutrito gruppo di persone: il 38% di chi fa shopping online è impegnato in una condivisione massiccia di contenuti (es: condivide sui SNS commenti sul prodotto), mentre il 56% è coinvolto in maniera più leggera (es: mette il "like" ad un prodotto).

I contenuti condivisi hanno un impatto notevole sui contatti degli shoppers che li pubblicano: il 62% legge quello che viene condiviso dagli amici, il 75% clicca sui link, e il 53% compra i prodotti condivisi.3

Questo meccanismo ha ovviamente dei vantaggi. Vi sono diverse motivazioni per cui lo shoppers ritiene utili i commenti degli amici sui prodotti: il 47% scopre un prodotto che potrebbe voler comprare, il 14% trova delle offerte molto convenienti, e il 12% sostiene di ottenere più informazioni sugli amici e sui loro gusti.<sup>3</sup>

23

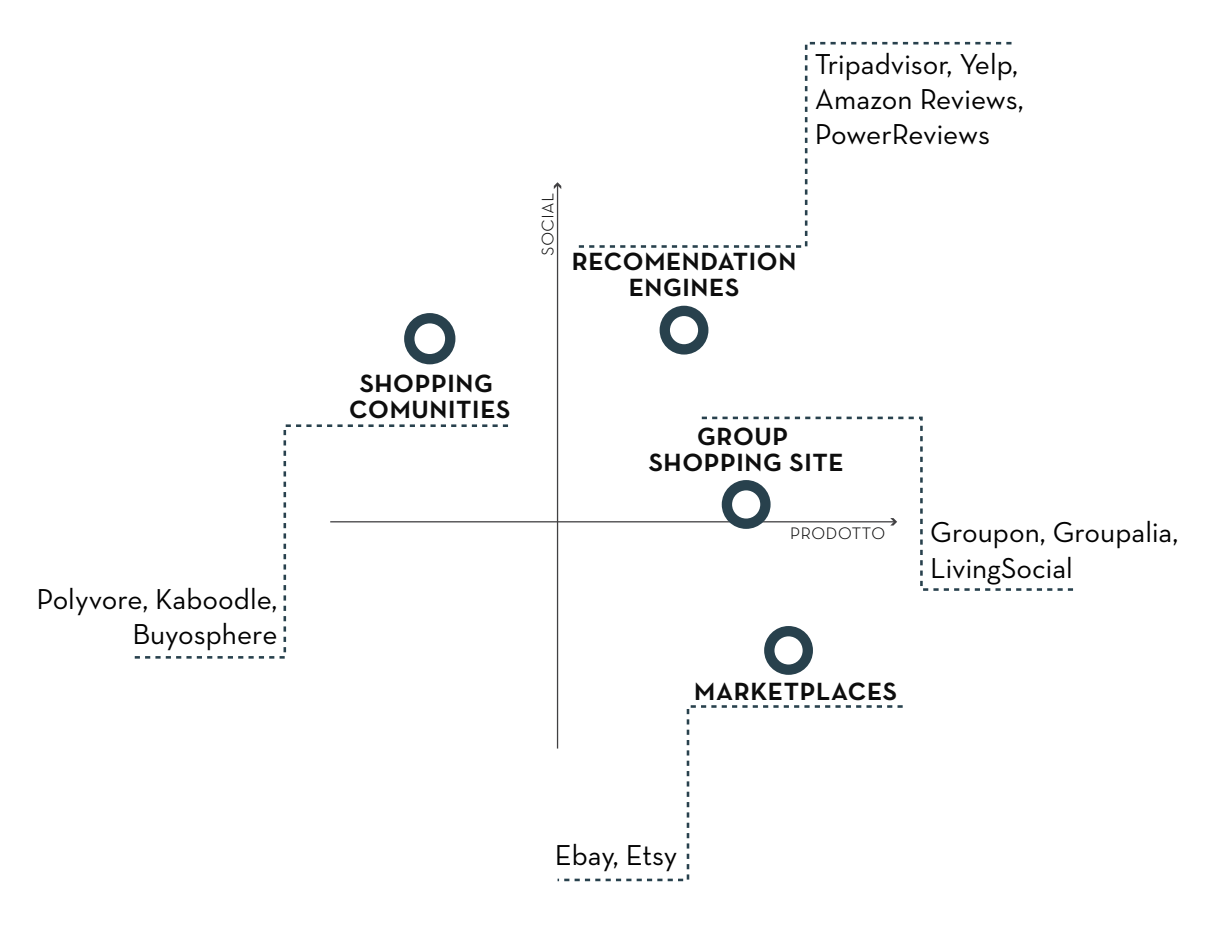

**Schema 2 | Social Shopping Sites Map**

Qui sopra si è cercato di categorizzare i siti di social shopping secondo un criterio portante: quanto sia forte la parte social e quanto invece sia il sito incentrato sulla vendita del prodotto. I gruppi presi in analisi sono quelli elencati poco sopra. Per ognuno verranno forniti degli esempi.

USES AND GRATIFICATION THEORY

# USES AND GRATIFICATION THEORY

online shopping e social media

#### Cosa spinge l'utente ad utilizzare i social network o a fare shopping online? Che tipo di gratificazione ne trane?

La teoria degli *Uses and Gratification* nasce dal bisogno di comprendere cosa gli individui fanno con i media, come li utilizzano e soprattutto perchè. Il pubblico viene quindi considerato come attivo, indirizzato verso uno scopo che deve raggiungere attraverso l'uso dei mass media, i quali cercano di colmare e rispondere ai suoi bisogni. È quindi il pubblico ad utilizzare il media a proprio vantaggio senza venirne influenzato in maniera passiva: l'individuo lo utilizza anzi per costruire una sua propria identità.<sup>1</sup>

La teoria degi *Uses and Gratification* spiega quindi quali siano i bisogni psicologici che spingono le persone ad utilizzare un certo media e le ragioni che li motivano ad impegnarsi per soddisfare un necessità.

Numerose ricerche hanno tentato di identificare gli aspetti psicologici e comportamentali degli *Internet users* per identificare le motivazioni sottostanti al suo utilizzo. Secondo Kaye e Johnson (2001)<sup>2</sup> gli utenti del web sono più attivamente coinvolti ed impegnati nell'utilizzare internet proprio per la sua componente interattiva. Poichè questa risulta essere l'attributo chiave del medium Internet, e siccome il concetto centrale della teoria degli *Uses and Gratification* (*U&G theory*) è l'audience attiva, questa può essere considerata uno strumento più che valido per studiare il medium internet, tanto più che esso richiede un livello di interattività notevolmente superiore a quello dei media tradizionali. Alcune ricerche passate hanno suggerito che internet sia "intenzionalmente consumato" in quanto il pubblico deve compiere delle scelte deliberate in merito a quale sito visitare (Rayburn, 1996).<sup>3</sup>

L'impiego della *U&G theroy* per fornire una comprensione più approfondita degli *e-consumers* è quindi più che legittimo, e ormai ampiamente diffuso: i costrutti utilizzati per indagare l'esperienza dell'utente su un sito sono molteplici, ma assecondando la letteratura e gli studi preesistenti i più importanti sono la gratificazione sul fronte dell'intrattenimento e dell'informazione (*entertainment gratification e informativeness gratification*) e l'esasperazione indotta dal web (*web irritation*).

Il valore di intrattenimento del medium risiede, secondo McQuail4, nella sua capacità di soddisfare il bisogno di evasione, di piacere edonistico, di fruizione estetica e/o di rilassamento emotivo: alcuni studi del 2007 riconoscono nell'online shoppers la necessità di soddisfare un desiderio di questo tipo quando acquista online.1 Nel caso in cui questo desiderio è pienamente soddisfatto, l'utente risulta essere ulterioremente motivato all'utilizzo del media e al ritornare in uno specifico website: un grado più alto di piacere e coinvolgimento durante l'uso influisce positivamente sull'atteggiamento dell'utente in merito.

Il costrutto sui contributi informativi si riferisce alla quantità e all'utilità delle informazioni fornite dal medium all'utente.

La ragione più importante per cui le persone vanno online è per raccogliere diversi tipi di informazione: quanto più è alta la qualità delle informazioni poste sul website di una compagnia, tanto più sarà positiva la percezione che l'utente ha della compagnia stessa e dei prodotti/servizi offerti. L'utente svilupperà quindi un atteggiamento positivo nei riguardi dei siti che ritiene offrano sufficienti vantaggi; al contrario, maturerà un'opinione negativa di quelli che ritiene inadeguati.

Il costrutto sull'esasperazione si riferisce alla misura in cui il web risulta essere confusionario e irritante per l'utente. Alcuni espedienti comunemente utilizzati per attrarre visitatori, come i pop-up o i banner, vengono invece percepiti come seccature dall'utente. Quest'ultimo spesso percepisce come un'offesa l'essere eccessivamente indirizzato dal medium: quando le tecniche utilizzate infastidiscono, offendono, o risultano essere troppo manipolative, il consumatore è predisposto a percepire il medium come non desiderato. In altre parole, alcune caratteristiche irritanti (pop-up, banner, o elementi visivi sgargianti) distraggono l'attenzione e diluiscono l'esperienza.

È intuibile come l'atteggiamento nei confronti di un sito venga determinato dai tre fattori appena esplicati. È importante capire come questo sia effettivamente la determinante della scelta di adozione ed uso dell'adozione e uso del sito da parte dell'utente, e di come possa influenzare la *conversion-rate*. (Nel marketing online, la *conversion rate* è il rapporto tra i visitatore che convertono la fruizione casuale di contenuti o siti in azioni desiderate, suggerite in maniera più o meno diretta dai marketers, pubblicitari etc...).

Il website è il punto di contatto e comunicazione tra la compagnia e il consumatore e, riadattando un'affermazione di Haley e Baldinger5 , il grado in cui risulta gradito è il fattore predittivo di maggior rilevanza delle vendite future. La comprensione delle aspettative dell'utente e di come si pone nei confronti del sito sono degli indicatori delle sue intenzioni. L'atteggiamento risulta essere quindi il costrutto che influenza maggiormente il comportamento: tanto più positiva sarà l'atteggiamento verso lo shopping online, tanto più alta sarà l'intenzione di effettuare un acquisto.

Un sito web deve innanzitutto soddisfare il bisogno di intrattenimento e informazione dell'utente, evitando quanto più possibile di rendere l'eseperienza irritante, e creare un ambiente divertente e confortevole. Quando più è alto il livello intrattenimento fornito, e quanto più il sito adempie al suo compito informativo, tanto più l'utente sarà spinto ad acquistare online.

La *U&G theory* può essere ugualmente applicata al mondo del social network, dando però rilevanza ad ulteriori costrutti: *entertainment* e *informativeness gratification* sono ancora validi e inerenti, poichè l'utilizzo di SNS soddisfa pienamente il bisogno di intrattenimento e divertimento e questo è fonte di un gran numero di informazioni. Tuttavia l'utilizzo che viene fatto dei SNS fa diventare un imperativo considerare i costrutti sull'identità personale (*personal identity*) e sull'integrazione e interazione sociale (*integration and social interaction*).

Il costrutto sull'identità personale, sulla sua gestione, ha forte ragione di essere preso in considerazione nel momento in cui la *profile-page* viene identificata come una delle strutture portanti del social network: l'utente ha totale controllo dei contenuti e delle informazioni qui condivise, e ha la possibilità di ritrarre sè stesso sotto una luce migliore. In poche parole, un individuo può ambire ad un ideale di sè stesso attraverso il suo profilo su un SNS. In questo modo potrà inoltre trovare dei modelli di comportamento e supporto per i valori personali.

Un secondo pilastro dei SNS è quello di permettere agli utenti di poter stringere amicizia tra loro. Ciò soddisfa il bisogno di socializzare, dando inoltre la possibilità di affermare pubblicamente chi sia l'utente tramite l'appartenenza ad un gruppo. Integrazione e interazione sociale risultano quindi essere l'altro costrutto rilevante. Gli utenti utilizzano i SNS per gratificare un bisogno di socializzazione, sia conoscendo nuove persone sia mantenendo vive le relazioni instaurate offline, creando inoltre un senso di comunità. Una ricerca del 2008 (Raacke and Bonds-Raacke)6 ha rilevato come il 96% degli utenti usi i SNS per mantenersi in contatto con vecchi amici, il 91.1% per mantenere delle relazioni esistenti e il 56.4% per trovare nuovi amici, sebbene sia soprattutto il mantenimento di legami sociali di relazioni esistenti offline che fornisce maggior gratificazione all'utente.

Come detto in precedenza, il *social shopping* è un fenomeno piuttosto recente, nato in prevalenza per colmare un senso di perdita sul campo delle relazioni sociali. Prendendolo in esame sotto il punto di vista della *U&G theroy*, possiamo notare come entrambi i due gruppi di costrutti, quelli utilizzati per l'*online shopping* e quelli utilizzati per i social network, siano validi anche per questo fenomeno. La gratificazione sul fronte del divertimento e dell'informazione tipica dello shopping continua ad essere presente. A ciò si aggiunge inoltre quello dell'identità personale (che si ottiene ad esempio nella condivisione di un oggetto desiderato o comprato, nell'affermazione dei proprio gusti personali o nell'appartenenza a un gruppo sociale) e della necessità di soddisfare il bisogno di socializzare. Si ha così la possibilità di tenersi in contatto con la propria rete di amici (nel momento in cui nasce una discussione su un oggetto desiderato/comprato, o nel caso in cui venga richiesto un parere).

Il *social shopping* è il risultato di due attività che soddisfano molti dei bisogni identificati dalla *U&G theory*: per questa ragione mi sembra ragionevole affermare che sia un buon argomento su cui indagare e lavorare, soprattutto nel momento in cui le interazioni diventano un punto cardine.

BRAND E SOCIAL SHOPPING

# BRAND E SOCIAL SHOPPING

#### Come viene percepito un brand online? Quali vantaggi e svantaggi ha la presenza sui social network?

Questa tesi si concentrerà sullo shopping online di apparel e accessori, coinvolgendo il mondo del fashion. È utile e necessario fare una premessa che chiarisca se e quando l'utente, mentre fa shopping online, dia importanza all'identità e ai valori trasmessi dal brand, e come questo si relazioni con l'utente tramite i social media.

Stabilire se il brand acquisisca più valore online, o se invece venga sminuito, non è cosa da poco; è facile pensare come i mercati online rendano più difficile differenziare i prodotti, riducendo il valore del marchio. Alcune ricerche hanno dimostrato come questo sia fortemente variabile e dipenda dalla quantità di informazioni che aiutino il consumatore a decidere cosa acquistare.1 La differenza chiave tra lo shopping online e offline sta nella possibilità di reperire più informazioni sia sul prezzo che su altre caratteristiche.

Quando il soggetto ha una disponibilità limitata di informazioni sulla qualità dell'oggetto, il brand diventa il surrogato di tutti quegli attributi per i quali le informazioni sono mancanti o troppo difficili da ottenere. Ad esempio, è corretto aspettarsi che il brand assuma più importanza online per quei prodotti che hanno molte qualità sensoriali, in quanto queste sono difficili da sintetizzare e trasferire al consumatore online. Esempio perfetto sono i prodotti di moda: comprando online abbigliamento e accessori vengono a mancare quelle informazioni ottenibili solo con la presenza fisica del prodotto (veste bene? è la taglia esatta? è comodo? è piacevole al tatto?...). È in questo caso che il consumatore fa affidamento sul nome del brand facendosi influenzare da valori e caratteristiche che di solito vi associa<sup>1</sup>

Altre informazioni, derivanti dall'esperienza, vengono considerate inaccessibili sia online che offline, poichè presenti solo nella memoria dei consumatori.

Tuttavia, con il diffondersi dei social network e piattaforme in cui è possibile recensire un prodotto, c'è la possibilità per il consumatore di condividere proprio queste informazioni, raccontando agli altri utenti quale sia stata la sua esperienza diretta con l'oggetto (e spesso anche con il servizio, sebbene sia un discorso diverso).

Considerando la quantità di utilizzo, l'alto tasso di partecipazione che riscuotono, e la natura stessa dei social media, non ci stupisce la presenza di nomi di prodotti o di negozi nei topic di discussione su Facebook, Twitter, Google+ e su un numero impressionante di blog. Queste conversazioni incidono sulle compagnie in almeno tre differenti modi.

Recensioni e *rating* dei prodotti hanno cambiato il mondo dei social dal momento che queste non sono più esclusivo dominio del campo editoriale, ma vengono dall'utente-consumatore. Secondo un sondaggio di NM Incite2 , quando agli utenti viene chiesto quale sia il servizio che utilizzano di più per ottenere informazioni, il 63% dei consumatori risponde il "rating" e il 62% sceglie le recensioni. Con tre utenti su 5 attivi nei social media che affermano di creare delle *review* di prodotti o di votarli, il comportamento di un brand può e deve modificarsi per aumentare il livello di soddisfazione.

Il fatto che l'esperienza venga condivisa influisce inoltre su come il brand si pone nei confronti del consumatore. Deve esserci tuttavia la consapevolezza di come siano presenti due facce della medaglia: se è anche vero che il 61% degli utenti attivi su SNS concede un riconoscimento online per un lavoro ben svolto, è altresì vero che il 58% pubblica commenti per "proteggere gli altri da cattive esperienze".2

Come ultima cosa, ma non meno importante, la presenza di un brand su un social network costringe, almeno a livello di marketing, continua innovazione e creazione di nuovi e differenti contenuti con cui il consumatore possa interagire.

La presenza online di un brand è determinante: secondo un sondaggio di NM Incite, il 60% dei consumatori che ricerca i prodotti attraverso internet acquisisce informazioni su

uno specifico brand o rivenditore attraverso i social network. Inoltre, un brand che utilizza delle funzionalità social è considerato dal consumatore tecnologicamente avanzato, e maggiormente interessato alle sua opinioni/ soddisfazione.<sup>3</sup> In aggiunta, il 36% dei social network users sostiene di fidarsi maggiormente di un brand presente sui social network piuttosto che di uno assente.4

Sicuramente il brand che decide di essere presente a livello social ha un punto di contatto privilegiato con il clienti, ma è importante che sia cosciente di come si ritrovi contemporaneamente più esposto a pareri positivi e a critiche (non sempre costruttive). La natura stessa del social network mette le persone in condizione di esprimere la propria opinione liberamente, rendendo quindi inaccettabile da parte di un brand la censura/eliminazione dei contenuti. È pertanto necessario che un brand impari a gestire anche questo lato, e ne consideri le implicazioni.

## RESPONSIVE WEB DESIGN 1. CONTEXT

#### Cos'è il responsive web design e come funziona? Quali sono i vantaggi di un sito responsivo?

Nel campo del web design si sta arrivando velocemente al punto in cui è impossibile tenere il passo con le infinite nuove risoluzioni e device. Creare una versione di ogni sito web per ognuna di queste è quanto meno impossibile.

Una soluzione tuttavia esiste: il Responsive Web Design è un approccio che suggerisce che il design e lo sviluppo devono rispondere al comportamento e al contesto in cui l'utente si trova, tenendo in considerazione la grandezza dello schermo, la piattaforma e l'orientamento. In pratica, si basa su un mix di griglie e layout flessibili ed un uso intelligente delle media queries nei CSS: come l'utente passerà dal suo laptop al suo tablet, il sito dovrà automaticamente modificarsi per andare incontro alla risoluzione del dispositivo. In altre parole, il sito avrà la tecnologia necessaria per rispondere alle preferenze dell'utente, eliminando così la necessità di un design differente per ogni nuovo dispositivo che esce sul mercato.<sup>1</sup>

Piuttosto che progettare dei design su misura ma disconnessi tra l'oro per ogni dispositivo, è più sensato trattarli come sfaccettature della stessa esperienza; possiamo progettare quindi un'esperienza visivia ottimale, ma incorporare nel nostro design delle tecnologie basate su standard che non solo lo rendono più felissibile, ma anche più adattivo al medium che lo renderizza. Ma in pratica, come si pratica il responsive web design?<sup>2</sup>

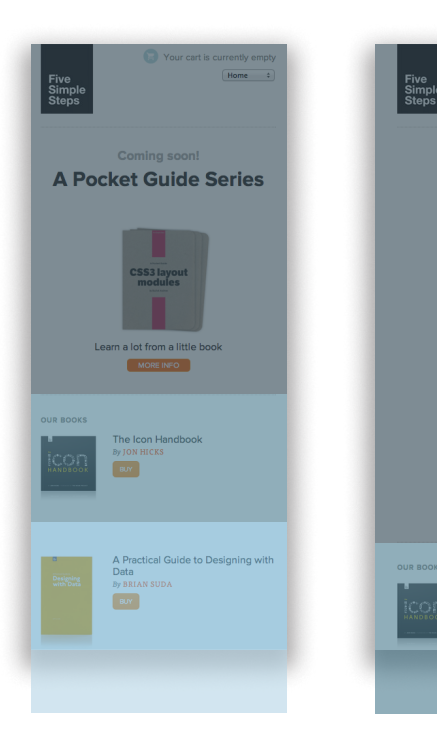

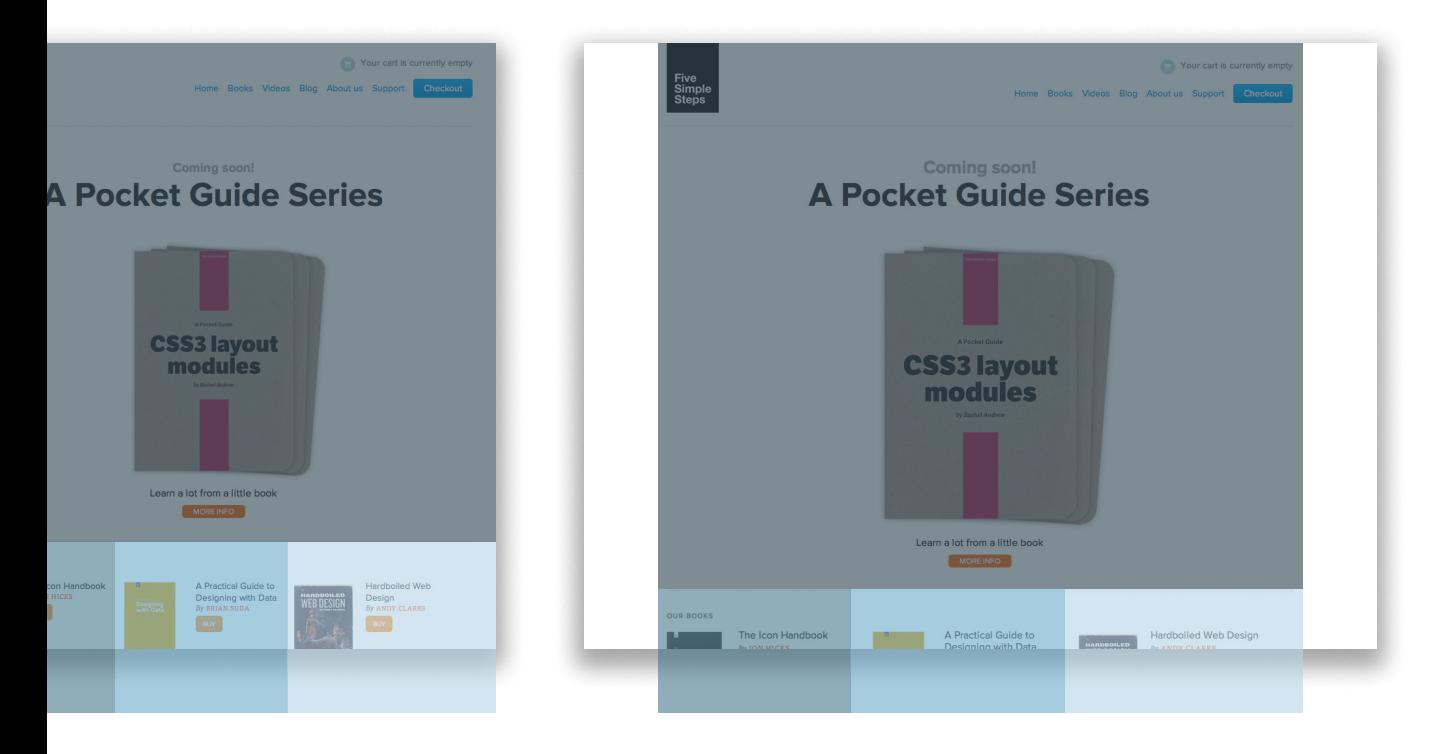

**1.1 | Mostly Fluid layout at fivesimplesteps.com**

La necessità di dover adattare la visualizzazione alle diverse dimensioni e risoluzioni ha introdotto il concetto di resolution breakpoint, in modo da poter suddividere le diverse tipologie di layout. L'unità di misura utilizzata è il pixel, anche se è necessario talvolta considerare l'effettiva dimensione dello schermo.

I resolution breakpoint identificati da Ethan Marcotte sono i seguenti:

320 px per schermi piccoli in portrait (cioè in verticale).

480 px per schermi piccoli in landscape (cioè in orizzontale).

600 px per tablet piccoli in portrait.

768 px per tablet da 10'' in portrait.

1024 per laptop e netbook o tablet da 10" in landscape.

1200 px per desktop, ma anche laptop, con schermi grandi.<sup>3</sup>

Griglie fluide, immagini flessibili e le media queries sono i tre ingredienti che stanno alla base del design responsivo: lavorare con griglie fluide (che permettono ad esempio di passare da un layout a tre colonne ad un layout a due) consente le riorganizzazione dei contenuti, e l'utilizzo di immagini flessibili rende questa operazione più scorrevole. Le media queries permettono di riconoscere a quale resolution breakpoint (e quindi su quale device) ci si trovi, modificando il layout in base

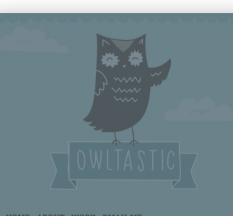

Hi, I'm Meagan Fisher, a designer websites, eat food & love owls. **Things that I am excited** 

There's been so much going on behind the scenes at Owltastic that I've predictably dropped the ball on writing over the last month. But May is upon us! Maybe it's time for an Ideas of May initiative. In the meantime, here's a few things I've been up to these last few

about

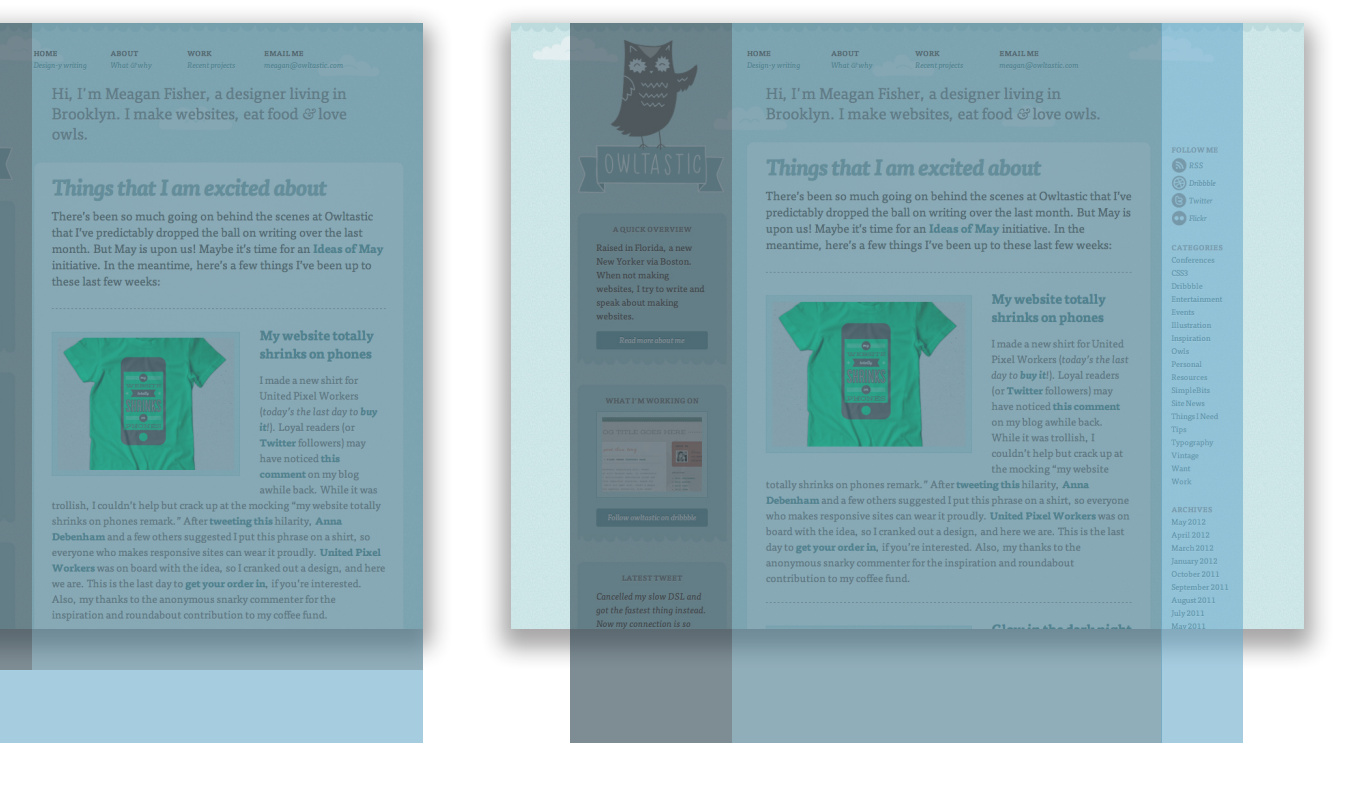

J

new<br>ton.

rite<br>aking

÷,

SL<br>1ing

**1.2 | Column Drop layout at owltastic.com**

a questo; tuttavia le media queries danno la possibilità di lavorare su alcuni dettagli nel momento in cui la pagina si adatta, aumentando la target area di un link su dispositivi piccoli (soddisfacendo la legge di Fitts)\*, mostrando o nascondendo in maniera selettiva alcuni elementi che possono danneggiare l'esperienza dell'utente, e lavorare anche sulla grandezza del testo per ottimizzare l'esperienza di lettura.

Quanto più questa diventa una tecnica diffusa, tanto più è possibile delineare e catalogare diversi pattern. Luke Wroblewski<sup>4</sup>, dopo un attento esame dei layout presenti su Media Queries<sup>5</sup> ha elaborato la divisone che riporto qui di seguito.

**Mostly Fluid**: Il pattern più popolare è anche il più semplice: è un layout multicolonna che usa un largo margine sugli schermi grandi, e affidandosi a griglie e immagini fluide per scalare, restringe e accatasta le colonne verticalmente.

**Column Drop**: un altro pattern popolare presenta inizialmente un layout multi-colonna, e finisce con un layout a colonna singola (spostando una colonna alla volta mano a mano che lo schermo diventa più piccolo). La dimensione complessiva degli elementi tende a rimanere costante.

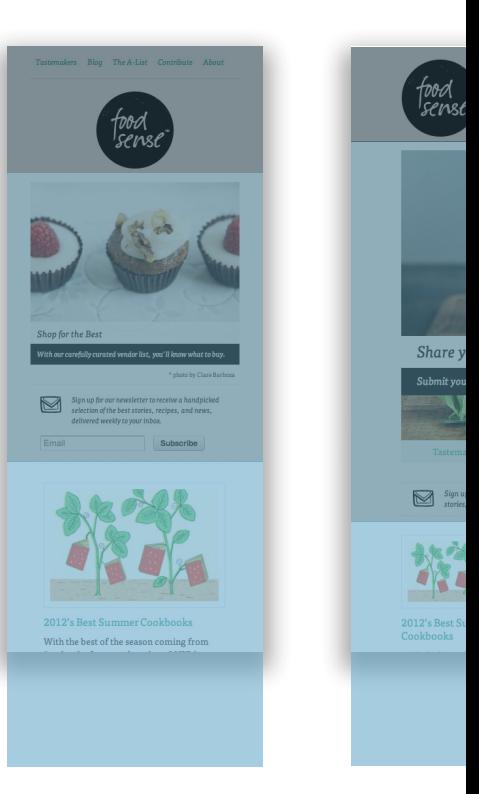
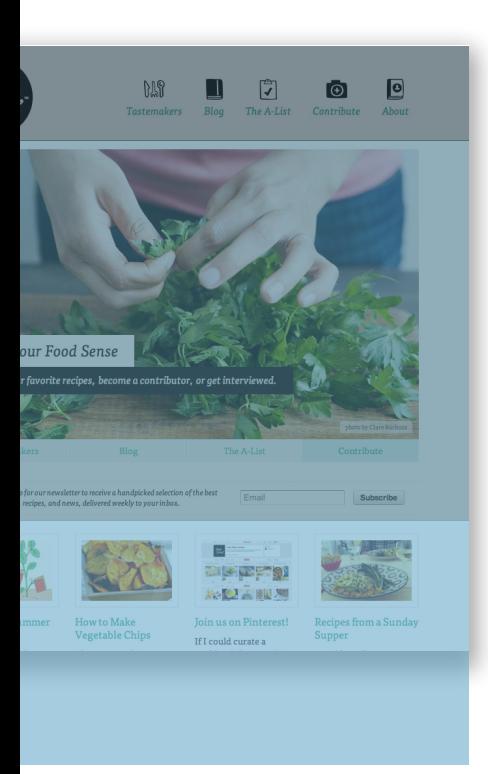

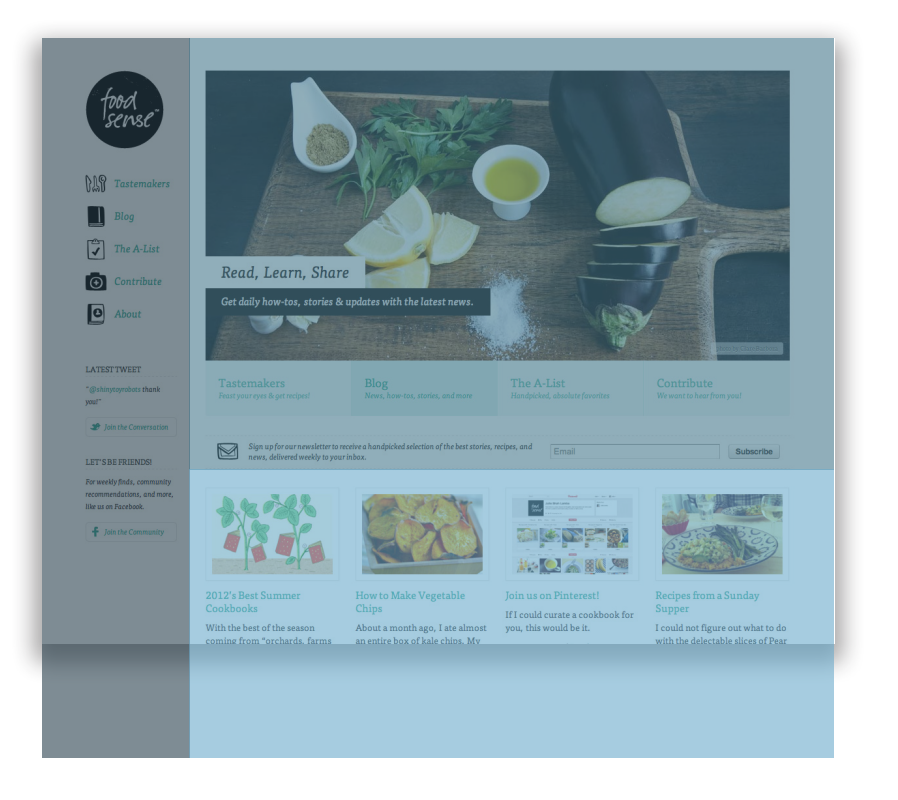

**1.3 | Layout Shifter layout at foodsense.is**

**Layout Shifter**: questo è il pattern che cambia maggiormente da un dispositivo all'altro. In sintesi, layout differenti sono usati su schermi grandi, medi e piccoli. Generalizzare queto pattern è più complesso poichè non esiste una formula fissa.

**Tiny Tweaks**: anche se estremamente semplice, è poco usata, poichè poche compagnie possono permettersi di avere una pagina formata da pochi elementi con un layout a colonna singola.

**Off Canvas**: questo pattern lavora sugli spazi fuori dallo schermo, tenedo i contenuti o la navigazione nascosti finchè uno schermo più grande non rende possibile mostrarli, o finchè l'utente non decide di visualizzarli. Viene spesso utilizzato per applicazioni non native.

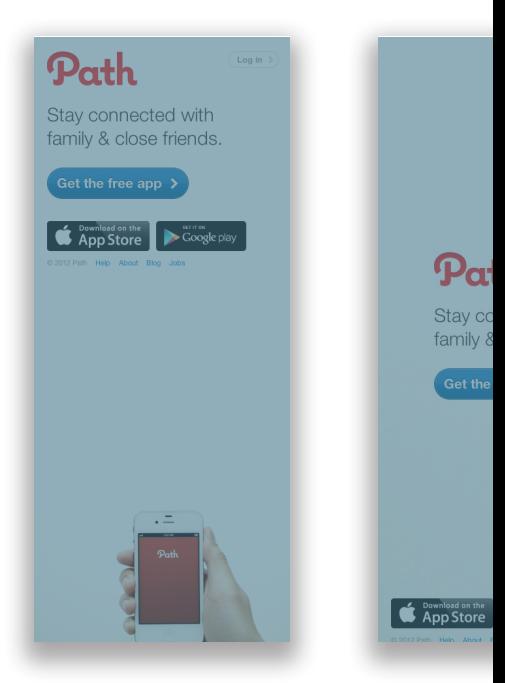

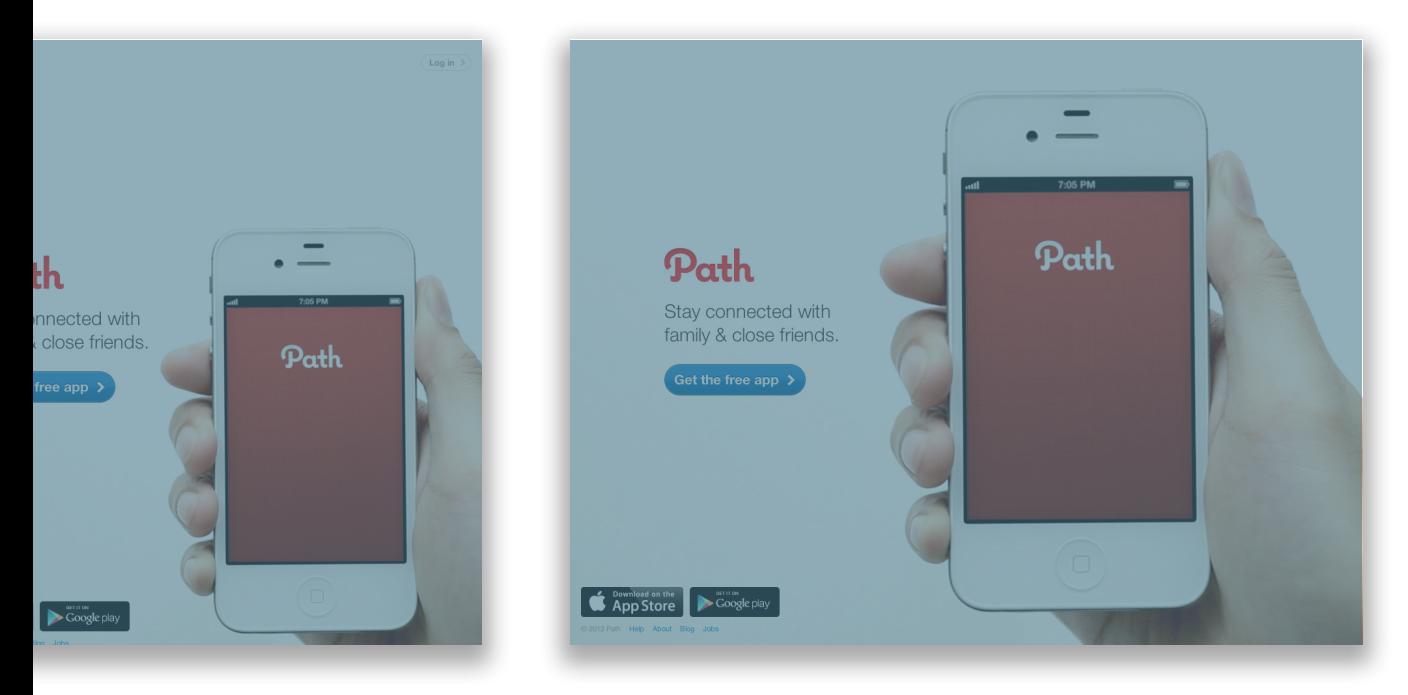

**1.4 | Tiny Tweaks layout at path.com**

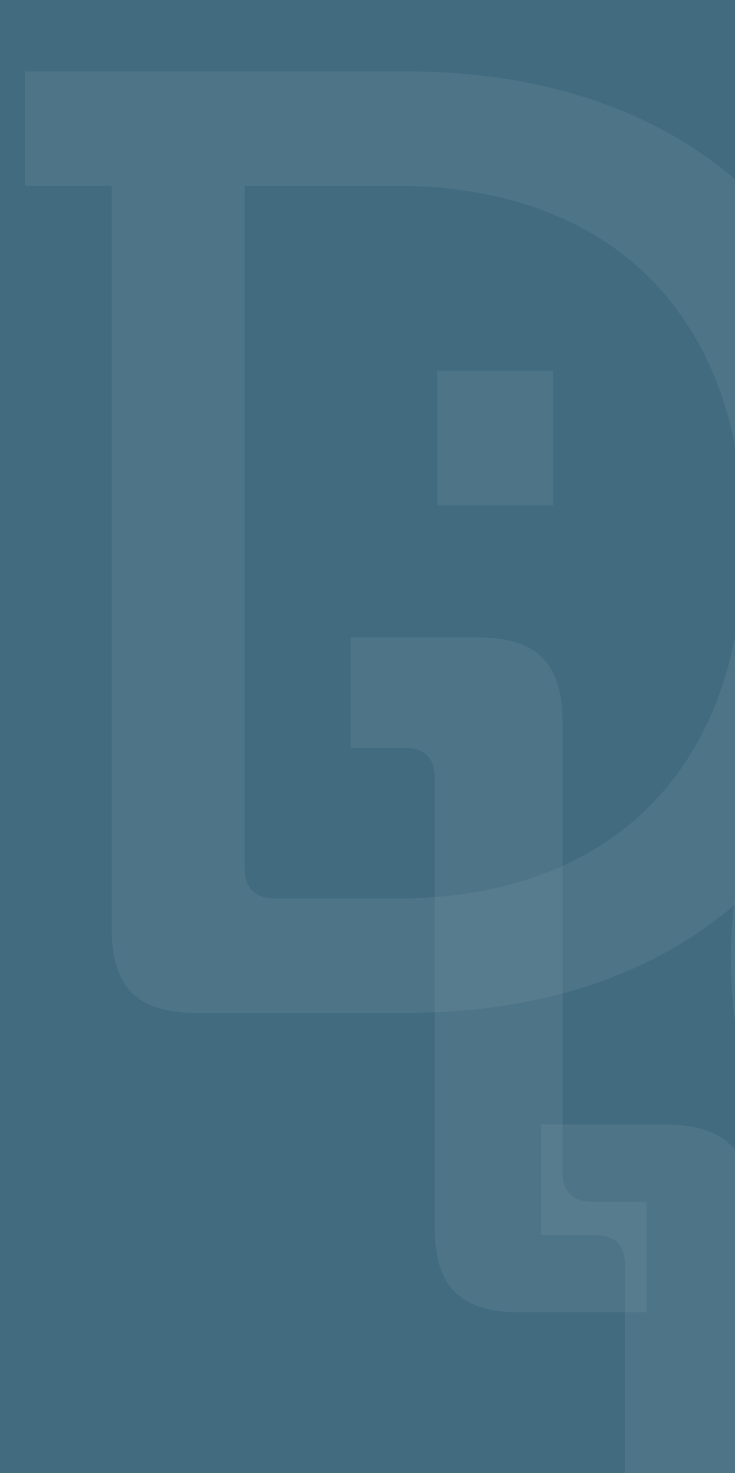

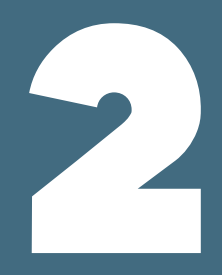

# DESIGN RESEARCH **2**

# RESEARCH E USER EXPERIENCE

Per creare un prodotto od un servizio che risponda alle necessità dell'utente, evitando di far nascere in lui le sensazioni ben note di frustrazione e confusione, è necessario svolgere una ricerca preliminare che permetta al designer di trovare una sorta di empatia con l'utilizzatore,<sup>1</sup> aumentando la comprensione che chi progetta ha di quest'ultimo e dell'ambiente in cui esegue i propri *task*.

La ricerca di design è «l'indagine, attraverso vari mezzi, alla ricerca del potenziale di un prodotto e di un servizio, o degli utenti esistenti e dell'ambiente. È necessario che i designer capiscano il contesto emotivo, culturale ed estetico in cui il prodotto o servizio vivrà».2

Quando vengono prese delle decisioni nel progettare un prodotto o un servizio, la *user experience*, cioè l'esperienza che il prodotto crea per le persone che lo utilizzano nel mondo reale, dovrebbe avere un posto di riguardo; secondo Jesse James Garret «quando un prodotto viene sviluppato, le persone prestano moltissima attenzione a quello che fa. La *user experience* riguarda l'altro lato dell'equazione, cioè come funziona, che può fare la differenza tra un prodotto di successo o un fallimento».3

La *user experience* (UX) è vitale per ogni tipo di prodotto e servizio ma, d'accordo con J.J. Garret, per il Web diventa ancora più importante di quanto non lo sia per le altre tipologie di prodotti, poiché spesso nel momento in cui l'utente fallisce nell'utilizzare qualcosa di complesso come un sito web, da la colpa a sé stesso, ritenendo di aver compiuto un'azione nella maniera sbagliata, o di non aver prestato attenzione sufficiente. Anche se è irrazionale, poiché dopotutto non è colpa sua se il sito non funziona nella maniera attesa, l'utente si sente stupido, il che è sicuramente un'ottima maniera per allontanarlo e per assicurarsi che non ritorni<sup>4</sup>

Per costruire una *user experience* efficiente e soddisfacente è buona norma applicare un concetto di design *user-centered*, incentrato cioè sull'utente. Il concetto è estremamente semplice: «bisogna tenere conto dell'utente in ogni *step* dello sviluppo del prodotto»;<sup>5</sup> ogni decisione deve essere presa con coscienza di causa, tenendo conto che il motivo per cui bisogna curarsi della UX è perché questa conta per l'utilizzatore: non fornendogli un'esperienza positiva quest'ultimo sicuramente non utilizzerà il prodotto. Al contrario, prevedere un percorso che sia coesivo, intuitivo e persino piacevole, in cui tutto funziona come dovrebbe, migliorerà la percezione che l'utente ha del servizio utilizzato (e quindi della compagnia che lo offre).6

La seguente ricerca è stata svolta con queste premesse in mente, partendo dall'analisi di servizi già esistenti, delineando poi la *costumer journey map* dell'online shopper, e costruendo delle personas che potessero aiutare a capire quali siano le tipologie di utente esistenti, in maniera da costruire un servizio e identificare delle *features* che potessero soddisfare i loro bisogni.

### **COMPETITORS COMPETITORS**

Come primo passo in questa ricerca di design ho tentato di mappare ed individuare i servizi già esistenti che rispondessero in maniera più o meno completa ai bisogni identificati per l'utente.

Vagliando l'ambiente del *social shopping* e stabilendo ed individuando le *features* del mio *responsive website*, sono emersi alcuni competitors che lavorano nel medesimo ambito in cui si sviluppa il progetto, e di cui ho preso in considerazione funzionalità e carenze, al fine di ideare un servizio che compia in modo ottimale lo scopo per il quale è stato creato.

Nella prima parte sono presentati quei siti o quelle funzionalità (Amazon Wishlist, Pinterest, The Fancy, Svpply) che possono essere utilizzati per collezionare e raccogliere link di oggetti che piacciono all'utilizzatore; alcuni di questi siti riportano inoltre l'utente alla pagina in cui è possibile comprare l'oggetto. Tuttavia molti non sono finalizzati all'acquisto posticipato, quanto più a condividere belle immagini di oggetti belli e costruire raccolte di ciò che è di interesse personale, di idee o suggerimenti anche per chi segue l'utente (*followers*). È questo il caso di Pinterest, un social network che permette di creare delle board in cui inserire un numero illimitato di immagini, e di Fancy, che ogni giorno presenta una selezione di oggetti di design (prodotto, arredo, moda), gadget tecnologici e amenità grafiche.

Ognuno di questi servizi esegue magnificamente alcuni compiti, ritrovandosi tuttavia carente in altri.

La lacuna maggiore riscontrata è un mancato orientamento allo shopping e ai fattori che influenzano la scelta del consumatore, anche in quelli che, come Amazon o Svpply, ne fanno il loro fine primario. Tutti questi siti immagazzinano informazioni e link di provenienza, curandosi poco o niente di eventuali cambiamenti di prezzo, o cessata disponibilità dell'oggetto in vendita. Si configurano tuttalpiù come delle vetrine in cui vengono esposti prodotti che però non devono essere necessariamente comprati.

Amazon inoltre riserva pochissima attenzione alla parte visiva, trascurando spesso di inserire delle immagini, aspetto che reputo molto significativo e rilevante quando si parla, come in questo caso, di abiti, accessori e abbigliamento in generale.

Pinterest ma soprattutto Fancy presentano tuttavia dei contenuti di tale qualità da risultare estremamente coinvolgenti, diventando per l'utente un appuntamento quotidiano, sia questo fatto dallo scorrere le immagini introdotte da sconosciuti presentate da Fancy, o piuttosto il curiosare tra le board di amici su Pinterest (in cui è comunque possibile vedere le immagini di sconosciuti).

Nella seconda parte vengono invece presentati quei siti (Facebook, Buyosphere e Anobii, Ebay, Etsy) che per gli argomenti trattati (social network e social shopping, reviews e rating) risultano rilevanti come mezzo di diffusione, case study, o in quanto fonte di ispirazione.

Durante l'analisi di questi siti ci si è concentrati su quello che fanno, bene o male che sia, piuttosto che sullo scovare mancanze ed errori vari, od eventuali punti di forza; per la componente social riguardante la mera condivisone di contenuti, verrà preso in esame il social network più utilizzato, Facebook, analizzando brevemente in che maniera permette all'utente di esprimere la propria opinione e di relazionarsi con gli altri, con dei particolari riferimenti a come questo possa venire usato per la condivisione di oggetti relativi al fashion e allo shopping online.

Tra i tanti siti che invece trattano di social shopping nel campo della moda, ne è stato scelto uno che ha catturato la mia attenzione sia per la presentazione accattivante che per le sue funzioni: Buyosphere è un magnifico servizio che permette di chiedere dei consigli, generici o più dettagliati, su dove acquistare un determinato capo d'abbigliamento, anche stabilendo un budget, ad altre persone. I consigli non arrivano quindi da un motore di ricerca, ma da altri utenti, rendendo più che evidente la sua componente social. Buyoshpere permette inoltre di pubblicare delle mini guide di stile con dei suggerimenti di acquisto.

Per quel che riguarda review e rating ho deciso di prendere come esempio Anobii che, sebbene proponga talvolta un'esperienza di utilizzo non proprio ottimale, con procedure di votazione e classificazione eccessivamente dispendiose a livello di impegno mentale e tempo, è per me un vero e proprio punto di riferimento tutte le volte che devo decidere se leggere o meno un libro.

eBay ed Etsy rispondono ad una tipologia di sito di social shopping (marketplace), di cui il primo è il colosso mondiale mentre il secondo è la sua controparte alternativa e "giovane". eBay risulta essere inoltre significativo per il meccanismo di feedback che adotta per segnalare l'affidabilità dell'utente. Etsy invece si pone come esempio in quanto sistema perfettamente funzionante per i piccolissimi venditori e per la peculiarità delle merci.

Questa analisi è stata quindi utile per stabilire un'effettivo stato delle cose, tenendo in considerazione cosa è già stato fatto, di cosa gli utenti sentono la mancanza, e quali migliorie sarebbe possibile apportare a servizi già esistenti, per capire meglio in che direzione procedere.

#### AMAZON WISHLIST 2. DESIGN RESEARCH

Amazon.com è una compagnia di commercio elettronico statunitense. È stata tra le prime grandi compagnie a vendere merci su internet ed una delle aziende simbolo della bolla speculativa riguardante Internet alla fine degli anni Novanta.

Di recente (dicembre 2011 ca.) ha sviluppato una wishlist che permette, tramite un bookmarklet, di memorizzare prodotti indipendentemente dallo store online in cui sono venduti, con prezzo e immagine relativi.

**PROS:** immagazzina i link a cui è possibile acquistare l'oggetto, è universale (non ha limitazioni rispetto al sito sui cui è in vendita il prodotto), ricorda e mostra i prezzi (anche se è abbastanza frequente che sia l'utente stesso a doverlo inserire)

**CONS:** non funziona su smartphone/tablet, da un bassissima rilevanza alle immagini, non si preoccupa di notificare dei "low in stock" o dei cambiamenti di prezzo.

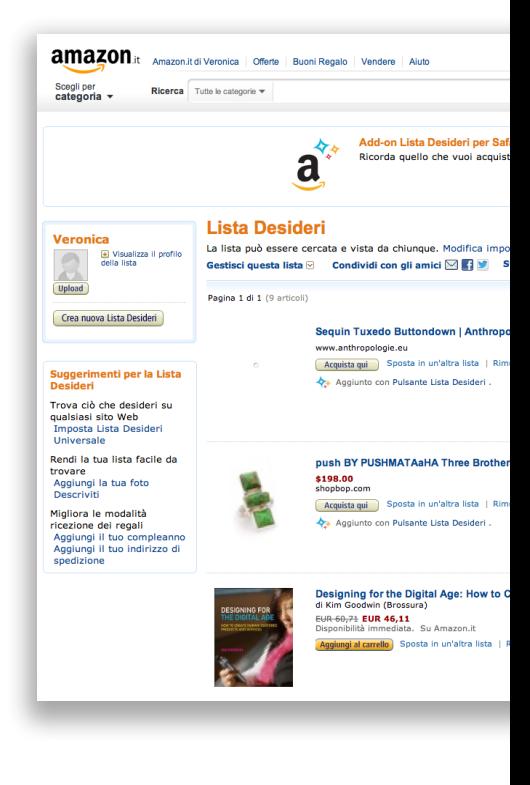

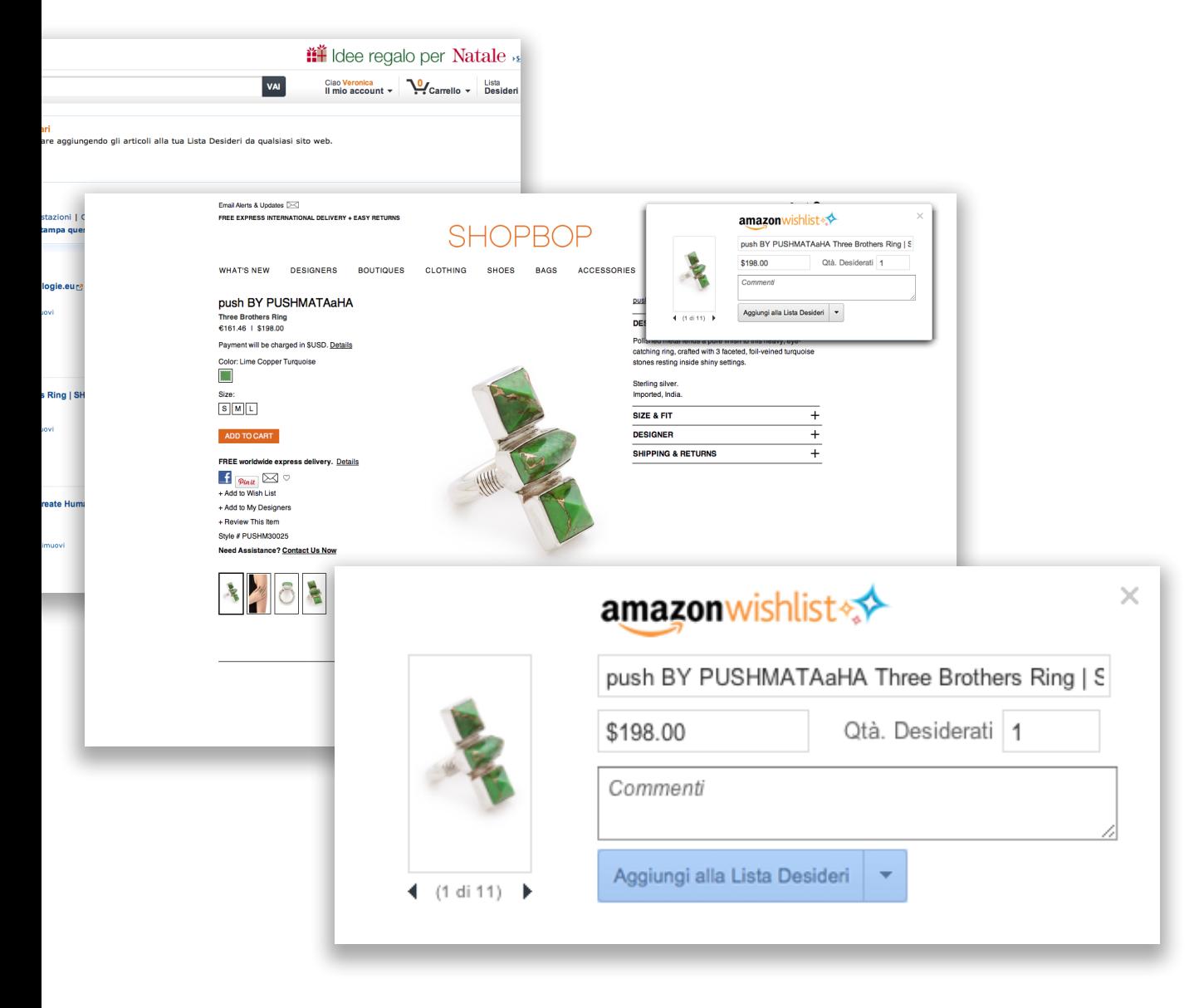

**2.1 | Amazon Website e Amazon Wishlist**

### PINTEREST 2. DESIGN RESEARCH

Pinterest è un social network fondato nel 2010 da Evan Sharp, Ben Silbermann e Paul Sciarra dedicato alla condivisione di fotografie, video ed immagini. Basato sull'idea di creare un catalogo on-line di ispirazioni, Pinterest permette agli utenti di creare bacheche (board) per gestire la raccolta di immagini in base a temi predefiniti o da loro generati. Permette all'utente di aggiungere un bookmarklet per selezionare le immagini e la board in cui inserirle, di seguire altri utenti (ha quindi anche una componente social), siano questi amici o estranei. Da poi la possibilita di aggiungere alle proprie liste gli oggetti già presenti in quelle altrui (repin) e di commentare.

**PROS:** permette di creare differenti liste e di condividerle, è centrato sull'immagine, l'accesso alle board di amici (Facebook/Twitter) è facilitato.

**CONS:** il prezzo non è in particolare evidenza, spostare un'immagine da una board all'altra è tedioso, fino a novembre 2012 tutte le liste erano esclusivamente pubbliche.

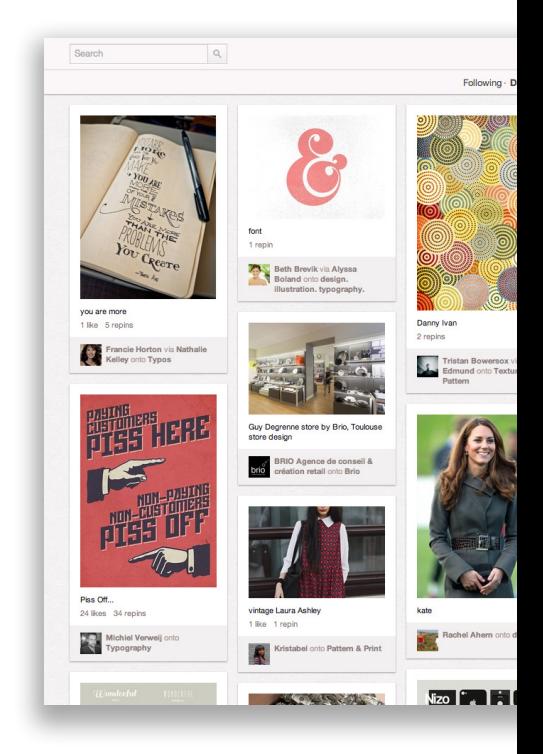

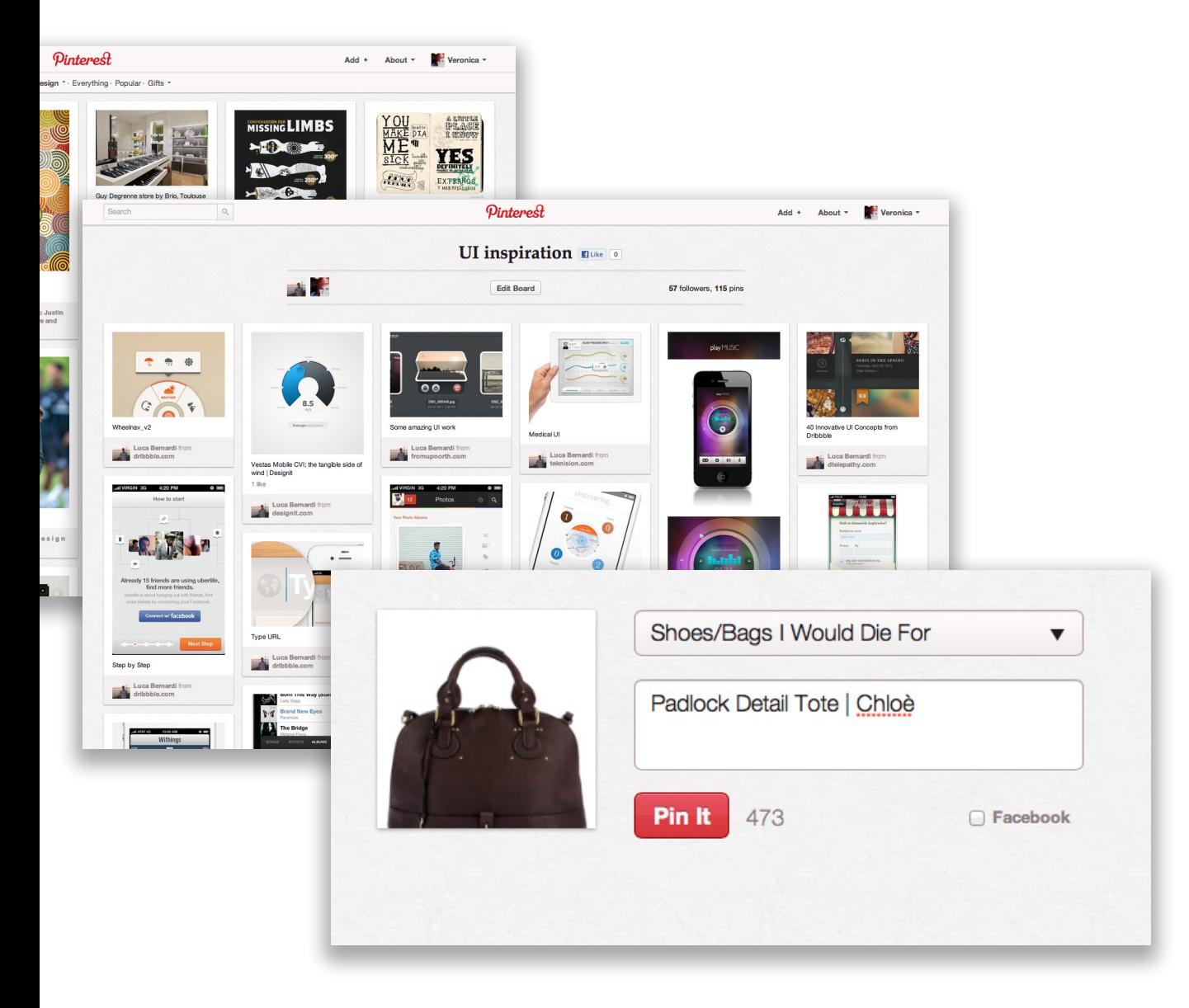

**2.2 | Pinterest Website e Bookmarklet**

The Fancy è un sito di condivisione di foto creato da Joseph Einhorm, che definisce questo servizio come "in parte negozio, in parte blog, in parte magazine". Il suo obiettivo è connettere gli utenti tramite gusti condivisi e "cose" che ritengono interessanti. È stato descritto come "una collezione di belle cose" o "un fashion magazine per l'era dei blog". Permette, come Pinterest, di selezionare un oggetto tramite bookmarklet e di inserirlo tra i "fancy'd item". Ha un sistema di liste che tuttavia non è particolarmente evidente, ma ricorda più che altro l'assegnazione di tag.

**PROS:** è focalizzato su immagini e deals, è facile trovare gli oggetti fancy'd dagli amici (Facebook/Twitter/Gmail login), propone contenuti di qualità.

**CONS:** l'acquisto non è lo scopo primario, anche se di recente (aprile 2012) sia i prezzi che gli store di origine sono stati messi in evidenza, non si possono creare liste (o meglio tag) differenti da quelle preesistenti, anche se la scelta è piuttosto ampia, e Fancy da poca importanza alla cosa dato che è un passaggio facoltativo.

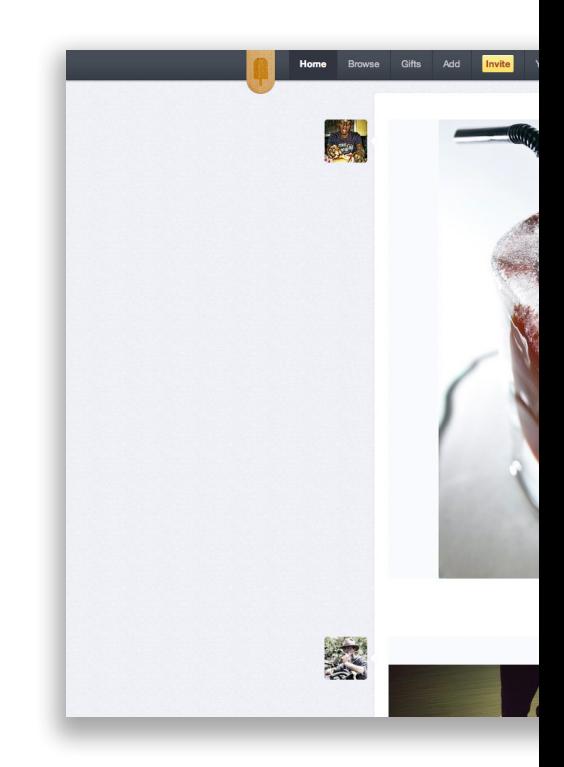

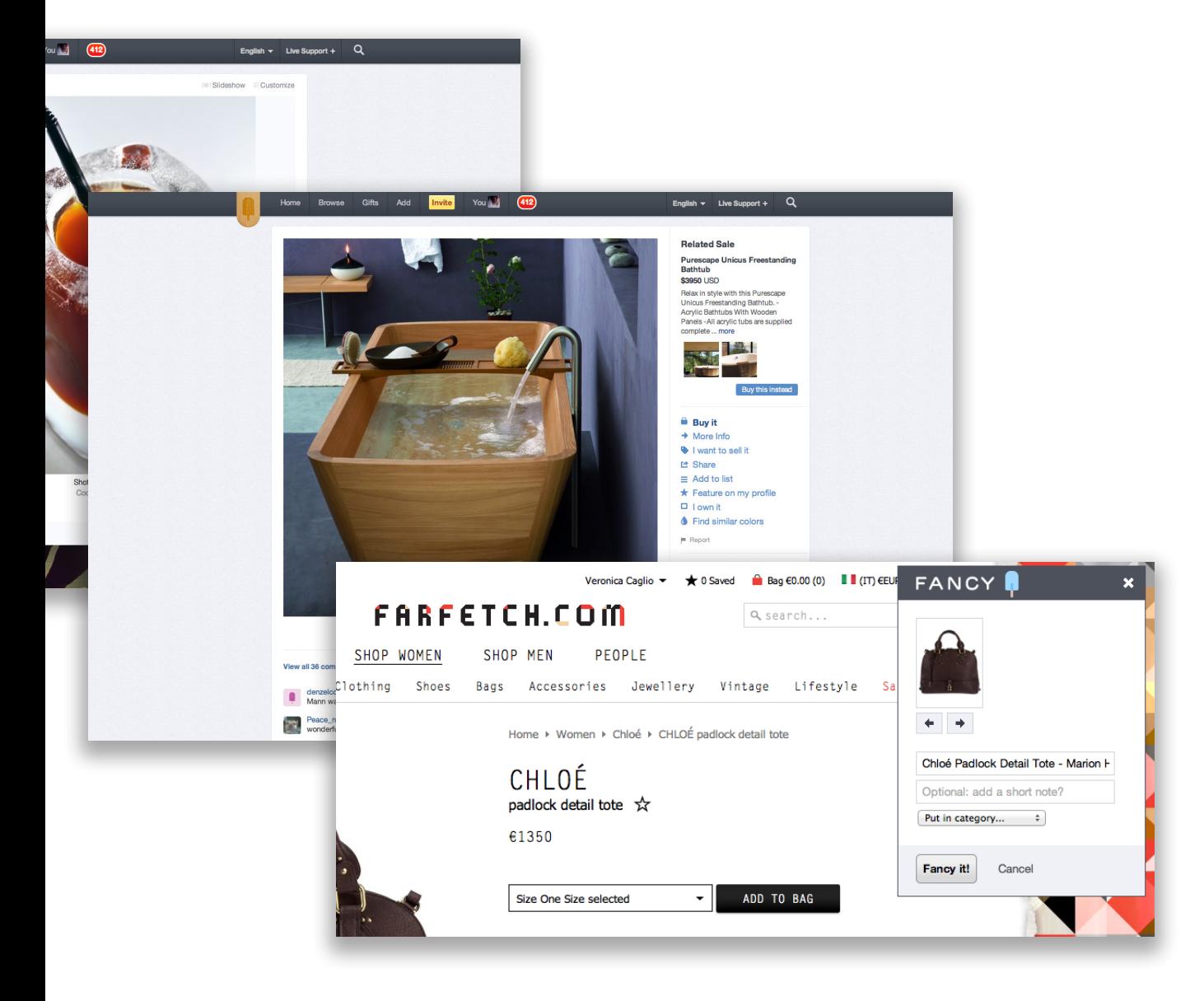

Considerato il competitore primo di Pinterest, Svpply permette ai membri di tenere traccia delle cose che vogliono comprare, e di cercare un insieme di prodotti sul web curato e filtrato in base a persone o negozi ritenuti interessanti dall'utente.

I blogger possono integrare un widget con le loro attività su Svpply, mentre i negozi possono aggiungere un bottone "add to Svpply" nei loro e-commerce.

**PROS:** immagazzina le informazioni rilevanti dell'oggetto e dove è possibile acquistarlo.

**CONS:** non comunica com precisione il prezzo, ma lo colloca in un range a volte anche piuttosto ampio (es: 200-500\$), e tralascia di segnare se il prezzo varia o l'oggetto non è più disponibile.

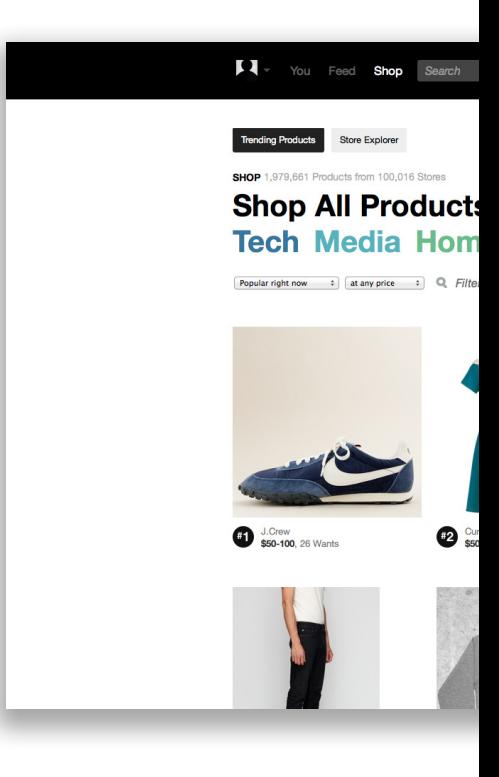

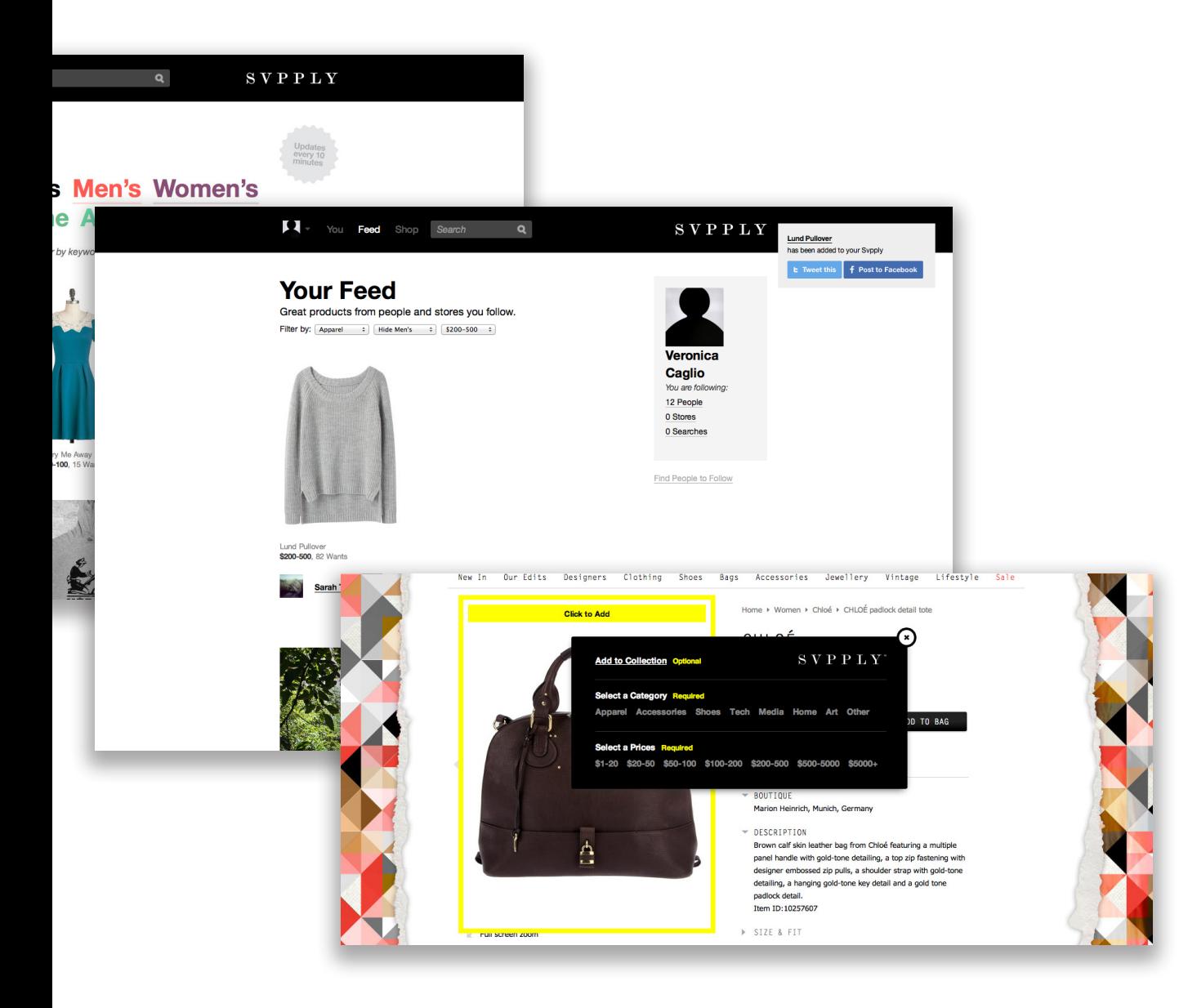

**2.4 | Svpply Website e Bookmarlet**

Facebook è basato sul concetto di amicizie, si prefigge quindi l'obiettivo di tenere in comunicazione persone che già si conoscono, sebbene ovviamente permetta di aggiungere tra i propri contatti anche sconosciuti. Da la possibilità di condividere una vastissima quantità di contenuti, mostrati nella propria profile page, e di esplorare i contenuti condivisi da altri, interagendovi tramite commenti o like. Al momento, moltissimi e-commerce (e siti di altra natura) inseriscono il pulsante di "Like" o danno la possibilità di condividere il prodotto sul social network.

Di recente si è visto un incremento delle compagnie presenti sul social network che lo utilizzano come mezzo di comunicazione per creare un legame.

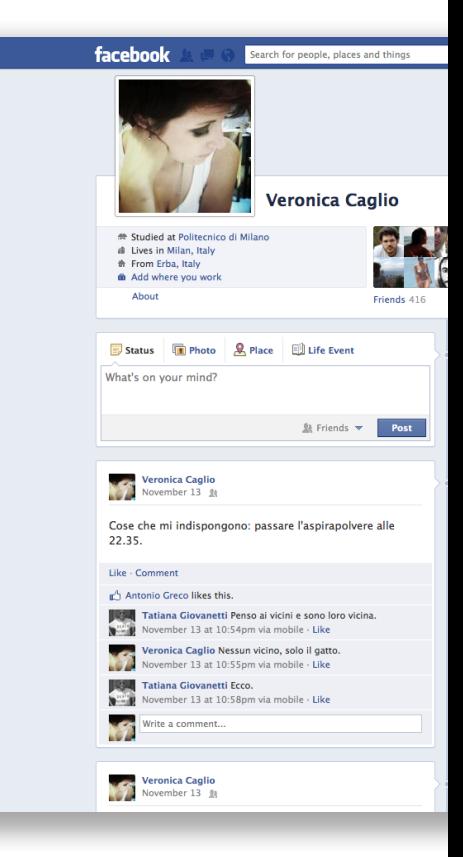

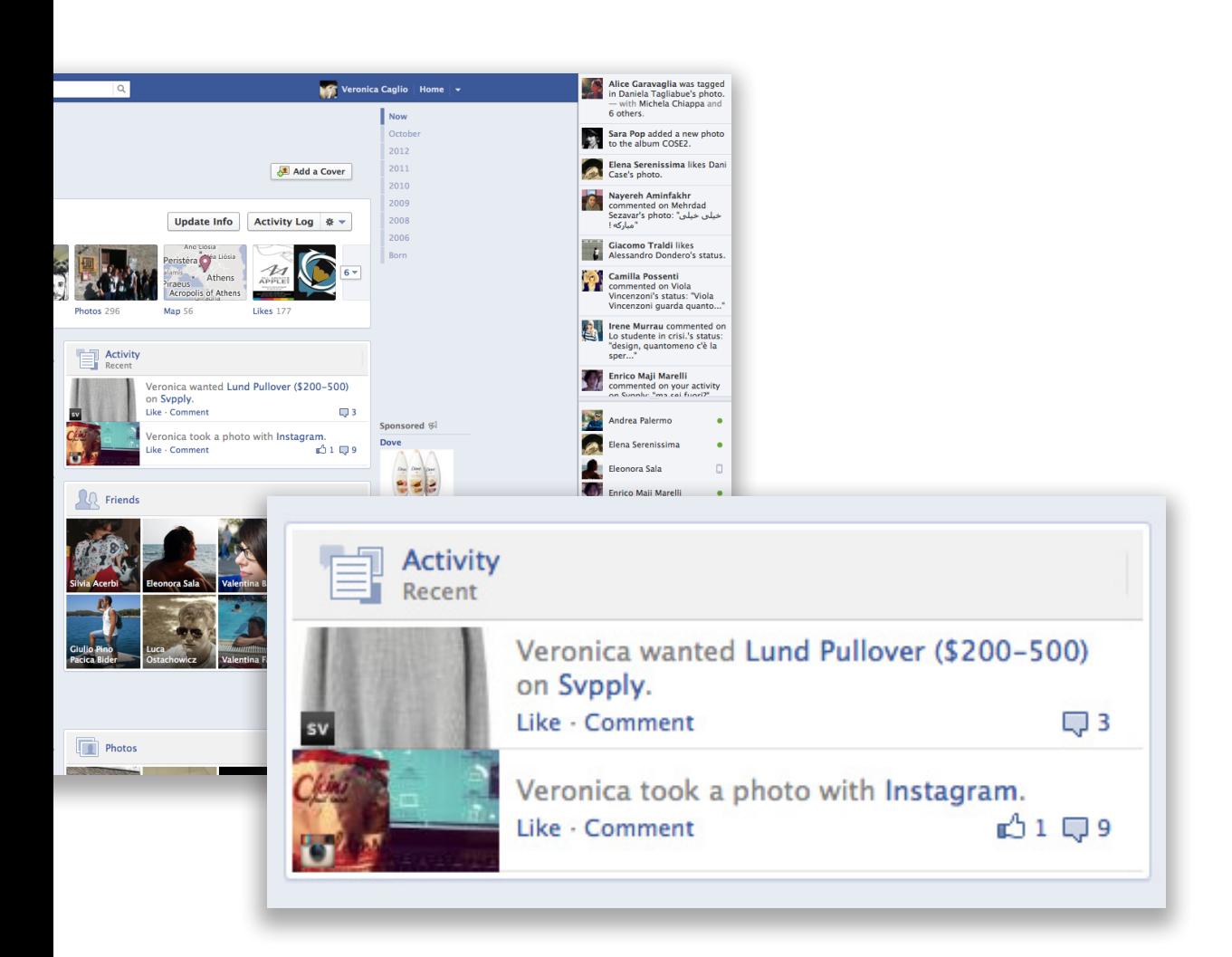

**2.5 | Facebook User's Page e Activity**

### BUYOSPHERE 2. DESIGN RESEARCH

Fondato dal pioniere digitale e autore Tara Hunt, Buyosphere è il Quora del fashion.

Vuoi trovare "il miglio iPad case per meno di 100\$"? Invece di cercare tra centinaia di immagini il più delle volte irrilevanti e di sprecare inutilmente tempo, Buyosphere ti da la possibilità di chiedere direttamente a questa comunità, che ti raccomanda dei prodotti (con il link per poterlo acquistare).

Buyosphere è stato costruito con i brand in mente, di fatti le compagnie sono incoraggiate a partecipare attivamente alla piattaforma.

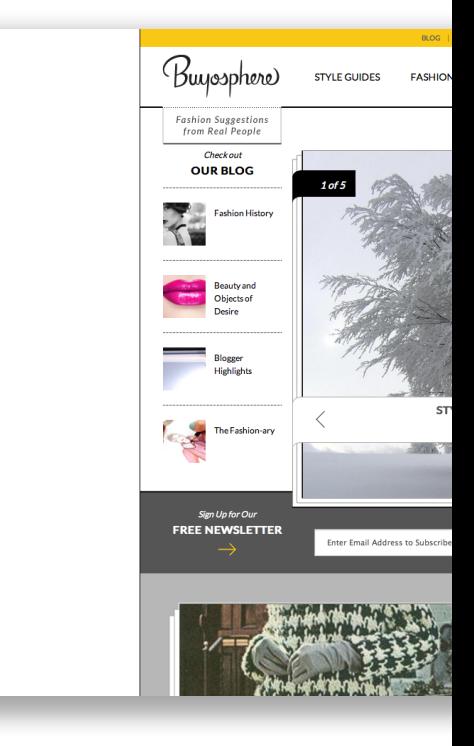

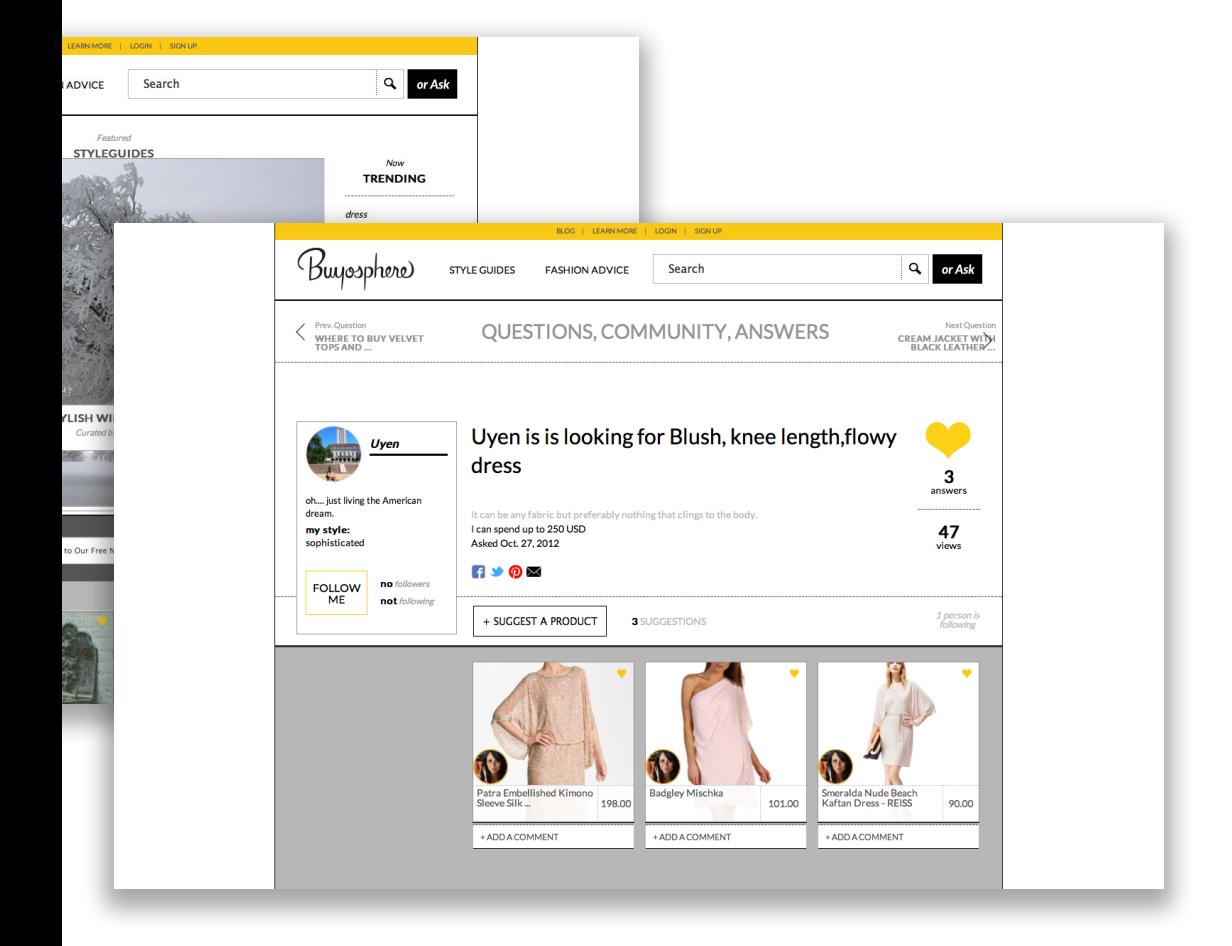

**<sup>2.6 |</sup> Buyosphere website** 

# ANOBII

Anobii offre la possibilità di catalogare tutti i libri letti, in lettura, acquistati o che si desidera leggera, di inserire un quantitativo abbastanza corposa di informazioni in merito a questi e di scrivere o consultare delle recensioni effettuate da altri utenti.

Sia il sito web che l'applicazione mobile non offrono però una buona esperienza, con attese lunghe e pessima presentazione grafica. A volte anche il numero ingente di informazioni che richiede di inserire può essere visto come un aspetto negativo. Si sente la mancanza della possibilità di selezionare dalle impostazioni quale informazioni si desidera inserire, in maniera che vengano presentate solo ed esclusivamente quelle.

La quantità di libri recensiti è così numerosa che questo sito diventa uno strumento apprezzatissimo e largamente utilizzato da qualsiasi accanito lettore.

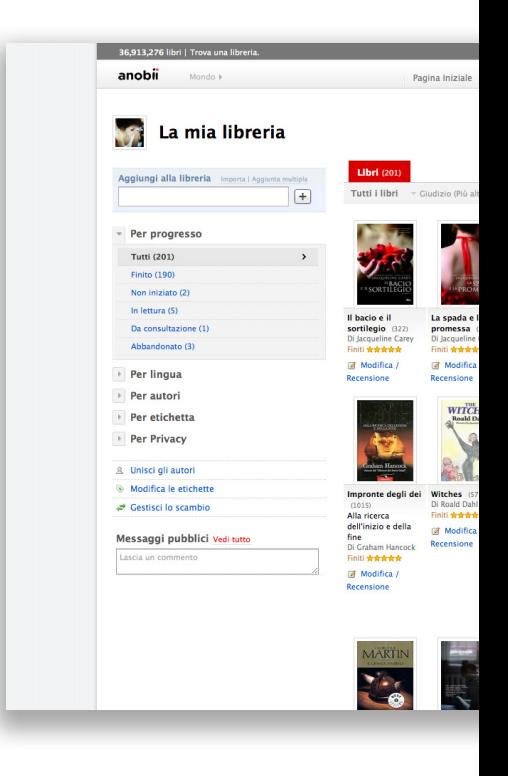

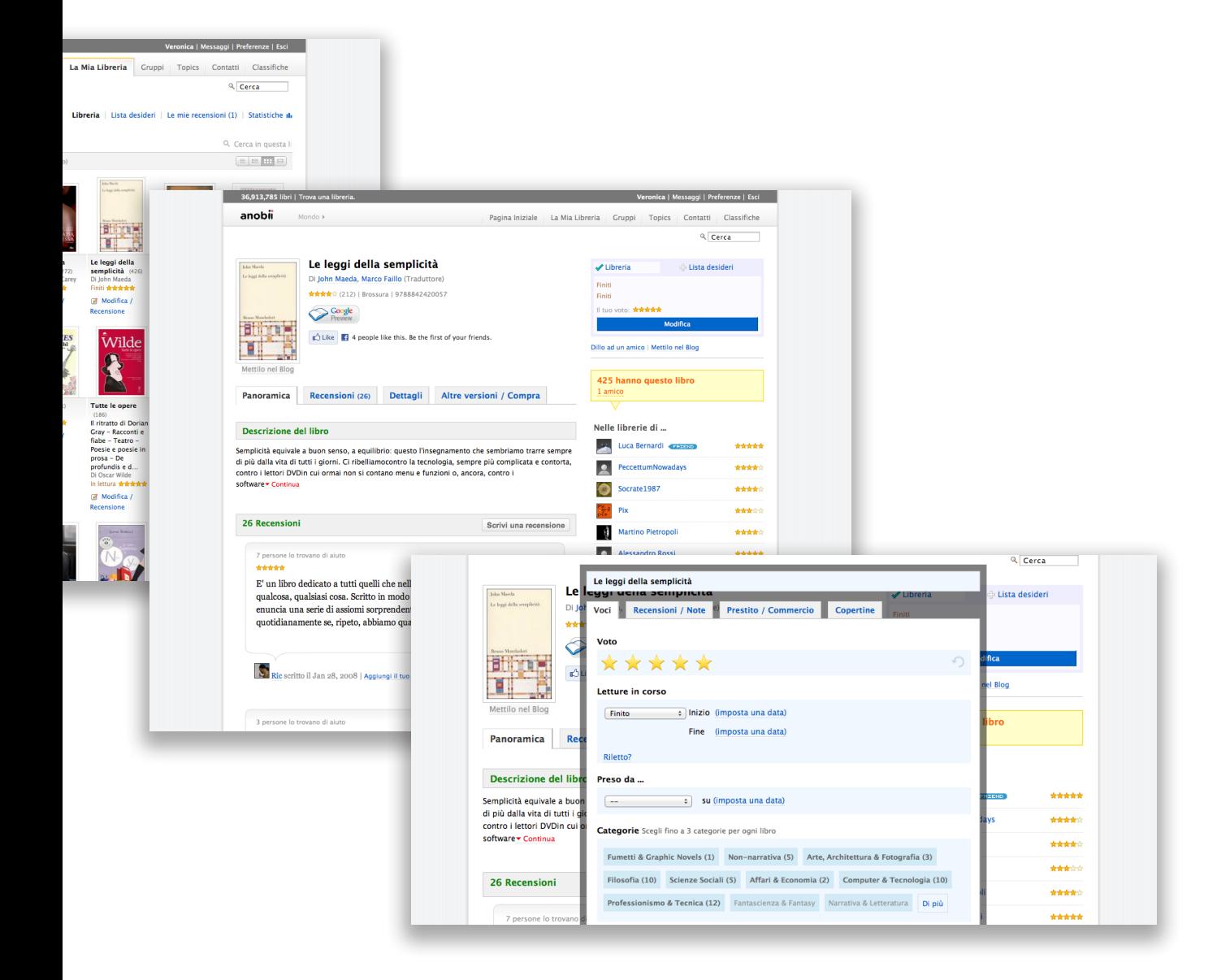

**2.7 | Anobii Website e Sistema di Rating**

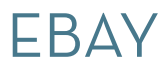

eBay Inc. è un sito di aste on-line fondato il 6 settembre 1995 da Omidyar; in Italia è arrivato nel 2001 rilevando il sito iBazar.

eBay è una piattaforma (marketplace) che offre ai propri utenti la possibilità di vendere e comprare oggetti sia nuovi sia usati, in qualsiasi momento, da qualunque postazione Internet e con diverse modalità, incluse le vendite a prezzo fisso e a prezzo dinamico, comunemente definite come "aste online".

eBay utilizza un meccanismo di feedback che consiste in uno scambio di valutazioni sulla transazione che avviene tra compratore e venditore e che permette di capire immediatamente l'affidabilità della controparte al momento della transazione.

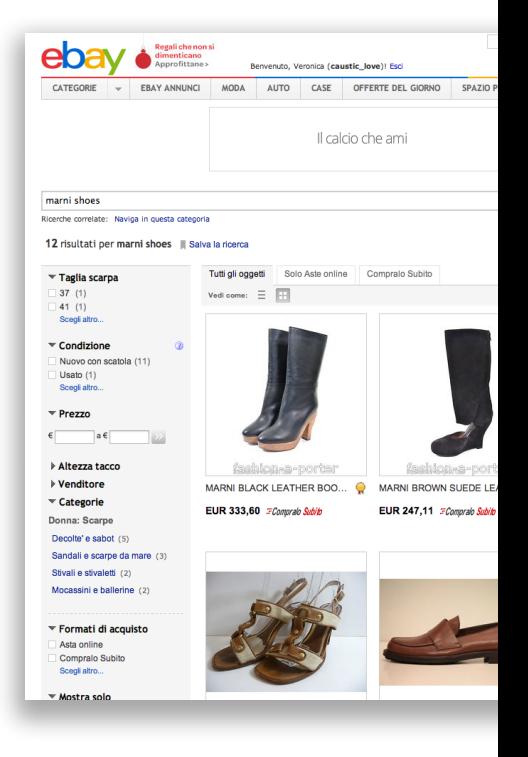

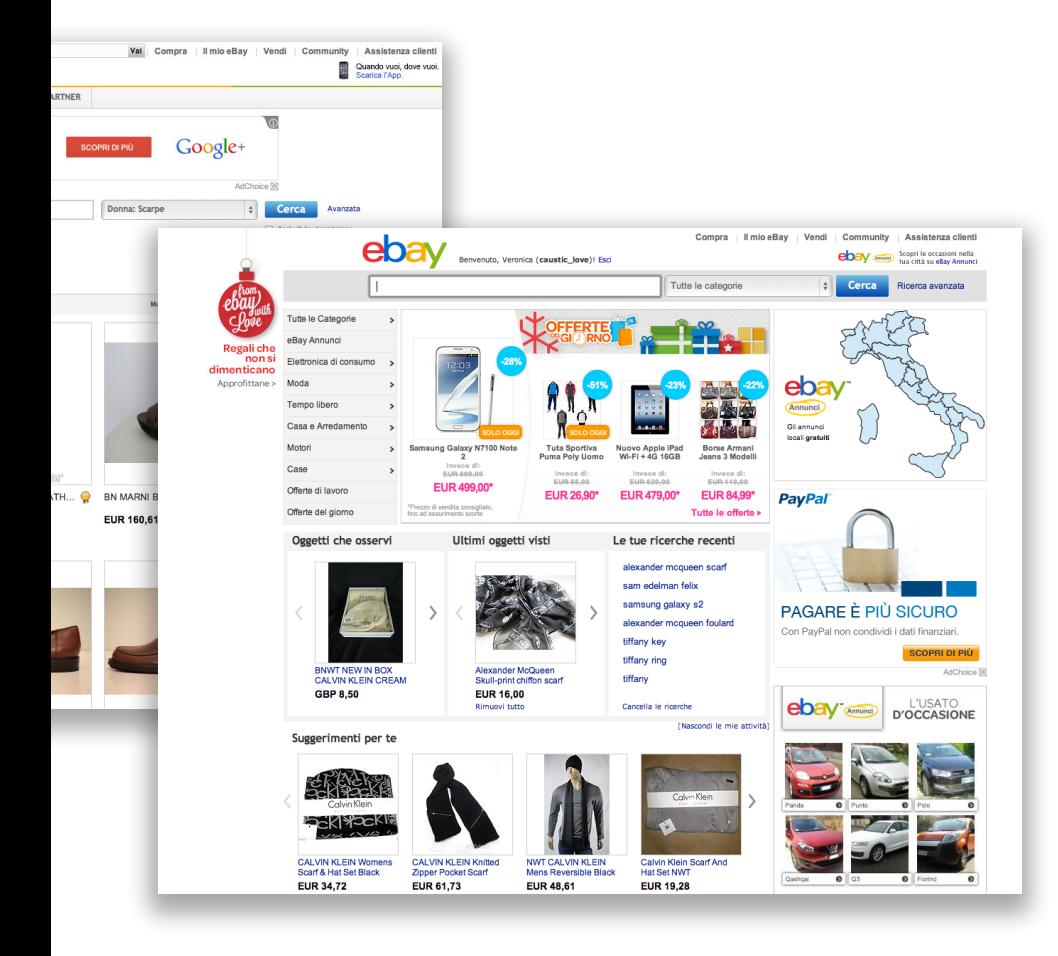

**2.8 | Ebay Website**

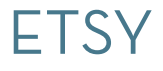

Etsy è un sito di e-commerce focalizzato su oggetti fatti a mano e vintage, d'arte e di bricolage. Questi oggetti comprono un campo piuttosto ampio che include arte, fotografia, gioielli, vestiti, cibo, prodotti di bellezza, trapunte, cianfrusaglie e giocattoli. Il sito segue un modello tradizionale ispirato alle fiere, dando ai venditori un sistema di vetrine dove possono vendere i loro oggetti per una piccola tassa.

Etsy è popolare come un sito su cui comprare oggetti fatti di materiale riciclato o versioni meno costose e più inusuali di prodotti di massa. La natura unica di molti di questi item è parte dell'appeal di questi oggetti per molti dei compratori.

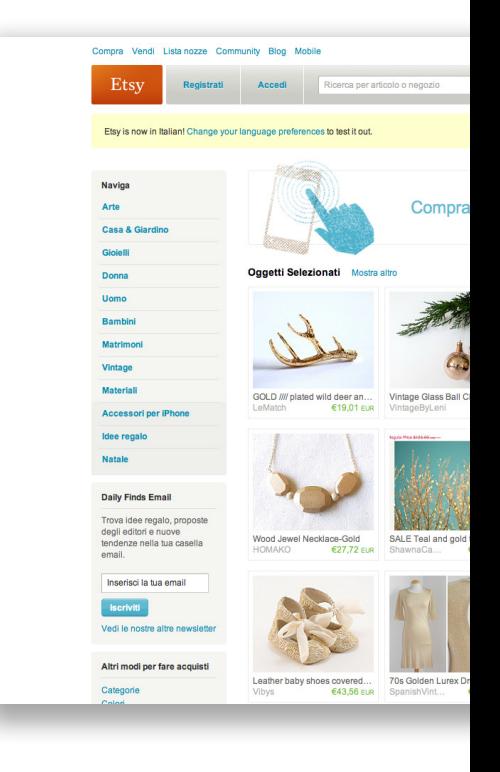

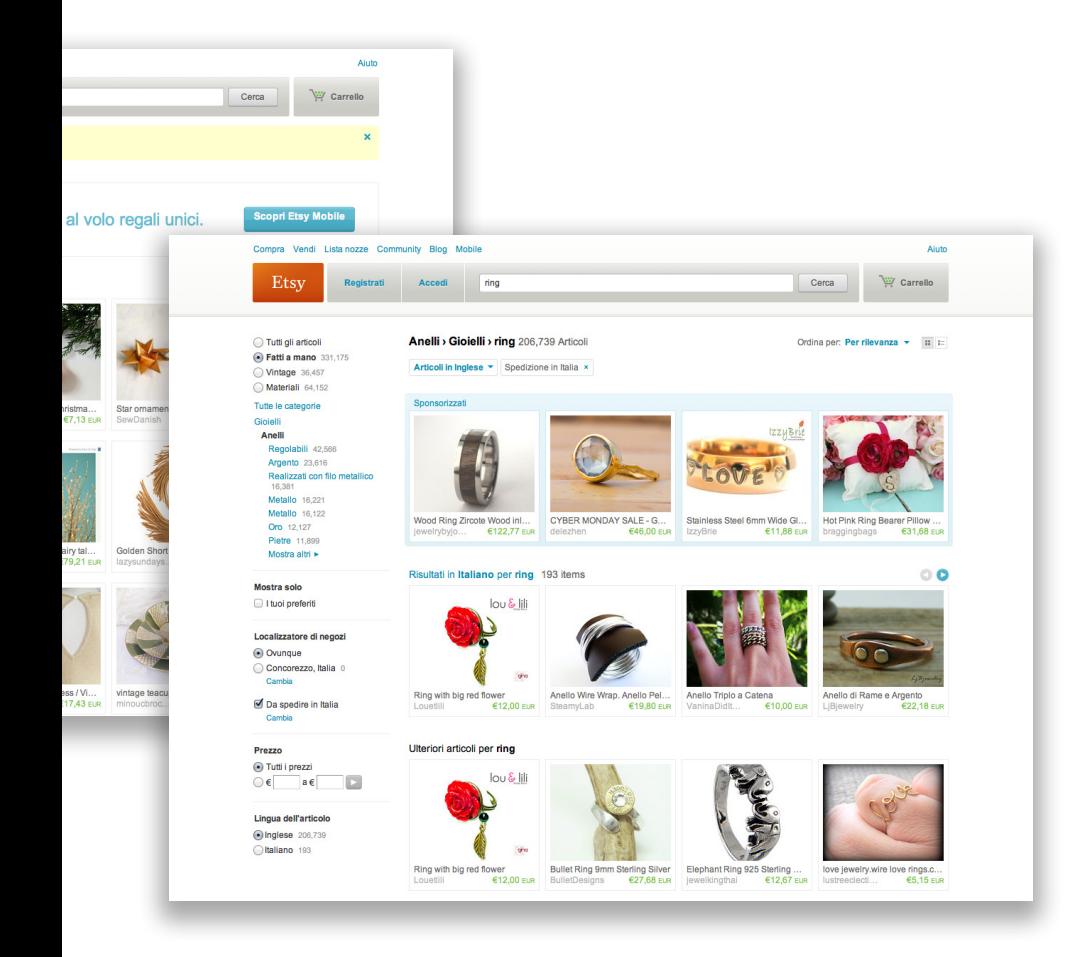

**2.9 | Etsy Website**

Ne "Il Disagio Tecnologico", edito nel 1998, Cooper introduce per la prima volta l'uso dei *personas* come strumento pratico dell'interaction design. Partendo da un singolo capitolo in questo libro, i *personas* guadagneranno rapidamente popolarità nell'industria del software grazie alla loro inusuale efficacia.

#### **Ma che cos'è un persona?**

Kim Godwin definisce il persona come un «archetipo di utente che è possibile utilizzare per individuare le features di un prodotto, l'interazione con questo e talvolta anche il visual design. Progettando per un archetipo, i cui goal e pattern comportamentali sono ben noti, è possibile soddisfare l'ampio gruppo di persone che ne sono rappresentate.»1 Un persona è sintetizzato il più delle volte partendo da una serie di interviste con individui reali, da cui si estraggono punti fondamentali come i comportamenti, obiettivi, capacità, attitudini.

Il termine persona identifica quindi «un insieme documentata di archetipi di persone coinvolte in un prodotto o in un servizio. [...] Le differenze tra archetipi devono essere basate su caratteristiche profonde: ciò che le persone fanno e perché lo fanno.»2 I personas dovrebbero dare al designer l'impressione di progettare per persone specifiche, e non per degli utilizzatori generici.

lentemente da interviste, il persona risulterà essere un insieme di comportamenti e motivazioni, che aiuterà il designer ad inferire i bisogni reali dell'utente, definendo cosa è necessario e cosa non lo è, ma dando inoltre la possibilità di individuare quali siano i comportamenti abituali e quali quelli occasionali.

La creazione di personas è utile in diverse situazione, che Robert Reinmann identifica grazie alla sua esperienza in quelle riportate qui di seguito: dirigere il design del prodotto, comunicare le decisioni di design agli stakeholder, creare consenso e impegno sul design, misurare l'efficacia del design, fornire informazioni utili anche al marketing, alla pubblicità, alle vendite e persino alla strategia aziendale.<sup>3</sup>

Reimann aggiunge alla metodologia tradizionale delle personas di Cooper tre diversi tipi di obiettivi, alcuni dei quali sono stati utilizzati durante la costruzione dei personas di questo progetto: obiettivi di esperienza (experience goals) che descrivono come gli utenti voglio sentirsi, o non sentirsi, durante l'utilizzo di un prodotto; obiettivi finali (end goals), che descrivono cosa gli utenti vogliono o hanno bisogno di ottenere per soddisfare le proprie aspettative; obiettivi di vita (life goals), che descrivono le più ampie aspirazioni della persona in relazione al prodotto, aiutando a capire cosa il prodotto significa per quella persona.4

Realizzato attraverso una ricerca fatta preva-

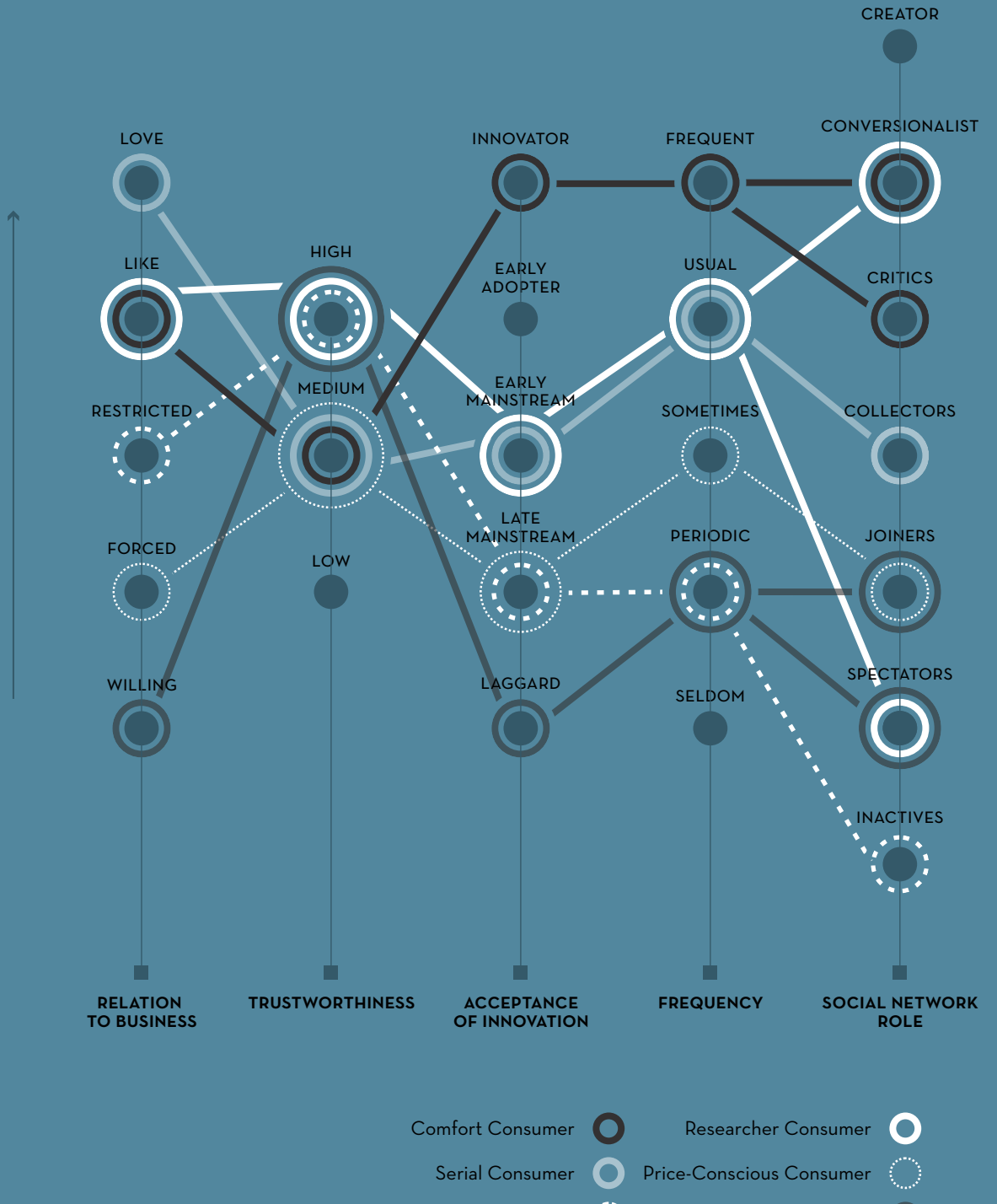

Loyal Consumer

Non-Consumer

Poiché il perno di questo progetto è l'online shopping, la creazione delle personas è stata incentrata sull'individuazione delle diverse modalità in cui l'acquisto avviene, e sui comportamenti tipici dell'utente.

Sono inoltre stati stabiliti cinque parametri, due dei quali direttamente legati all'esperienza con gli *online store,* mentre i restanti indicizzano la relazione che l'utente ha con internet e i SNS: **Relation To Business** (misura l'atteggiamento verso il servizio e la predisposizione all'acquisto con cinque stadi: *love, like, restricted, forced, willing*), **Trustworthiness** (misura il bisogno dell'utente di sapere che può fidarsi del prodotto/servizio), **Frequency** (misura la quantità e la frequenza di utilizzo), **Acceptance of Innovation** (misura la risposta dell'utente a una nuova tecnologia/prodotto definendolo *innovator, early adopter, early mainstream, late mainstream, laggard*), **Social Network Role** (in accordo con la *Social Ladder* di Forrester). Durante questa fase è stato utilizzato il "*Persona Creation and Usage Toolkit*" di George Olsen. Considerando poi che il *mobile shopping* sta diventando sempre più rilevante in questo campo, verranno indicati i *device* utilizzati.

Alla fine sono stati creati 5 (+1) personas, ognuno con distinte tendenze nello shopping e differenti preferenze d'acquisto.

È importante tenere in mente che un individuo può essere tutti questi tipi di consumatori in momenti differenti, poiché la sua impostazione mentale cambia a seconda dell'acquisto che sta facendo. Ad esempio, un consumatore può essere un "*Researcher*" (vedi seguito) nel momento in cui acquista un paio di jeans, ma un "*Price-Conscious Consumer*" quando acquista accesori per la casa.

I personas sono stati successivamente mappati, secondo quattro criteri: si è valutato quanto fossero propensi a fare shopping per divertimento o quanto questa azione fosse spinta da un reale bisogno dell'utente. Si è poi cercato di capire quanto invece fossero orientati verso il risaprmio e quindi quanta importanza dassero al prezzo, e quanto invece fosse per loro rilevante il brand.

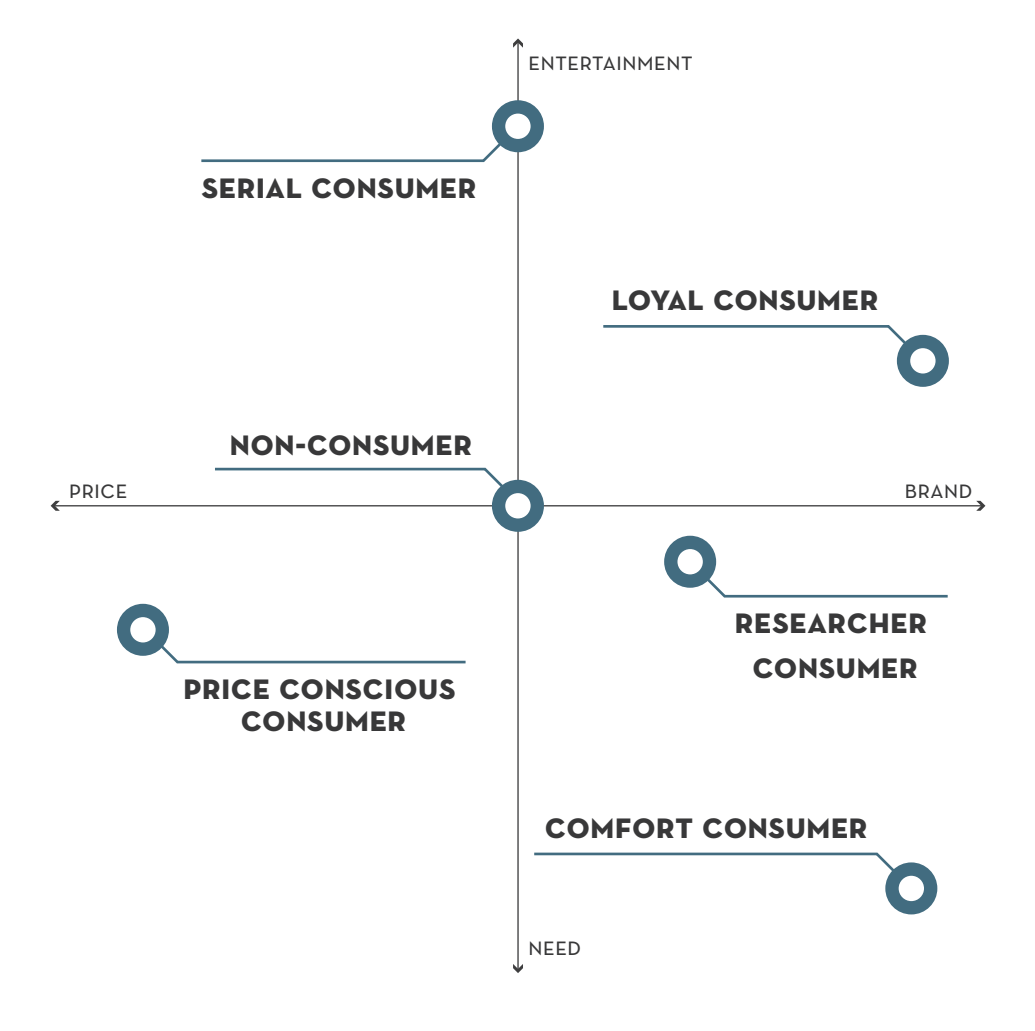

**Schema 3 | Personas Map**

#### IL COMFORT CONSUMER 2. DESIGN RESEARCH

**Comprare online è comodo, e mi arriva tutto a casa. Non devo perdere tempo a cercare nei negozi. " "**

Steve è un informatico. Utilizza internet principalmente per leggere le news, ricercare materiale inerente al suo lavoro. È iscritto a Facebook, Twitter, Pinterest, Instagram, Foursquare, Linkedin.

# **END GOALS**

Individuare e comprare velocemente quello che gli serve.

# **LIKES**

Numerose modalità di pagamento. Navigazione ottimizzata. Caricamento della pagina veloce.

# **BUYS ON**

Grandi store come Amazon (che memorizza le informazioni di spedizione e fatturazione, la modalità di pagamento e le informazioni necessarie per procedere, etc.) di cui ha già esperienza.

# **DEVICE**

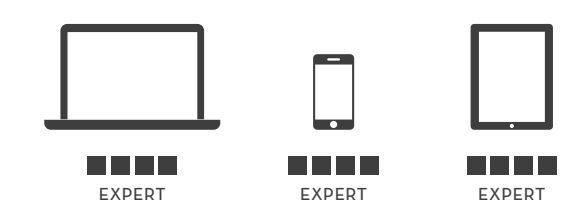

**"**

# IL SERIAL CONSUMER

**Mi piace spulciare online alla ricerca di un pezzo cult. La varietà di scelte è sempre enorme. "**

Elise è un'operatore finanziario. È iscritta a Facebook, Twitter, ed utilizza massicciamente Pinterest, che cura molto e su cui aggiunge spesso nuovi contenuti.

# **END GOALS**

Avere una larga possibilità di scelta.

# **LIKES**

Newsletter sui capi di tendenza. Flash sales. Suggerimenti.

# **BUYS ON**

Store mainstream ma anche store di nicchia, eBay o Etsy. L'importante è la varietà degli oggetti disponibili.

# **DEVICE**

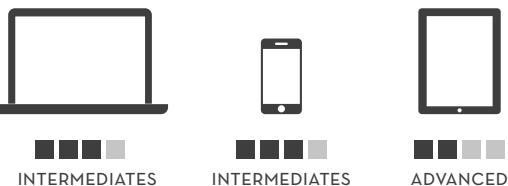

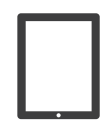

beginner

#### IL LOYAL CONSUMER 2. DESIGN RESEARCH

**Sono una cliente fissa di alcuni store, adoro ricevere delle promozioni speciali. " "**

Melissa lavora come maestra in una costosa scuola privata di una grande città. Non è iscritta a nessun social network perché ritiene sia la cosa migliore per il suo lavoro.

# **END GOALS**

Aver la garanzia di un'esperienza sempre soddisfacente. Senso di appartenenza.

# **LIKES**

Programmi fedeltà. Esperienze personalizzate e coinvolgenti. Suggerimenti da designer/personalità famose.

# **BUYS ON**

Un numero ristretto di store a cui è fedele, in grado di offrirle un esperienza d'acquisto VIP, suggerendole nuovi prodotti o contenuti.

# **DEVICE**

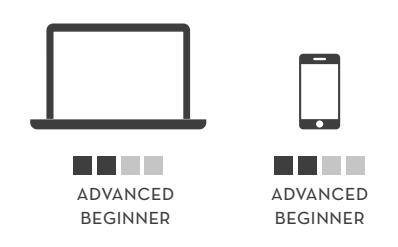
### IL RESEARCHER CONSUMER

**Non compro mai nulla senza aver prima fatto quache ricerca. Ti evita esperienze poco piacevoli. " "**

Becky è una giornalista, e lavora in uno dei maggiori quotidiani a livello nazionale. Twitta molto spesso di argomenti di interesse generale, ha molti followers.

### **END GOALS**

Ricevere molti pareri diversi.

### **LIKES**

Reviews di esperti/consumatori. Ratings. Raccomandazioni.

### **BUYS ON**

Store che danno la possibilità di condividere la propria esperienza tramite rating e review, e di conoscere l'esperienza altrui.

### **DEVICE**

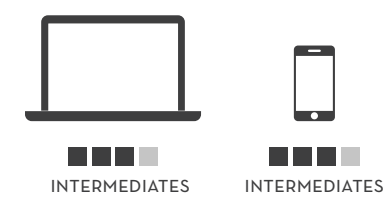

### IL PRICE-CONSCIOUS CONSUMER

**Compriamo online perchè spendiamo meno, troviamo sempre delle offerte molto competitive. " "**

Nate e Lya sono una coppia con figli. Lui fa l'infermiere e lei lavora part time come segretaria. Non usano social network e possiedono un solo computer, che utilizzano abbastanza di frequente.

### **END GOALS**

Risparmiare.

### **LIKES**

Siti di coupon e offerte. Motori di ricerca e comparazione dei prezzi. Notifiche di promozioni.

### **BUYS ON**

Store che offrono prezzi competitivi e spedizioni e reso gratuite o a prezzi molto bassi.

### **DEVICE**

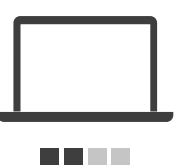

advanced **BEGINNER** 

**"**

### IL NON-CONSUMER

**Non faccio shopping online, non mi fido. Se trovo un oggetto che mi piace, poi lo acquisto vicino casa. "**

Mary gestisce un negozio di abbigliamento di fascia medio-alta. È iscritta a Facebook dietro consiglio della figlia, ma non è un'utente particolarmente attiva del social network.

### **END GOALS**

Avere un riscontro sui gusti dei consumatori.

### **LIKES**

Reviews dei consumatori. Rubriche di capi selezionati.

### **BUYS ON**

Non compra online, per ora.

### **DEVICE**

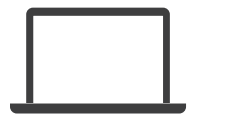

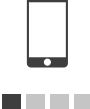

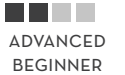

novice

### 2. DESIGN RESEARCH CUSTOMER JOURNEY MAP

Il *customer journey mapping* è un processo di registrazione e descrizione del percorso del consumatore ad ogni step del suo processo di interazione con un servizio, che fornisce una mappa delle interazioni e delle emozioni provate. Il suo scopo è quello di individuare delle opportunità di miglioramento e di innovazione in quella data esperienza, agendo come un tool strategico per assicurare che ogni interazione del cliente sia positiva il più possibile.

Costruendo una *customer journey map* è possibile approcciare l'esperienza dal punto di vista dell'utente, identificando dove questo si sente disorientato e capendo quanto ci si possa aspettare che le persone facciano, al fine di costruire un'esperienza semplice e perfetta per l'utilizzatore.

Ricavare la *customer journey map* dell'esperienza di shopping online è un procedimento piuttosto complesso, poiché può variare significativamente a seconda dell'oggetto acquistato, o perché alcune delle fasi sono influenzate dal sito su cui viene acquistato un oggetto, ed altre si protraggono nel tempo. In questo specifico caso è risultato essere un percorso ciclico in cui il parte dell'esperienza finale di un utente diventa uno dei primi punti di contatto di un altro. È stato molto utile per far emergere quale sia la fase che viene trascurata (soprattutto nel campo del fashion) da molti dei servizi già esistenti, che intervengono appunto in quella iniziale di orientamento (*orientation: look up+explore*) fornendo dei contenuti che possano interessare all'utente, e raccogliendoli e catalogandoli, ignorando tuttavia la fase di valutazione (*evaluation: compare*) in cui l'utente mette a confronto le variabili che influenzano la scelta. La fase di acquisto (*purchase: cart managment e checkout*) dipende per lo più dall'e-commerce da cui si compra, mentre la fase successiva alla vendita (*after sale: delivery+use*) dipende in parte dall'e-commerce e da come gestisce il servizio di consegna e reso e si tiene in contatto con il cliente dopo l'acquisto (newsletter, etc.), e in parte per come l'utente stesso decide di agire, condividendo o meno la sua esperienza (con *review* o *rating* del prodotto/servizio), diventando così il uno dei primi touchpoint per chi deciderà di effettuare un acquisto dopo di lui.

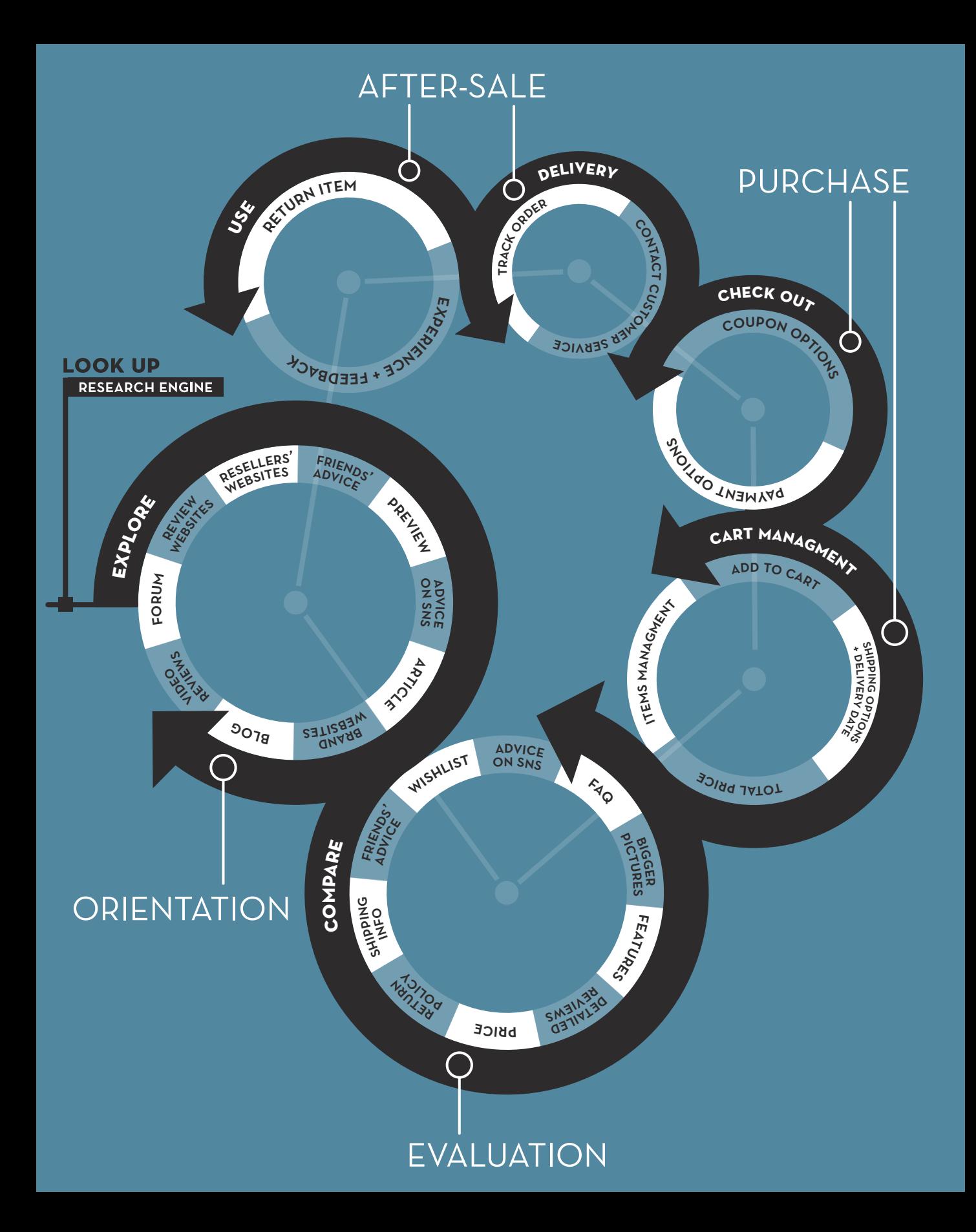

### KEY WORD #1: ACQUISTARE 2. DESIGN RESEARCH

picOut è un'applicazione finalizzata all'acquisto. Tutti gli oggetti vengono raccolti in attesa di subire quel processo di cernita che termina con una transazione economica a favore di qualche e-commerce. Non è stato studiato per mostrare agli amici il nostro gusto eccellente in fatto di moda, ma per massimizzare la soddisfazione dell'utente dalla fase iniziale a quella finale del processo di acquisto.

L'esperienza d'uso di picOut non si conclude nel momento in cui l'oggetto viene aggiunto ad una lista, ma inizia in quel preciso istante. Qualsiasi sia il capo d'abbigliamento scelto, l'applicazione ne terrà traccia, monitorandolo continuamente al fine di offrire notifiche su ogni variazione del suo stato. Al modificarsi del prezzo dell'oggetto stesso o della spedizione/reso, o delle quantità disponibili, picOut si premurerà di segnalarlo. Nulla viene lasciato cadere nel dimenticatoio di una bookmarklist, facendo sfumare l'acquisto.

L'oggetto inserito non è abbandonato a sé stesso, non rimane un qualcosa di bello da guardare, ma aumenta il suo valore nel momento in cui diventa un oggetto da comprare a condizioni più vantaggiose. Condizioni che non riguardano solo il prezzo: quante volte non si acquista una scarpa perché non se ne conosce la vestibilità, la morbidezza del materiale, la resistenza? Avere informazioni fornite da chi la scarpa l'ha già comprata, indossata,

testata, potrebbe influenzare notevolmente il risultato finale, potrebbe fare la differenza tra l'acquisto e un mancato tale. La stessa cosa vale nel momento in cui viene comunicato che proprio quel modello è in vendita nel negozio dietro casa: perché non passare a provarlo?

E, una volta preso atto di tutte queste variabili, l'applicazione aiuta nella decisione, fornendo un tool per promuovere o bocciare gli oggetti raccolti tramite un sistema di rating, guidandoti attraverso un processo di selezione che risulterebbe altrimenti complesso. Il rating in questo caso non è più una variabile fatta per influenzare l'acquisto di altri utenti, ma uno strumento che aiuta a prendere una decisione, precedente all'esperienza d'acquisto e non successivo.

picOut è stato progettato per l'acquisto, con la massima soddisfazione del consumatore come obiettivo ultimo.

### KEY WORD #2: COMPARARE

### KEY WORD #2: COMPARARE

In un suo recente studio, Google1 introduce il concetto di ZMOT (Zero Moment Of Truth), aggiungendo un momento al classico modello di marketing fatto da Stimulus, First Moment Of Truth (at shelf) e Second Moment Of Truth (experience).

Jim Lecinski, autore del sopraccitato studio, definisce lo ZMOT «un nuovo lasso di tempo in cui viene presa una decisione che avviene un milione di volte ogni giorno su cellulari, laptop e qualsiasi device connesso a internet. È un momento in cui prende piede il marketing, l'informazione e dove i consumatori fanno scelte che determinano il successo o il fallimento di ogni brand al mondo».2 In altre parole, lo ZMOT è quel momento in cui, dopo un qualsiasi input, ci si collega ad internet e si cercano recensioni, rating, video review, e opinioni sul prodotto/servizio che si sta pensando di provare od acquistare; il consumatore decide cosa comprare ancora prima di arrivare in un negozio (FMOT).

Google ha commissionato a Shopper Sciences uno studio comprensivo di 5000 shoppers in 12 differenti categorie, dai generi alimentari alle autovetture, per scoprire in che momento il compratore è maggiormente influenzato e passa da uno stato di indecisione ad uno in cui la decisione è stata presa. I dati rivelano che il compratore medio consulta 10.4 fonti prima di compiere una decisione, e che l'84% dei consumatori affermando che è nello ZMOT che la decisione prende forma, facendolo diventare tanto importante quando lo Stimulus (76%) e il FMOT (77%).3

Il processo di scelta, come messo in risalto dalla *customer journey map*, si rivela essere iterativo e non lineare: non sempre il consumatore restringe il campo di scelte durante il percorso ma anzi, può succedere che lo ampli, poiché più informazioni apprende, più ha opzioni da considerare. Quello che il consumatore cerca online è una serie di informazioni sul prodotto, le opinioni e le esperienze di chi l'ha già provato ed eventuali offerte, sconti o coupon.<sup>4</sup> in un tempo che va da un anno prima dell'acquisto (per prodotti costosi ed impegnativi come le automobili, o di cui è necessaria una conoscenza tecnica più specifica, come gli articoli di elettronica) a pochi istanti prima (per i generi alimentari).

In questo processo circolare e ripetitivo, ho riscontrato la mancanza di uno strumento che aiutasse chi compra dei capi di abbigliamento a compararli tra loro, tenendo conto dei fattori discriminati di cui sopra; un *tool* che accompagni questo processo di scelta, rendendolo più agile e facile per l'utente, e che assecondi le sue necessità, e che non lo lasci da solo a raccapezzarsi (dimenticandosene certo qualcuno quando il numero di scelte diventa ingente) tra tutti i prodotti che

lo attraevano, ma dei quali spesso non fa una selezione preliminare.

In più, gli elementi che influenzano una scelta, al di là del primario gusto personale, possono cambiare col tempo: il prezzo può diminuire, possono venir offerte spedizioni e reso gratuite, può essere pubblicata una recensione sul prodotto, etc... Di questo fattore si dovrà tener conto nel momento in cui andranno progettate le funzionaltà.

### FEATURES FEATURES

Prendendo atto di quanto emerso dalla *design research* sono state stabilite delle funzionalità che rispondono alle necessità dell'utente. Il sito darà la possibilità di raccogliere in liste pubbliche e private, comparare, votare, aver notificati i cambiamenti di stato commentare, segnalare store online e fisici in cui viene venduto il prodotto, editare velocemente le liste, esplorare contenuti di amici o sconosciuti. Qui di seguito motiverò ogni scelta.

**Raccogliere:** alla base di una qualsiasi operazione di scelta c'è innanzitutto una selezione preliminare e istintiva degli oggetti che catturano la nostra attenzione. Su internet la gamma di prodotti a disposizione è virtualmente infinita: quattro compratori su cinque<sup>1</sup> comprano online proprio perché la scelta è molto più ampia. Avere una *wishlist* per ogni e-commerce (cosa che implica una procedura di registrazione) è alquanto dispendioso a livello di tempo e fatica, senza tenere conto che bisognerebbe comunque tenere traccia di quest'ultimi. Un menù dei preferiti oberato di *bookmarks* non è tuttavia una soluzione accettabile, poichè risulta essere dispersiva e confusionaria, oltre che per nulla specifica o adeguata per i prodotti di moda. Ecco perché picOut raccoglierà in un solo posto tutti gli oggetti desiderati, dando inoltre la possibilità di raggrupparli in liste, sia pubbliche che private (la mancanza di liste private è stata spesso riscontrata come un difetto dagli utenti di Pinterest, tant'è che nel novembre 2012 il social network ha aggiunto questa funzionalità).

**Comparare:** un'intera fase della *customer journey map*, quella di valutazione, è incentrata proprio sull'azione del confronto degli oggetti desiderati; durante questa fase l'utente paragona le caratteristiche dei prodotti, scegliendo infine quello che più si adatta ai suoi bisogni.

Parlando di abbigliamento, il criterio iniziale sarà il gusto personale del cliente. Per questo viene dato largo spazio all'immagine, all'aspetto visivo del prodotto che in questo tipo di commercio è essenziale. Tuttavia ci sono altri fattori che influenzano la scelta, come detto nel paragrafo precedente: prezzo, informazioni dettagliate, spedizioni e reso gratuite, possibilità di leggere dei commenti e di sapere se l'oggetto è disponibile anche in store fisici.

Partiamo dal prezzo, che per molti è il principale fattore discriminante: il Wall Street Journal nel suo articolo del 2011 "In-store Sales Begin At Home" afferma che «è risaputo che il consumatore fa delle ricerche online per prodotti costosi come quelli di elettronica, ma con la crisi in atto, sono ancora più scrupolosi e compiono ricerche anche sugli acquisti di ogni giorno. Al giorno d'oggi, il 62% di chi fa shopping cerca per delle promozioni online

prima della metà delle proprie commissioni».2 Inoltre, due consumatori su tre fanno shopping online perché è più economico, mentre sette consumatori su 10 lo fanno perché trovano offerte e promozioni migliori.<sup>3</sup>

Per quello che riguarda le informazioni sul prodotto, abbiamo già spiegato come siano oggetto di ricerca dal parte dell'utente e di come la completezza di queste sia di una certa rilevanza nel momento in cui il prodotto viene acquistato online.

Parlando invece di spese di spedizione e reso, il 96% è più incline a comprare se la spedizione è gratuita, mentre il reso gratuito spinge all'acquisto l'87%. Addirittura, il 79% preferirebbe la spedizione gratuita rispetto ad uno sconto.4 Questi numeri sono facilmente comprensibile, soprattutto quando il prezzo dell'oggetto comprato è relativamente basso: chi spenderebbe 20€ per un prodotto la cui spedizione ne costa 10€ (cioè il 50% del suo valore), e il cui ritorno potrebbe costare altrettanto? Il guadagno del consumatore è minimo, se non nullo o addirittura negativo.

La possibilità di leggere i commenti e recensioni in maniera facile e veloce accontenterebbe una tipologia di personas classificata come "Researcher", il cui processo decisionale viene spesso influenzato dalle opinioni di chi ha già provato il prodotto.

Infine, una ricerca di GoogleThink<sup>5</sup> evidenzia come gli store locator non siano importanti solo per chi fa acquisti offline, poiché vengono utilizzati da 1/5 di chi invece compra online.

**Votare:** il rating non sarà fine a sé stesso o atto a fornire un'indicazione ad un altro utente, ma parte di un processo di selezione progressivo che aiuterà il consumatore ad arrivare ad una decisione finale. Per definire un metro di giudizio viene tenuto in considerazione che quante più opzioni l'utente ha a disposizione tanto più è difficile stabilire quale valore assegnare: si veda come case-history la rimozione delle cinque stelline sotto i video da parte di YouTube, sostituite con il "like-dislike", che da sì meno possibilità di scelta ma la rende nel contempo più agile. Ritenendo tuttavia due opzioni troppo poche data la quantità di parametri che influenza questa tipologia scelta, ho stabilito un valore nullo (equivalente ad uno "scartato"), un valore intermedio per quegli oggetti che soddisfano alcune delle richieste (es: il prodotto mi piace, ma costa troppo, anche se le spese di spedizione sono molto basse) e un valore massimo per quelli che invece le soddisfano in pieno. Vi sarà ovviamente la possibilità di modificare il rating assegnato nel momento in cui alcune di queste condizioni dovrebbero cambiare.

**Notificare i cambiamenti di stato:** nell'illustrare i criteri di decisione durante la fase di comparazione e di rating, è stato considerato come la variazione di questi possa ripercuotersi sulla decisione presa. Verranno quindi notificate variazioni di prezzo e di disponibilità (low in stock, out of stock, new quantities), eventuali offerte su spedizioni e reso, nuovi commenti e nuove segnalazioni di store dove acquistare, il tutto in uno spazio appositamente dedicato. L'82% dei consumatori sostiene che trovare un'offerta particolarmente vantaggiosa li fa sentire vittoriosi, mentre il 60% afferma che ottenere un prezzo migliore rispetto ad altre persone li fa sentire soddisfatti.8

Perché non contribuire alla creazione di queste sensazioni positive?

**Commento e spotted:** viene data la possibilità all'utente di commentare e consultare commenti e recensioni altrui, di segnalare store fisici e online che vendono il medesimo prodotto poiché, come illustrato sopra, il reperimento di queste informazioni influisce sul processo di scelta. Il lato social dello shopping ha delle possibilità di crescita enormi riguardo a come viene usato dal consumatore durante il suo processo decisionale. McKinsey and Co. stima che un terzo delle spese possano essere influenzate dalle interazioni sociali avute dall'utente.<sup>6</sup>

**Edit delle liste:** modificare quali elementi si trovino o meno in una lista, cancellarli e spostarli è una delle azioni che risulta più difficile per l'utente in Pinterest, che considero il reale competitor di questo servizio. La piattaforma social da la possibilità di spostare un solo oggetto per volta, rendendo il procedimento quasi eterno. Ho quindi pensato di inserire la possibilità di eseguire questa azione in maniera semplice e soprattutto veloce, perchè potrebbe ad esempio capitare di voler creare delle liste più specifiche da una lista già esistente, e l'operazione non deve risultare ostica per l'utente.

**Esplorare contenuti di amici e sconosciuti:** il servizio suggerirà all'utente oggetti che potrebbero essere di suo interesse (a seconda di quelli da lui inseriti nelle liste) e permetterà di visualizzare gli oggetti desiderati dagli amici (con eventuali risvolti utilitaristi), considerando che il 12% di chi fa shopping online sostiene che la condivisione di contenuti da parte degli amici consenta loro di conoscerli meglio e imparare qualcosa sui loro gusti.7

3

# PROJECT PROJECT

### picOut: UN NUOVO TOOL PICOUT: UN NUOVO TOOL

In questo background mette radici il progetto: *picOut* è uno strumento che aiuta a tenere in ordine, catalogare e ricordare, vagliare e infine scegliere cosa comprare in materia di abbigliamento, il tutto con una forte componente social.

picOut per prima cosa immagazina le informazioni sul prodotto (come immagini, materiali, modalità di consegna e di reso, prezzo) con l'utilizzo di un bookmarklet, sostituendo il bookmark e permettendo così di ritornare al sito web dove il prodotto è acquistabile.

Il focus del servizio è tuttavia il rendere più semplice e veloce il processo di comparazione e scelta, individuata come fase dispendiosa in fatto di tempo e impegno richiesto nel percorso d'acquisto; tramite un processo di paragone diretto degli oggetti e rating, picOut aiuta l'utente a "promuovere" ad un livello superiore in maniera progressiva il prodotto, fino al conseguimento dell'obiettivo: l'acquisto.

*PicOut* è attento al portafoglio: ogni qual volta che il prezzo di un oggetto varia, registra e riporta il cambiamento in uno spazio apposito, così come avviene con spedizioni e altre informazioni che influenzano la decisione del consumatore.

Nel progettare picOut si è tenuto conto di come la componente visiva sia di primaria importanza, visto il settore di sviluppo scelto: le

immagini saranno quindi il cardine del processo comparativo, senza però dimenticare le altre informazioni che influiscono sulla scelta del consumatore, siano queste direttamente legate al prodotto (materiale, prezzo) o al servizio offerto dallo store online (consegna e reso).

In questo progetto però sono state dedicate molte attenzioni anche al lato social e collaborativo: in primis, esplorando le liste di amici ma anche di sconosciuti *picOut* aiuta a scoprire nuovi "oggetti del desiderio", ma soprattutto incoraggia l'utente a fornire recensioni sul prodotto, e gioca molto sullo scambio di informazioni che permettono l'acquisto nello store, online o fisico, con le caratteristiche che più soddisfano il cliente.

Va tenuta in considerazione un'ulteriore variabile, cioè l'ambiente *multi-screen* in cui si sviluppa il progetto; una parte consistente del nostro tempo viene spesa di fronte ad uno schermo, sia questo un laptop, uno smartphone, un tablet o una televisione, tuttavia è sempre più raro che l'attenzione sia dedicata ad uno ed uno solo di questi dispositivi. Inoltre, sebbene il contesto influenzi la scelta del device utilizzato, grazie soprattutto alla larga diffusione del mobile è diventata consuetudine cominciare un *task* su un dispositivo e proseguire su un altro, in una modalità di uso definita sequenziale. Un sondaggio effettuato da Google<sup>1</sup> riporta come il 90% degli intervistati utilizzi in maniera sequenziale i propri devices, e di come il 67% inizi il processo di acquisto su un device per poi competarlo su di un altro. Questo rende imperativa la necessità di salvare i progressi del consumatore tra i devices, mantenendolo coinvolto nell'esperienza.

Ed è questa modalità sequenziale di utilizzo, influenzata anche da una larga diffusione di dispositivi mobile, che giustifica la decisione di sviluppare questo *tool* con un approccio responsivo, poichè questo richiede che il sito venga progettato e costruito in maniera da fornire un'esperienza ottimale, tramite una serie di accorgimenti, attraverso un largo range di *device* (dal monitor desktop ad uno smartphone, non dimenticando che anche dispositivi della stessa "categoria" hanno risoluzione e dimensioni spesso sensibilmente differenti tra loro) e considerando che i dispositivi mobile possono avere due orientamenti differenti (landscape e portrait).

La quantità delle nostre interazioni su smartphone (il 38%, contro il 24% su laptop/ desktop), e la sempre crescente qualità di dispositivi mobili, motiva un metodo di lavoro *mobile first*: viene quindi progettato un sito che funzioni bene per prima cosa su dispositivi portabili, che hanno un numero di vincoli maggiori (ad esempio schermi molto più piccoli), andando poi a raggiungere le dimensioni maggiori della versione desktop/laptop. Il fatto di avere schermi piccoli (quindi meno spazio) costringe a rimanere concentrati sui concetti e sulle funzionalità chiave, producendo un output pulito e focalizzato. Pensare *mobile first* spinge oltretutto a sfruttare le particolarità dei dispositivi mobili (ad esempio la localizzazione continua del device).

PicOut avrà quindi le seguenti caratteristiche: sarà un tool incentrato sullo shopping di abbigliamento, che tiene in considerazione sia i problemi riscontrati dall'utente durante l'acquisto (in particolare nella fase di comparazione), sia del variare delle condizioni che influenzano la scelta del prodotto, non tralasciando tuttavia gli aspetti social di questa attività; si rivela quindi essere un sito web *responsive*, progettato partendo da smartphone e tablet per arrivare alla versione desktop/ laptop, in modo da assecondare quella tendenza al multiscreening di cui si è parlato in precedenza.

### **MULTI-SCREEN WORLD**

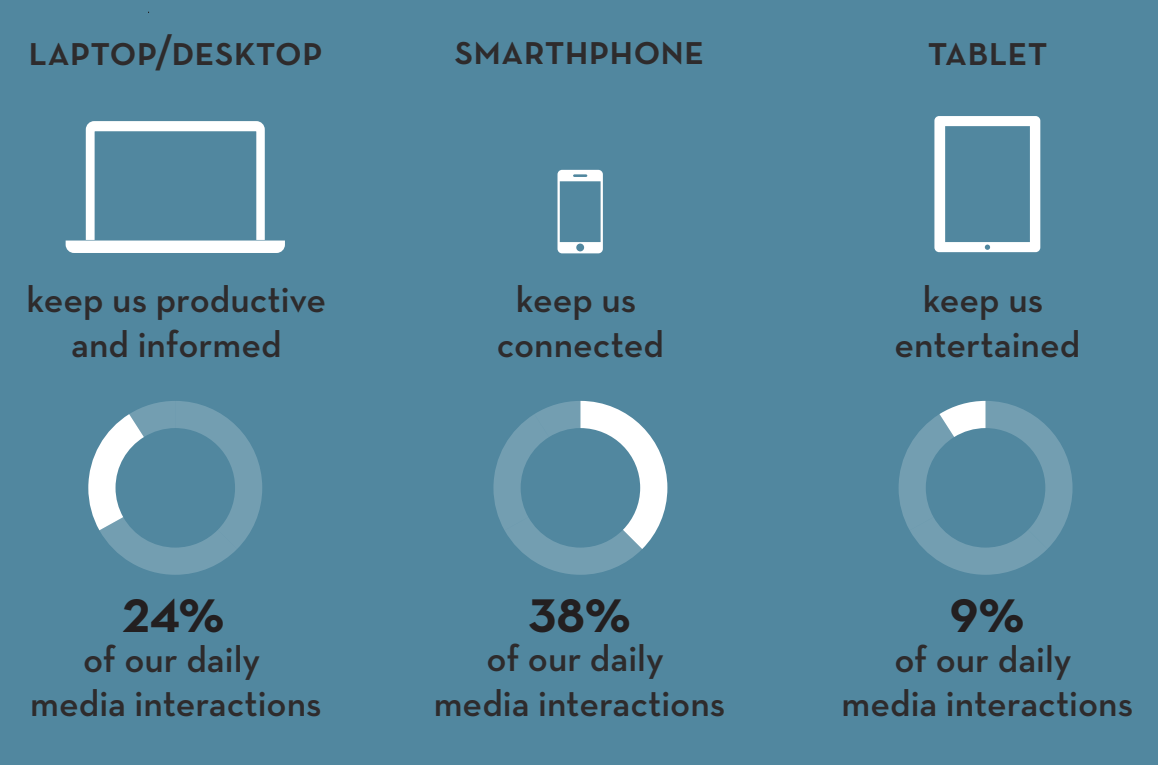

### **TWO MODES OF MULTI-SCREENING**

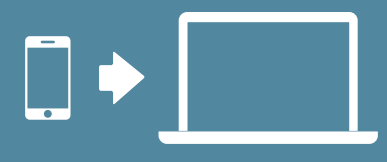

sequential usage moving from one device to another

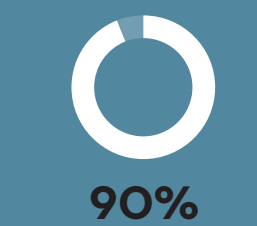

use multiple screens sequentially to accomplish a task over time

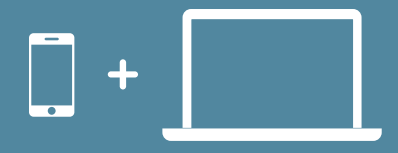

simultaneous usage using more than one device at the same time

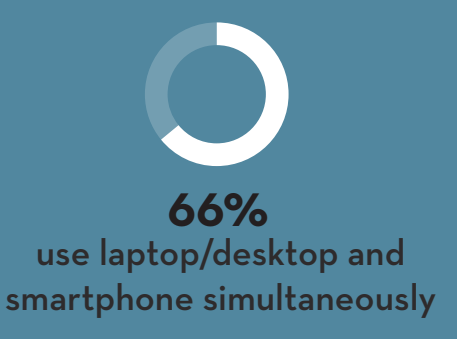

### **SEQUENTIAL USAGE** How does it work in online shopping?

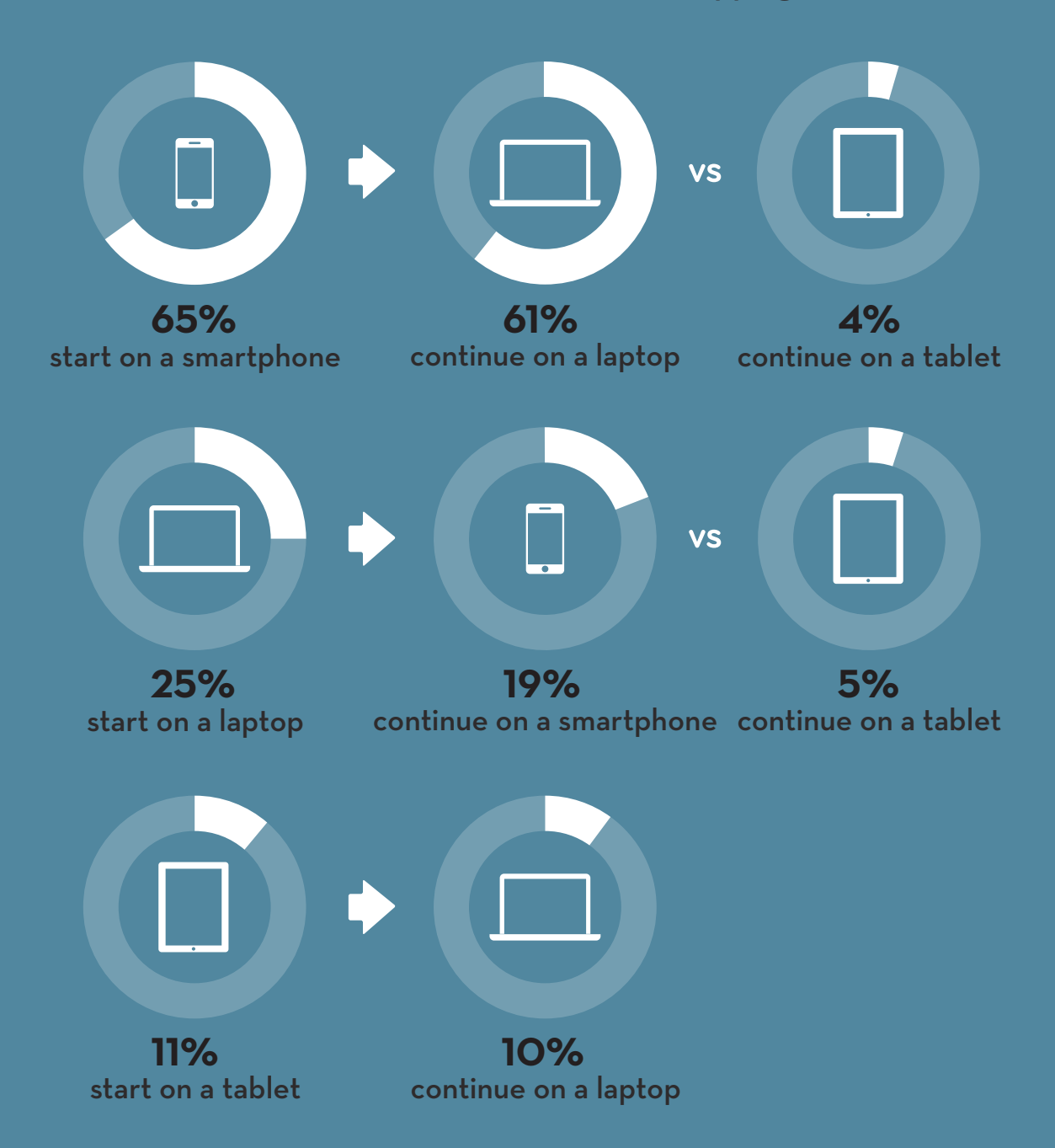

### $C_{\mathbf{a}}$ 3. PROJECT

### pick out / pɪk aʊt/ *verb*

to choose sb/sth carefully from a group of people or things.

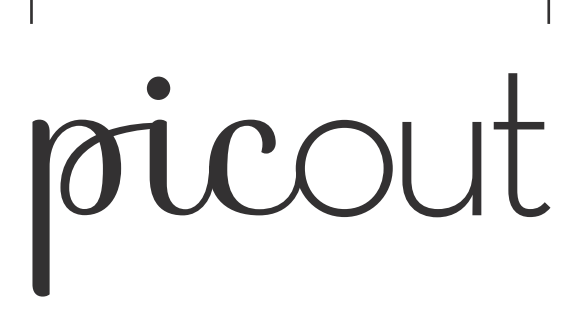

pic / pɪk/ *noun (informal)* a photograph

Dall'inglese pick out=scegliere e pic=fotografia, il nome picOut vuole evocare l'azione di scelta e selezione progressiva che l'app incoraggia a fare, e uno dei punti tenuto come focus nella progettazione, cioè le immagini dell'oggetto

Per il logotipo sono state usate due font in contrasto tra loro, per rendere possibile i due livelli di lettura. Le font utilizzate sono: Sophia (script) ed NeutraFace Text Light (sans serif).

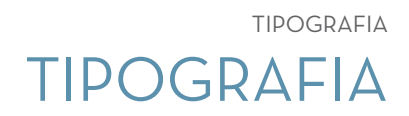

### Avenir Black

### Aa Bb Cc Dd Ee Ff 1234567890 !?

"Semplicità significa sottrarre l'ovvio e aggiungere il significativo."

Helvetica Neue Medium

### Aa Bb Cc Dd Ee Ff 1234567890 !?

"Semplicità significa sottrarre l'ovvio e aggiungere il significativo."

*Georgia Italic*

### *Aa Bb Cc Dd Ee Ff 1234567890 !?*

*"Semplicità significa sottrarre l'ovvio e aggiungere il significativo."*

Helvetica Neue Regular

### Aa Bb Cc Dd Ee Ff 1234567890 !?

"Semplicità significa sottrarre l'ovvio e aggiungere il significativo."

Avenir è una font contemporanea sans serif. Evoca modernità, innovazione e progresso. Gli spessori verticali più spessi di quelli orizzontali, le "o" che non sono un cerchio perfetto e le ascendenti più corte incrementano la leggibilità. Avenir è un carattere armonioso adatto sia ai testi che ai titoli.

Georgia è un font graziato progettato per essere nitidio sul monitor di un computer anche in piccole dimensioni.

Helvetica Neue è una font progettata appositamente per essere neutrale, per non dare impressioni o avere significati connessi. Rispetto all'Helvetica, la sua leggibilità è aumentata, ed è una font ideale per i testi, anche di dimensioni ridotte.

Helvetica Neue è utilizzato con due diversi pesi, il Medium e il Regular. La versione più leggera è privilegiata neilla scrittura di testi.

### ICON SYSTEM 3. PROJECT

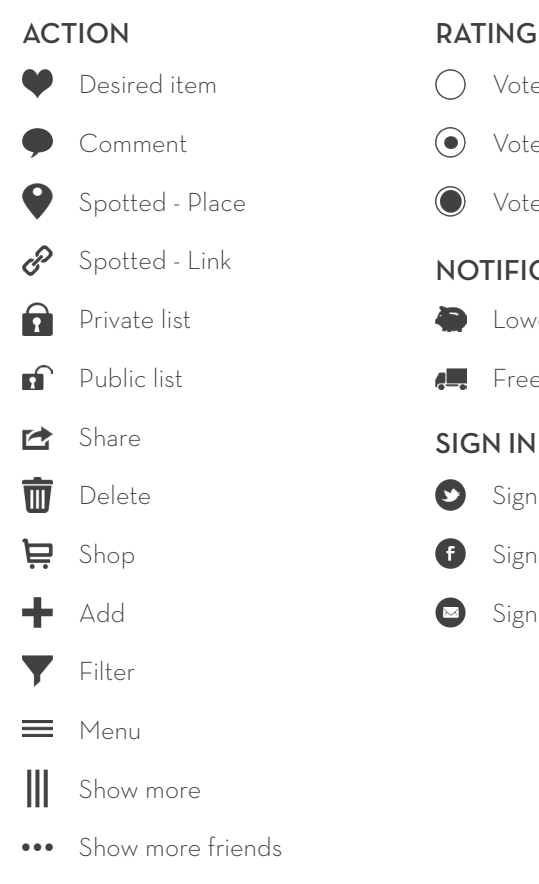

 $\Omega$ Share

Da definizione, con icona si intende ogni segno che significa per somiglianza, e che denota l'oggetto perchè ne riproduce qualche peculiarità. Molte dell "icone" qui sopra sono simboli, significato cioè per convenzione: la relazione tra espressione e contenuto è stata fissata culturalmente.<sup>1</sup>

Lo scopo rimane comunque il medesimo: comunicare in maniera efficace e veloce. Questo sistema è stato suddiviso in 5 diverse sezioni: azioni, rating, notifiche, opzioni per il log-in e azioni possibili solo nella version per tablet o web.

Desired item  $\bigcap$  Vote - Rejected **Preview mode** Private list **Lower price, save money** Object selected Comment **a** Vote - Maybe **Edit mode** Public list  $\bullet$  Free shipping or return  $\bullet$  Move to Spotted - Place **C** Vote - Approved **C** Compare mode Spotted - Link See other object NOTIFICATION

### SIGN IN

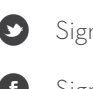

Sign in with Twitter

- Sign in with Facebook
- Sign in with email

### TABLET/WEB ONLY

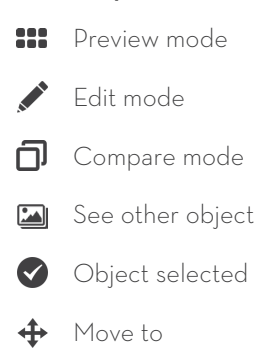

### PALETTE CROMATICA DI BASE

### PALETTE CROMATICA DI BASE

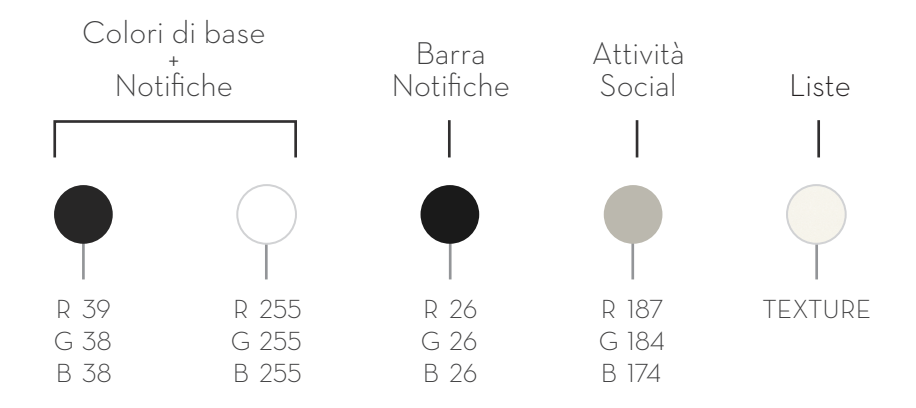

Per la realizzazione dell'interfaccia grafica sono stati selezionati 4 colori più una texture, tutti estremamente neutri, in modo da non entrare in contrasto con qualsiasi scala cromatica venisse scelta per le notifiche relative al prezzo. Sono stati selezionati due grigi molto scuri, uno usato insieme al bianco

per lo sfondo e la zona social, mentre l'altro impiegato nella barre di notifica. Le attività social hanno tutte il medesimo background tendente al beige, mentre la parte delle liste è messa in evidenza da una texture.

### PALETTE CROMATICA: NOTIFICA 3. PROJECT

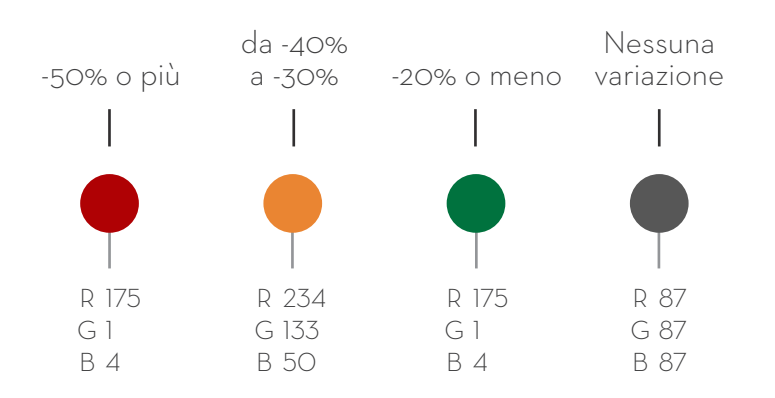

Per la parte relativa alla variazioni di prezzo sono stati scelti dei colori saturi che attirassero l'attenzione del consumatore. Il rosso viene utilizzato per le diminuzioni di prezzo più consistenti (-50% o più), l'arancione per quelle comunque significative (da -40% a -30%),

mentre con il verde sono stati indicati le diminuzioni più leggere (-20% o meno), mentre con il grigio vengono indicati i prezzi che non hanno subito variazioni dal loro prezzo originale, in modo da non dargli rilievo.

### DEVICE DIVERSI, DIVERSE FEATURES

### DEVICE DIVERSI, DIVERSE FEATURES

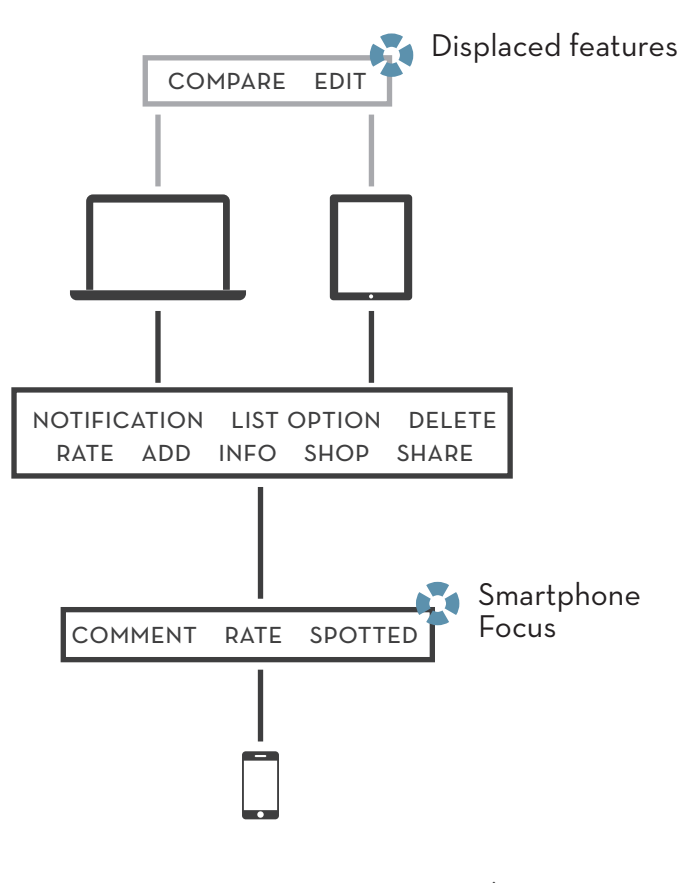

**Schema 4 | Feature e device**

buona norma sfruttare i punti forti di ogni device, spostando le funzioni che non sono sostenibili ad un altro che ha delle costrizioni e potenzialità differenti.

Quello che è semplice su una piattaforma può Esempio perfetto può essere considerata essere complesso su un'altra: per questo è RunKeeper, un'applicazione che consente di registrare le attività sportive praticate. Tracciare una corsa tramite iPhone risulta essere un'operazione estremamente semplice, in quando l'unica azione richiesta è premere il

pulsante di avvio e successivamente di stop, lasciando fare tutto al device, che utilizzando il GPS monitora il percorso. Tuttavia, non tutte le informazioni relative alla corsa saranno visualizzabili sul piccolo schermo del dispositivo.

Inserire queste informazioni (ma non tutte) tramite laptop è possibile utilizzando un form online, ma risulta essere un procedimento lungo e tedioso. D'altro canto, se si vogliono visualizzare le informazioni registrare con iPhone il sito web, disegnato per schermi grandi, da la possibilità di farlo. In questa maniera l'esperienza risulta semplice all'utente che ne fa uso.

Dislocare ("displace") alcune funzionalità è uno dei modi per ridurre la complessità: il segreto è solo mettere le giuste funzionalità sulla giusta piattaforma.<sup>1</sup>

Con questo proposito in mente sono state pensate le features per ogni device del mio progetto: su smartphone verranno incoraggiate le funzionalità social (per le sue caratteristica di alta portabilità, che consente ad esempio di fare lo "spotted" di uno store fisico quando si è nelle immediate vicinanze) e l'attività di rating, mentre su tablet e web, che hanno a disposizione uno schermo più grande, l'attività di comparazione e acquisto sarà la principale, con in aggiunta la funzionalità di edit degli oggetti presenti ogni lista.

La scelta di non inserire la funzionalità COM-PARA su smartphone è dovuta principalmente alle ridotte dimensioni dello schermo, che non permetterebbero di dare la giusta importanza alle immagini; tuttavia è stata pensata una modalità di navigazione orizzontale che rende semplice lo scorrimento da una pagina all'altra, tamponando in parte a questa mancanza, poiché non si può avere la certezza assoluta che l'applicazione venga usata su tutti e tre i device.

La funzione principale (notifiche di variazione dello stato di un oggetto) sarà presente su entrambi i device con la medesima rilevanza.

### LAYOUT E NAVIGAZIONE LAYOUT E NAVIGAZIONE

### **NEWS FEED**

La parte superiore di questa schermata è dedicata alle news feed, cioè alle segnalazioni sui prezzi o sugli "spotted" fatti da altri utenti relativamente ai propri oggetti. La navigazione è orizzontale.

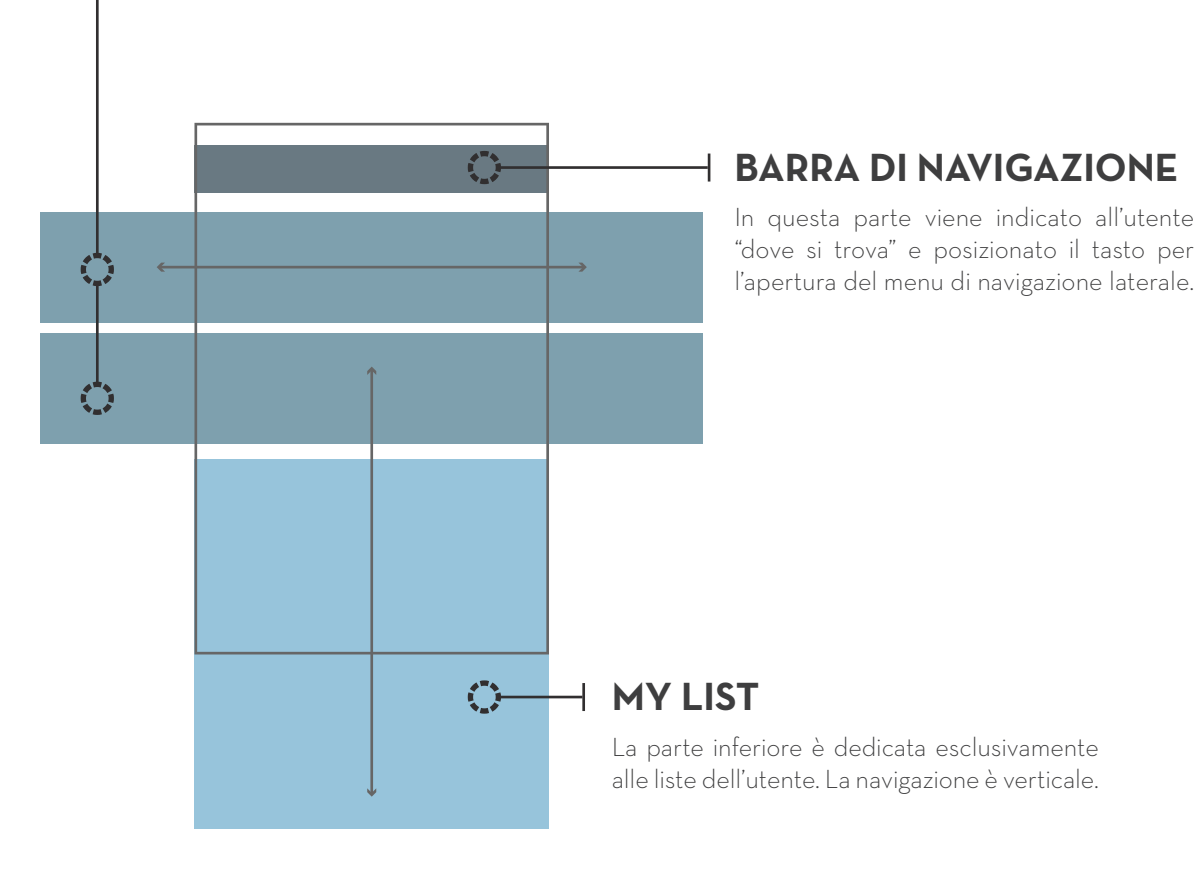

### **3.1 | Layout e navigazione iPhone**

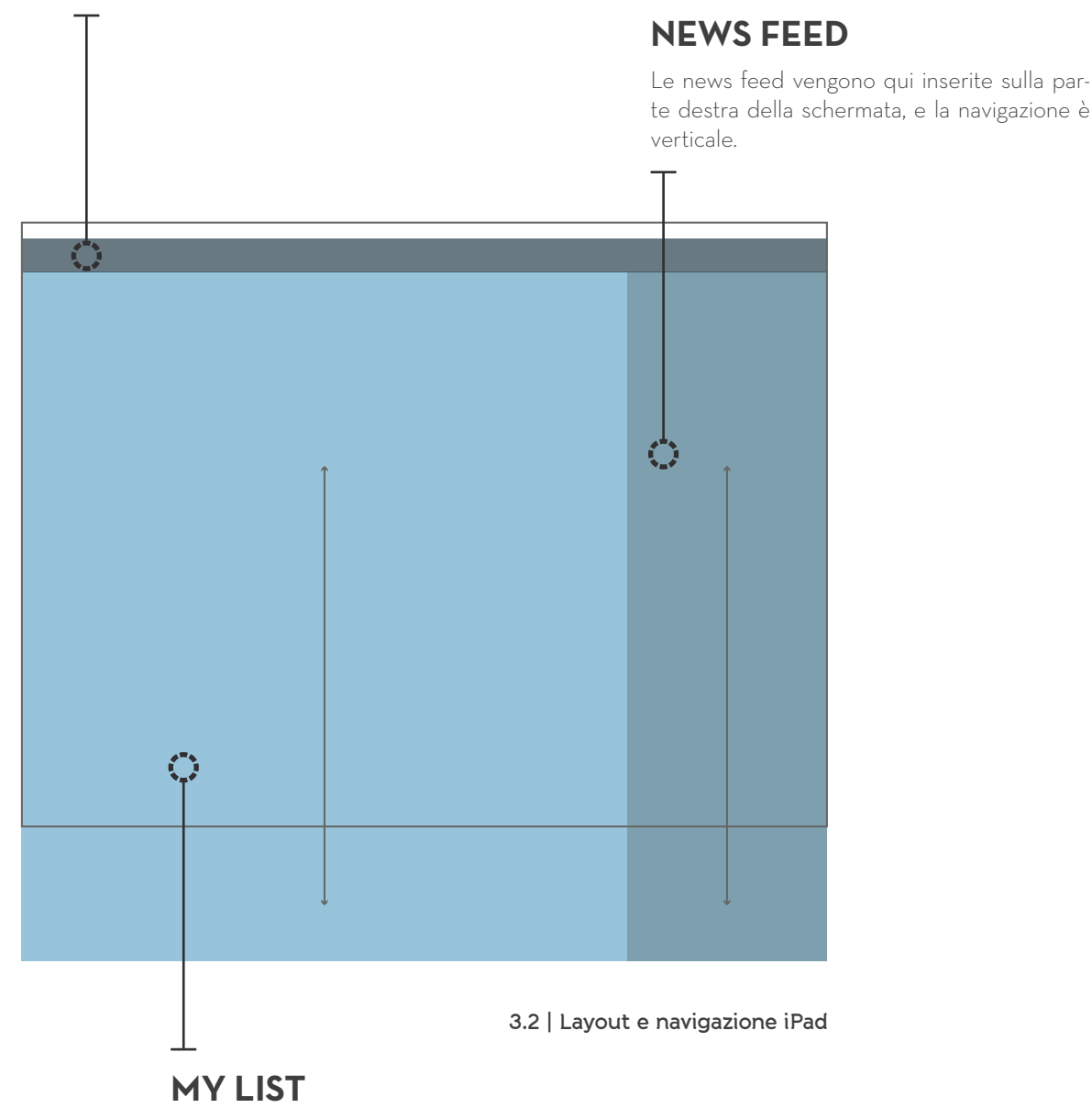

### **BARRA DI NAVIGAZIONE**

### Li liste sono inserite a fianco delle news feed, ed anche in questo caso la navigazione è verticale

102

## **MENU NASCOSTO**  $\Box$

**3.3 | Menu nascosto iPhone**

Nascondere alcune delle features utilizzate meno di frequente è una pratica piuttosto diffusa: usando una tipologia di layout Off-Canvas (vedi pag. 28), la navigazione viene nascosta finchè non si passa ad uno schermo più grande che permette di mostrarlo o finchè l'utente stesso ne ha bisogno e decide quindi di renderla visibile. In questa maniera l'attenzione dell'utente non viene distratta. Un pulsante situato in alto a sinistra indica la presenza del menu di navigazione nascosto. Sebbene non sia una delle aree migliori per posizionare un elemento (vedi capitolo sui dispositivi touchscreen) l'utente si aspetterà di trovarlo in quella posizione: ci conformiamo a quanto affermato da Colborne, cioè che la posizione di un elemento è ancora più importante della sua grandezza.<sup>1</sup>

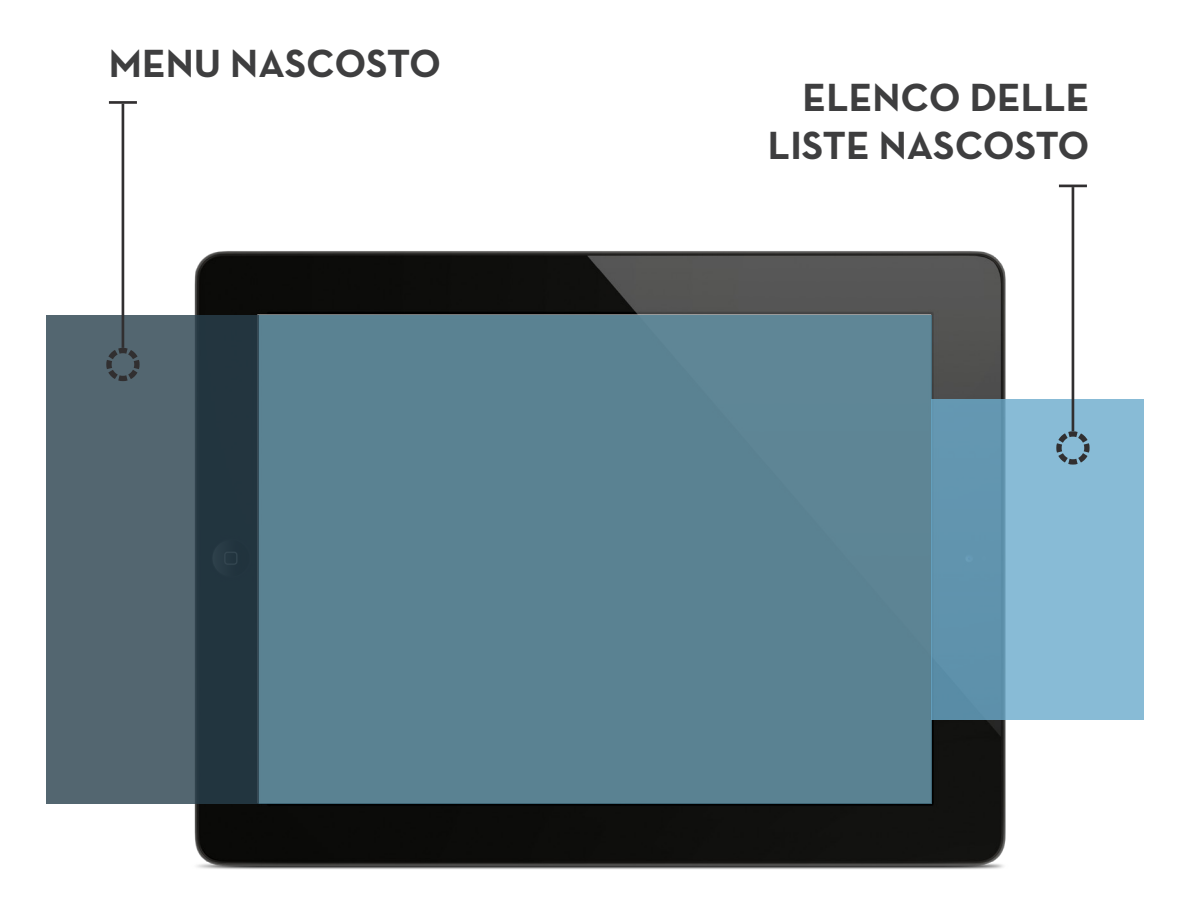

**<sup>3.4 |</sup> Menu nascosto iPad landscape**

Lo stesso principio è stato applicato su dispositivi tablet, in cui viene nascosto un ulteriore menu, quello con l'elenco delle liste, che viene mostrato solo nel momento in cui l'utente sente la necessita di spostare uno degli oggetti contenuti nella lista da lui visualizzata. Il pulsante adibito alla "comparsa" di questo menu è rappresentativo dell'azzione che l'utente sta per andare a compiere (muovere).

104

### **MENU NASCOSTO**  $\mathbb{C}$  $\Box$ **3.5 | Menu nascosto iPad portrait**

### **ELENCO DELLE LISTE NASCOSTO**

### iPHONE: SITE MAP 3. PROJECT

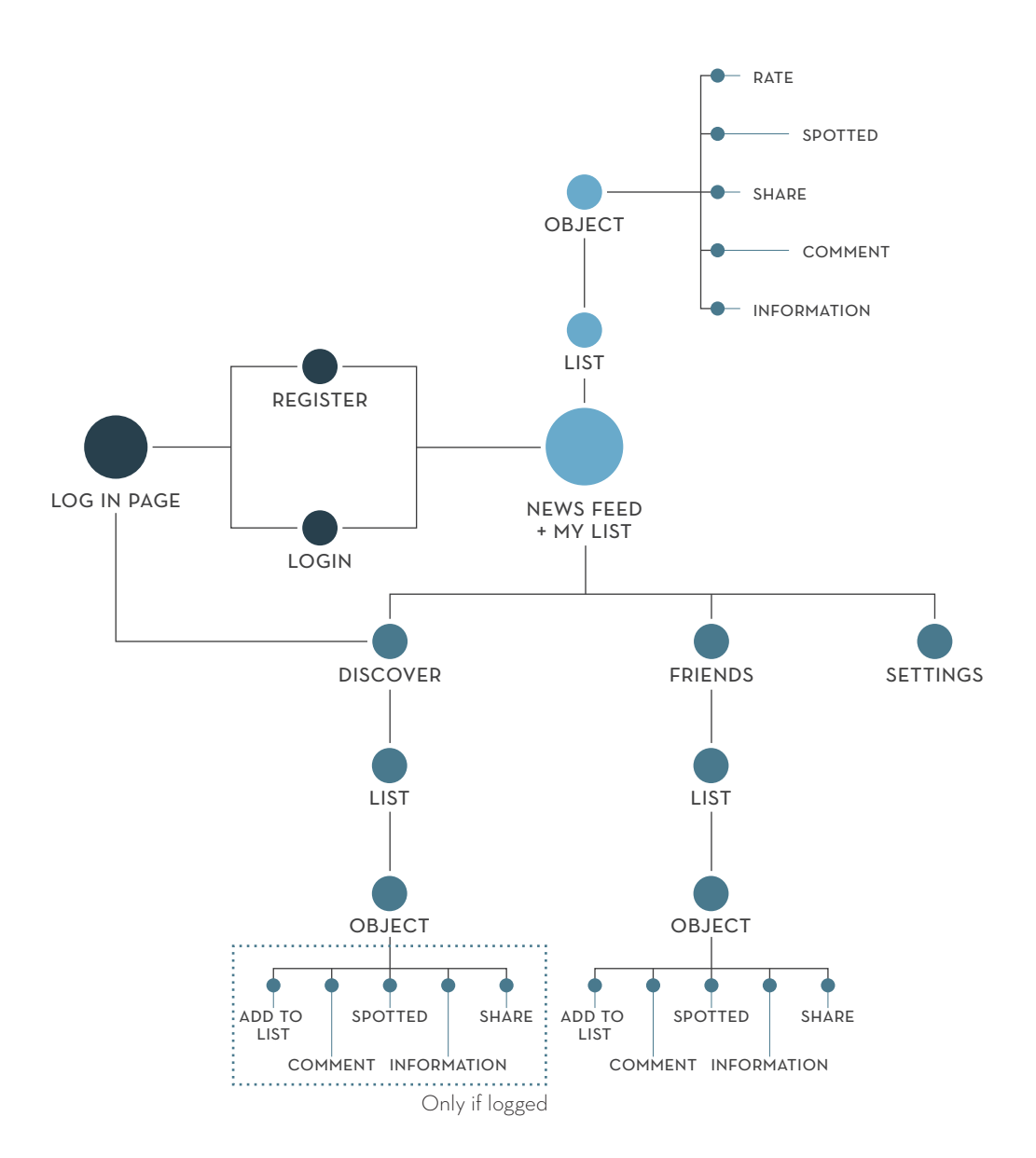

**Schema 5 | iPhone site map**

### iPAD: SITE MAP

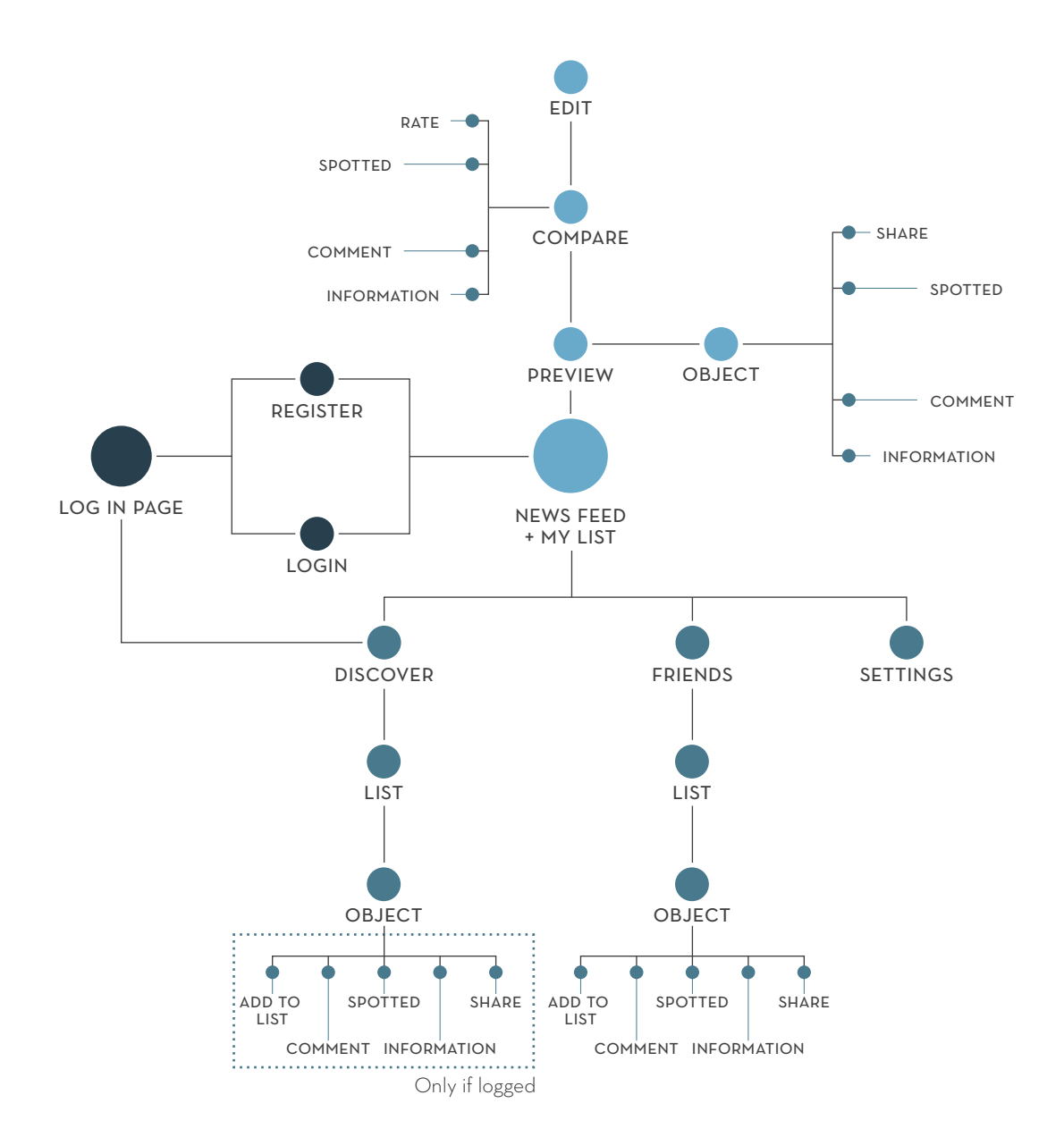

**Schema 6 | iPad site map**

### iPHONE: SCENARIO **a.** primo utilizzo dell'applicazione 3. PROJECT

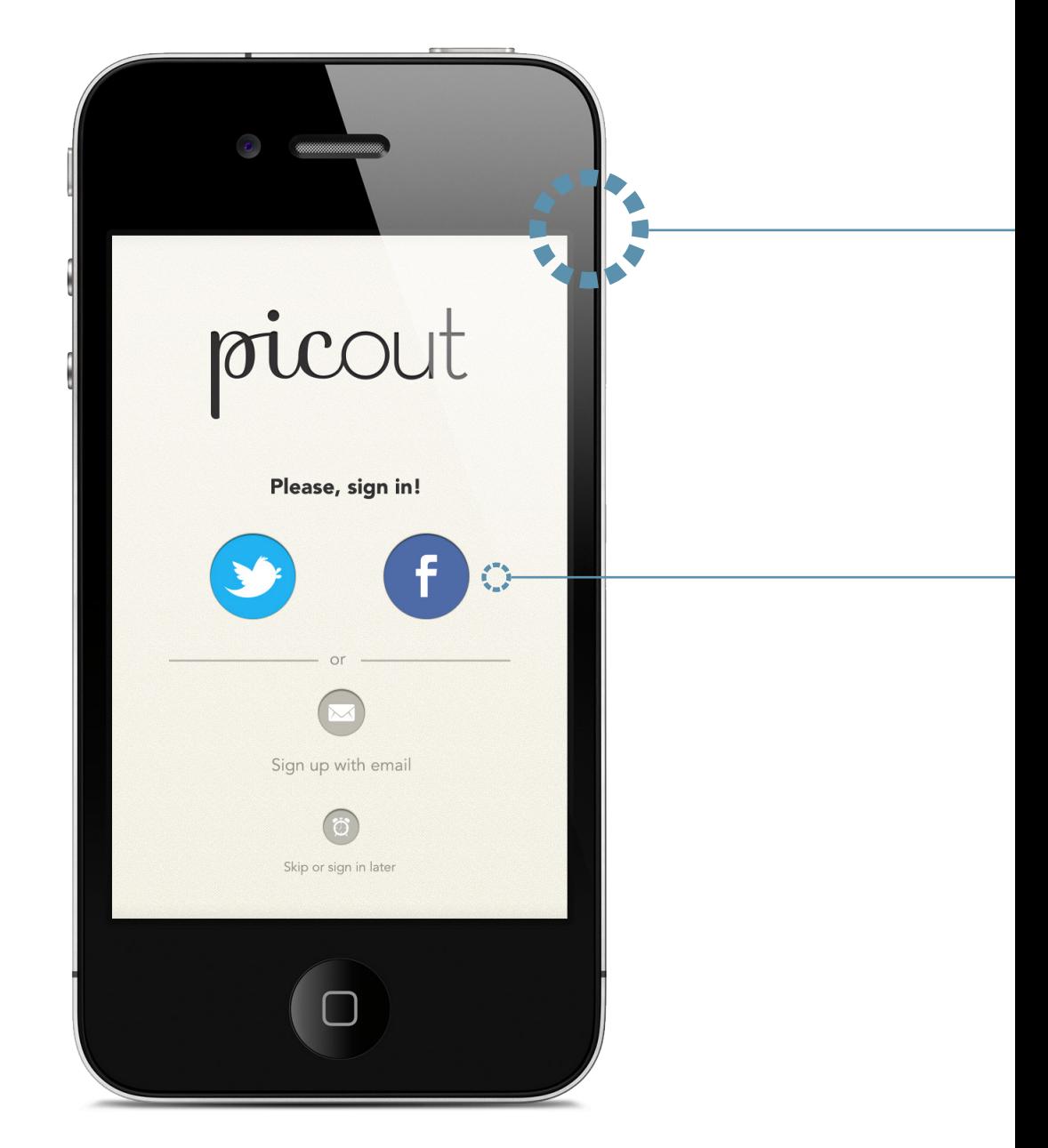

**3.6 | iPhone, landing page**
# **Landing Page - Non loggato**

La prima volta che si accede al servizio, picOut chiede che venga fatto il log in. Le opzioni "sign in with Twitter" e "sign in with Facebook" sono fortemente raccomandate, poichè molte delle funzioni social possono essere notevolmente potenziate con il bagaglio di contatti proveniente da uno dei due social network. Viene comunque data la possibilità di registrarsi con una mail o di saltare questa fase, sebbene non sia consigliato.

### **BOTTONI PER IL LOG IN**

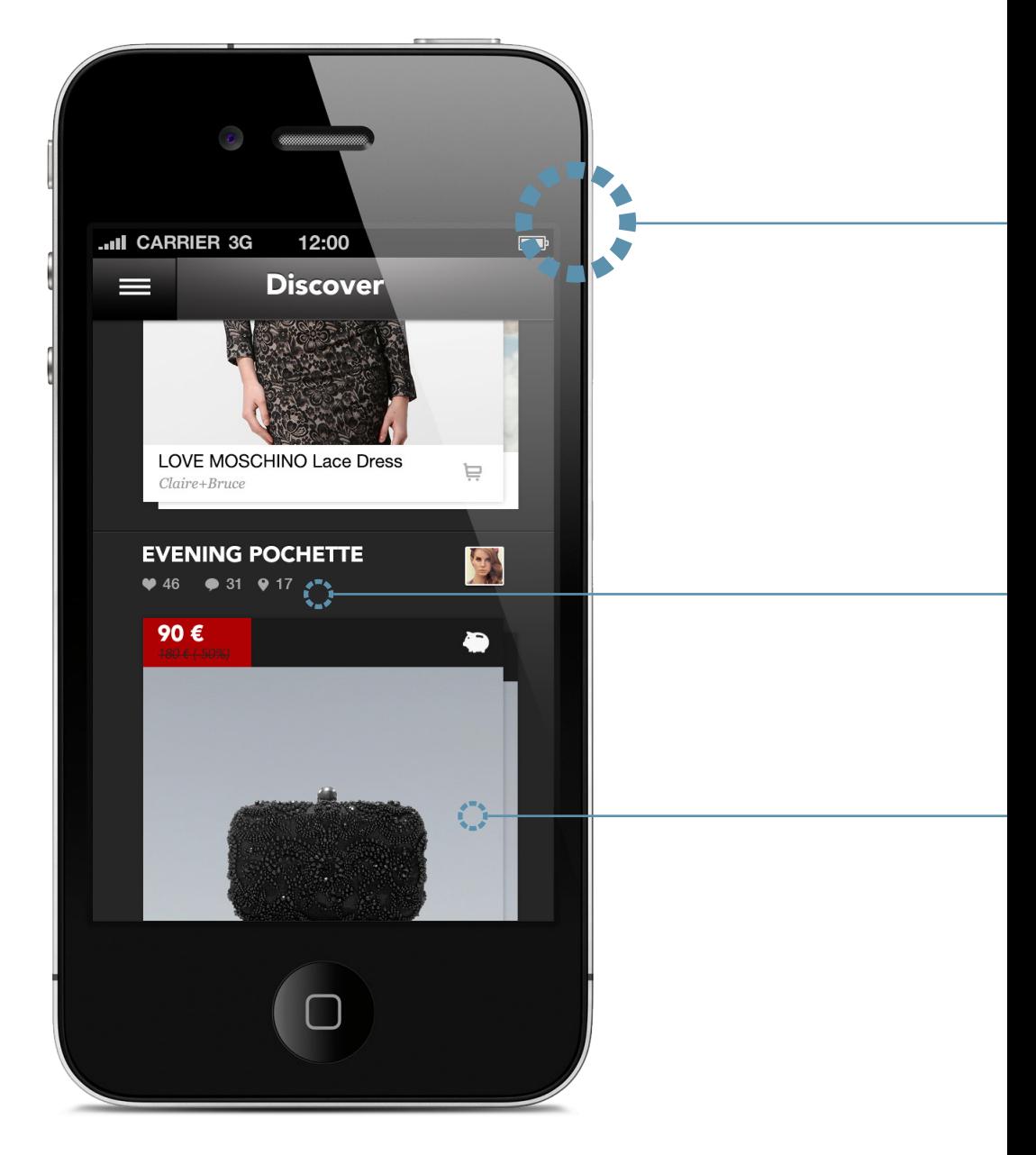

**3.7 | iPhone, pagina discover**

### **Discover**

Una volta effettuato il log in, e poiché non esistono liste proprie dell'utente, l'applicazione ne mostrerà alcune selezionate tra le più ricche e popolari. L'utente da qui può entrare in ogni lista e guardare le schede dei singoli prodotti. La medesima pagina sarà accessibile in seguito dal menù laterale, con la differenza che, con l'aggiunta di oggetti da parte dell'utente, le liste saranno selezionate in base ai suoi gusti.

### **NOME DELLA LISTA E COUNTER**

Viene mostrato il nome della lista e un contatore con il numero di oggetti presenti, il numero dei commenti e il numero degli spotted.

Avenir Black Helvetica Neue Medium

### **ANTEPRIMA OGGETTI**

Viene mostrato il primo oggetto inserito in lista, con relativo nome e notifiche (vedi pag...)

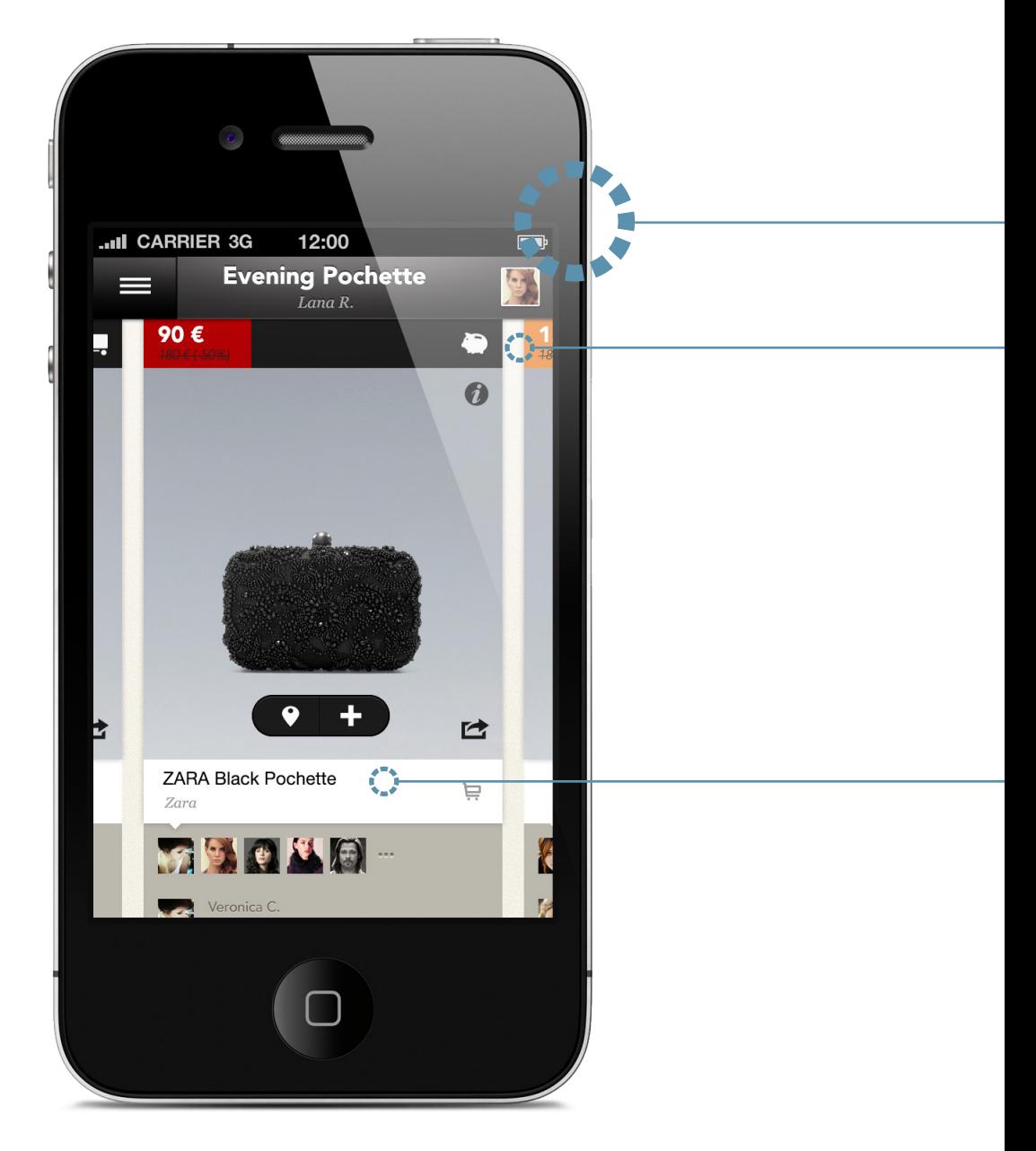

**3.8 | iPhone, scheda oggetto**

### **Scheda oggetto**

Dopo aver tappato su una lista l'utente può guardare gli oggetti inseriti, avendo la possibilità di accedere a tutte le informazioni (prezzo, spedizioni e reso, commenti, spotted) presenti in merito all'oggetto selezionato.

#### **PREZZO ED EVENTUALI "PROMOZIONI"**

Il prezzo è inserito in un riquadro rosso, arancione o verde a seconda dello sconto applicato. Un sistema di icone indica se sono presenti diminuzioni del prezzo, spedizioni e reso gratuiti, significative variazioni nella quantità del prodotto

### **NOME OGGETTO E STORE** | Helvetica Neue Regular

Sotto l'immagine viene indicato il nome dell'oggetto, e lo store di provenienza. L'icona di un carrello suggerisce che è possibile acquistarlo immediatamente.

*Georgia Italic*

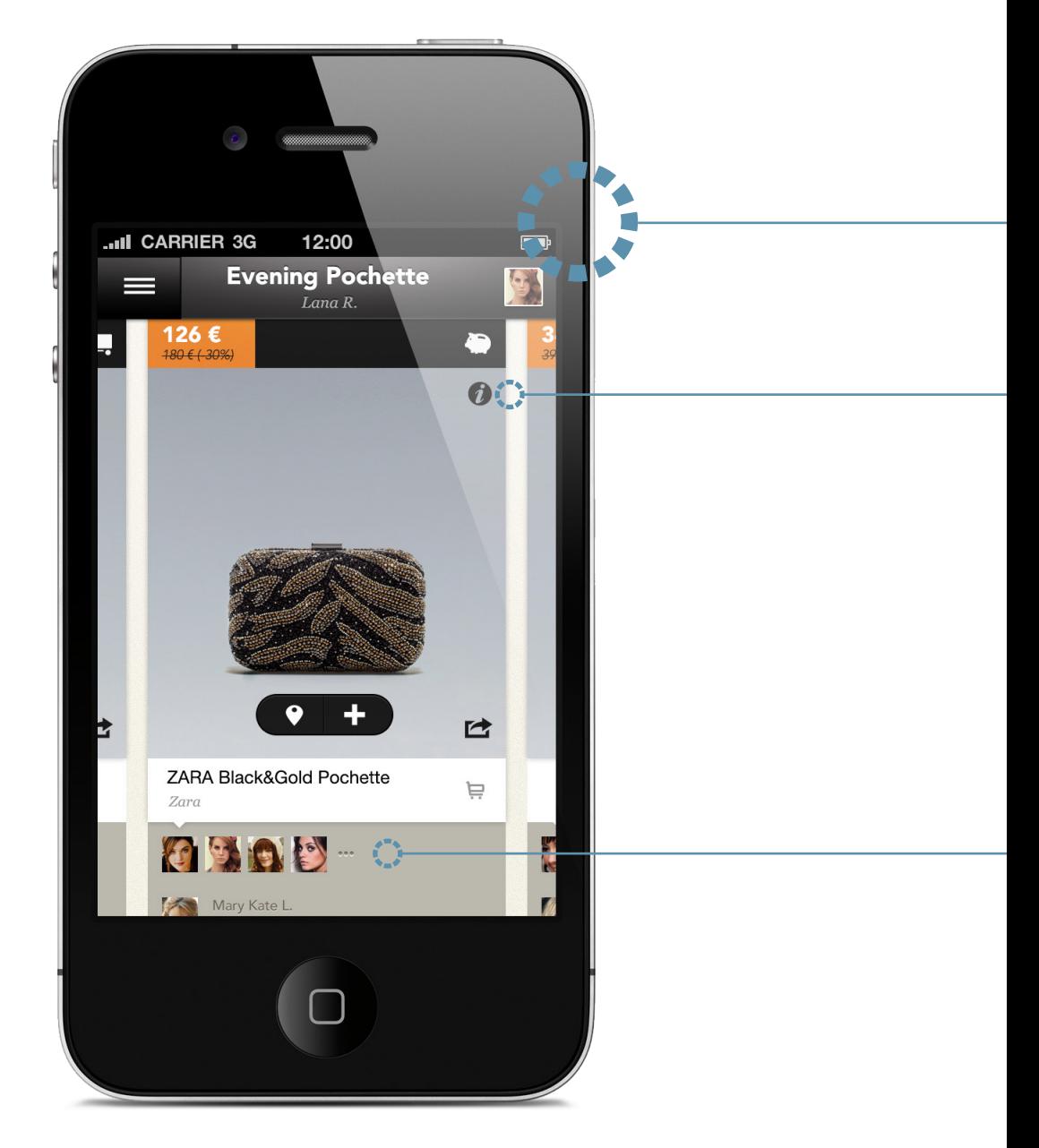

**3.9 | iPhone, scheda oggetto**

#### **Scheda oggetto** Grazie ad una navigazione orizzontale, l'utente può scorrere velocemente tra gli oggetti. **4.**

#### **TASTO INFORMAZIONI**

Questo tasto consente all'utente di prendere visione delle informazioni sul prodotto eventualmente fornite dallo store (cura, composizione, vestibilità), e a quelle relative a spedizione e reso. L'utente ha la possibilità di modificarle nel caso siano incomplete.

### **UTENTI "SUGGERITORI" E COMMENTI**

Nella parte sottostante vengono riportati tutti gli utenti che hanno "avvistato" il prodotto tramite il tasto "spotted", e ancora più sotto i commenti fatti.

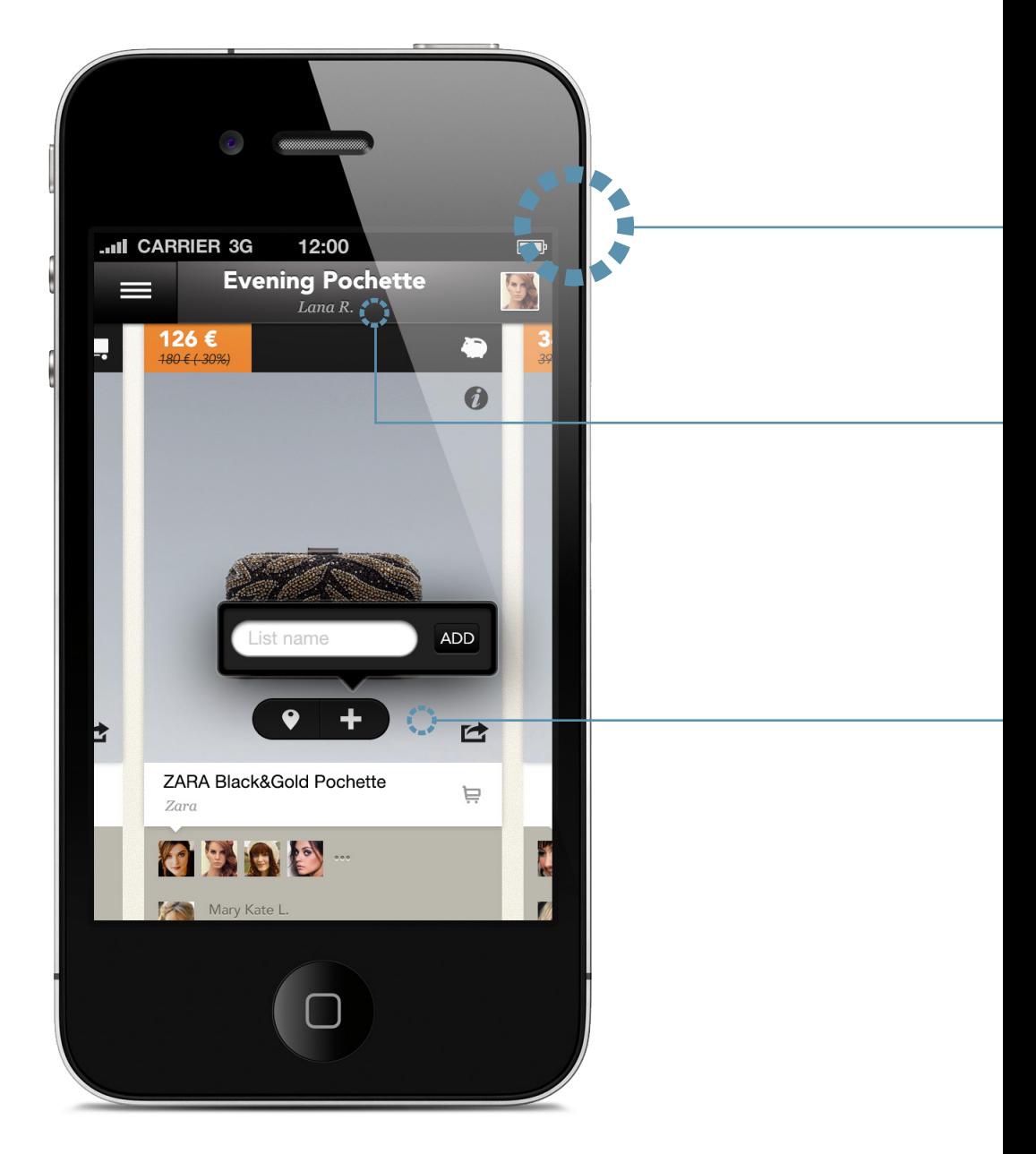

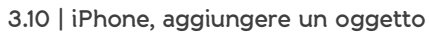

116

### **Aggiungere un oggetto**

Con il tasto "+" situato nel centro della scheda del prodotto l'utente ha la possibilità di aggiungere l'ogetto a una delle sue liste. In questo caso, essendo il primo accesso, l'applicazione da la possibilità di creare una nuova lista.

### **BARRA DI NAVIGAZIONE**

Indica la sezione dell'applicazione in cui ci si trova e in questo caso anche il proprietario della lista che si sta sfogliando, con eventuale immagine.

Avenir Black *Georgia Italic*

#### **TASTO ADD & SPOTTED**

Con questo tasto è possibile aggiungere alle proprie liste l'oggetto in questione. È possibile inoltre utilizzarlo per effettuare lo "spotted".

È presente solo nella visualizzazione di liste altrui.

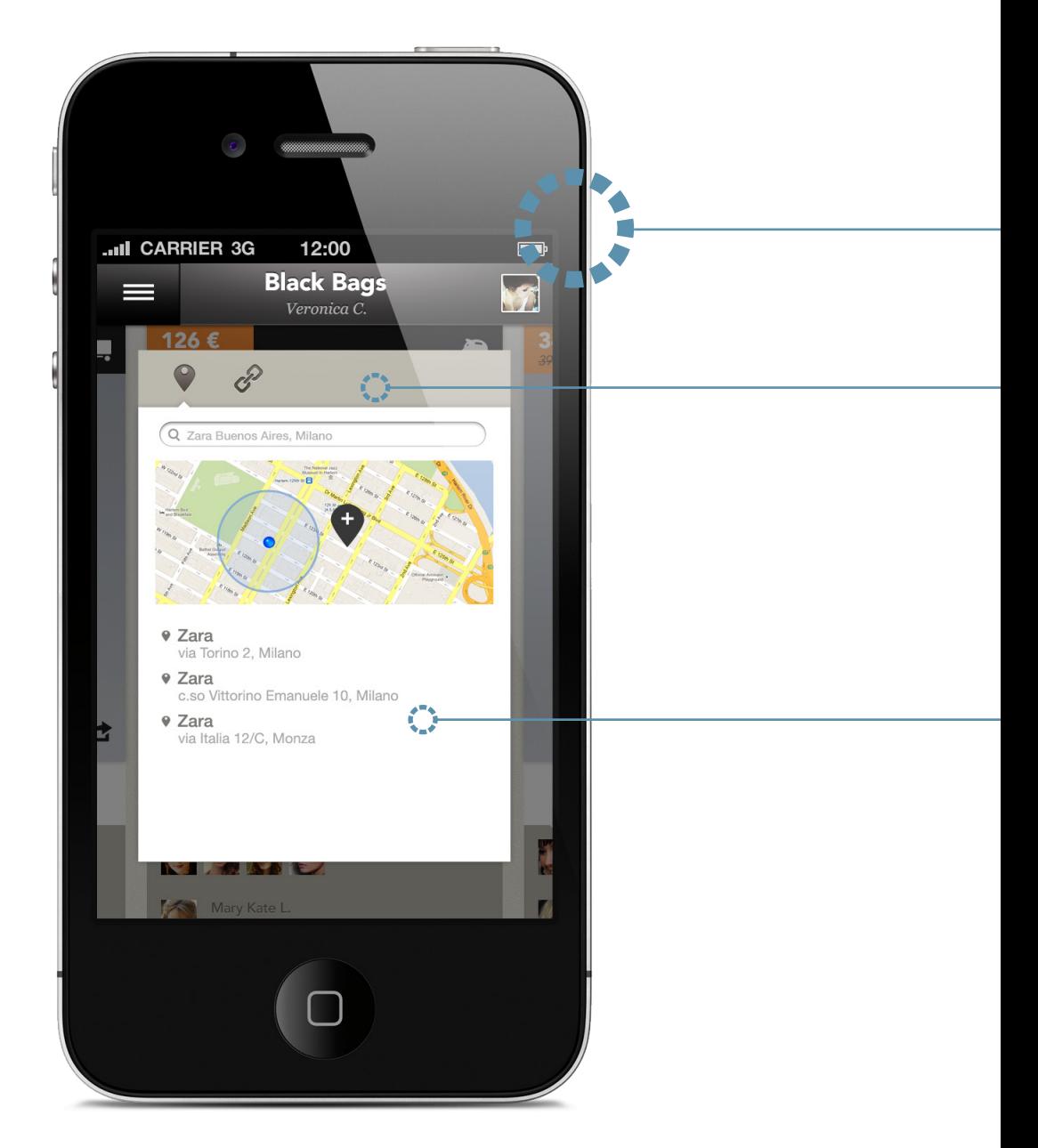

**3.11 | iPhone, spotted**

### **Spotted**

Il soggetto di quest'azione non è più l'utente a, ma un ulteriore utente b, che visita la lista dell'utente a e gli segnala ulteriori store in cui è possibile trovare il prodotto, sia fisico che online. Utilizza il tasto  $\bullet$ .

### **STORE FISICI E ONLINE**

Nella parte contrassegnata da  $\bigcirc$  è possibile segnalare store fisici, mentre nella parte contrassegnata da  $\mathcal S$  si segnalano store online. Tramite il colore viene evidenziata la funzione social.

### **STORE FISICI GIÀ SEGNALATI**

Nella parte sottostante vengono riportati i nomi degli store in cui è possibile acquistare il prodotto, con relativo indirizzo e pin sulla mappa.

Helvetica Neue Regular

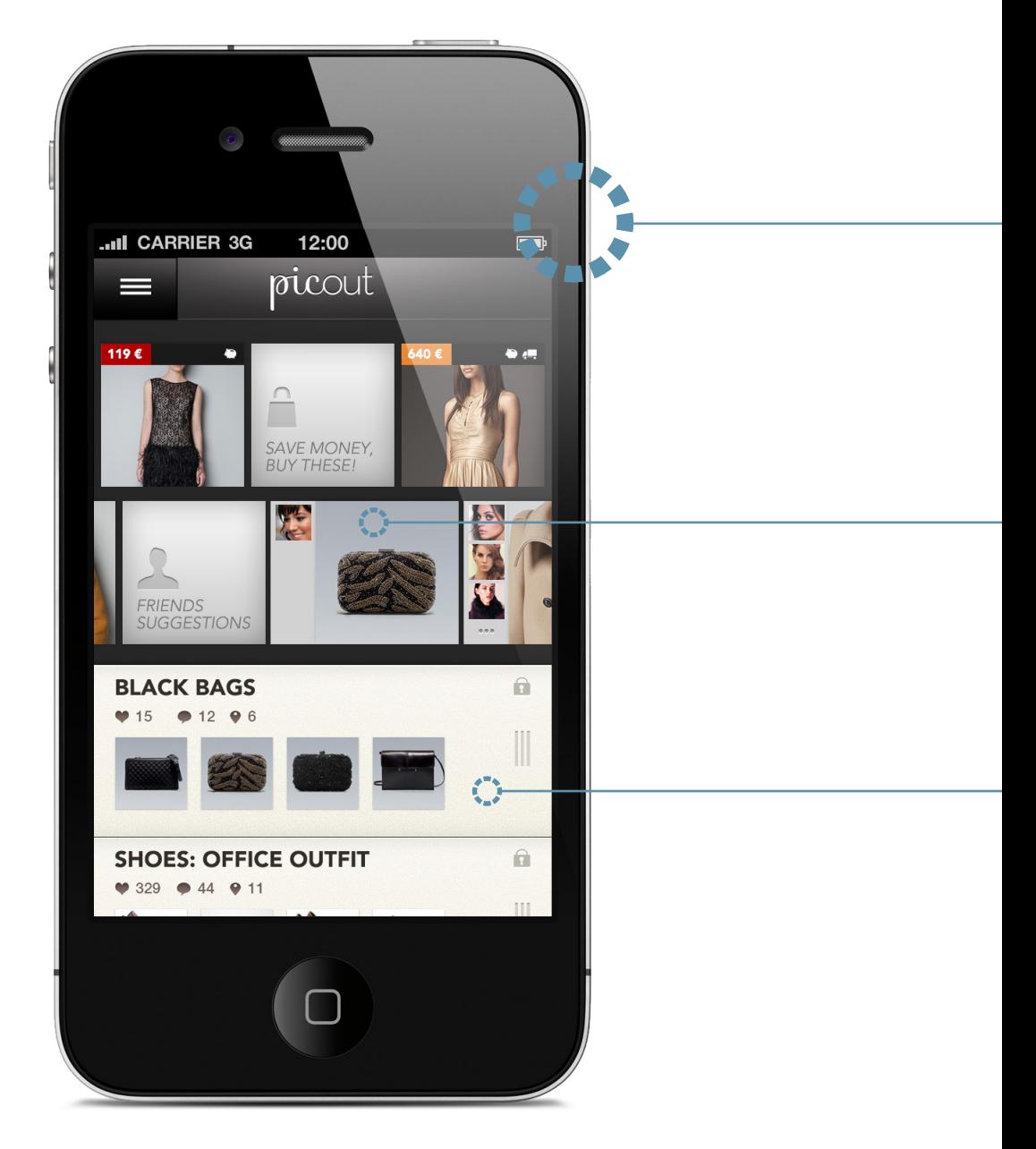

**3.12 | iPhone, home page**

120

### **Home Page**

L'utente a si ritroverà la segnalazione fatta dall'utente b nella sua home page, nella seconda parte della sezione news feed, "Friends Suggestions".

#### **FRIENDS SUGGESTIONS**

Questa sezione riporta tutti gli oggetti "avvistati" in altri negozi da amici e altri utenti. Vicino ad ogni immagine del prodotto vengono riportate delle thumbs con l'immagine di profilo degli utenti suddetti.

#### **LISTE**

Sotto la zona di "news feed" vengono mostrate le liste create dall'utente, con il nome dato, una preview delle ultime quattro immagini inserite e un contatore per gli oggetti, i commenti e gli "spotted". Sarà inoltre possibile impostre la lista come pubblica o privata.

Avenir Black Helvetica Neue Medium

### iPHONE: SCENARIO **b.** aggiungere un oggetto da un sito esterno 3. PROJECT

...II. TIM 수 **ALL TIM 승** 17:28  $@$  0 66% $F$ Preferiti Barra dei preferiti Fine  $\textcircled{}$  Indietro **Bunddoms** grafica  $\mathbf{r}$ other  $\overline{ }$ **PA TR**  $\Box$  R ALTRE<br>FOTO zoo **CO** +Pocket **QQ** Pin **TREVI PM EQ Fancy** €1.430,00 La borsa Trevi in  $\Box 4$  + picOut O lavorata in modo **Modifica** €

**3.13 | iPhone, pagina esterna e barra dei preferiti con bookmarlet**

## **Bookmarklet**

Aggiungere un oggetto a picOut è facile e veloce. Una volta inserito il bookmarklet nella barra dei preferiti, basterà schiacciarlo quando si incontra un prodotto desiderato.

#### **BOOKMARKLET**

Inserito nella barra del preferiti, consente di inserire gli oggetti nell'applicazione.

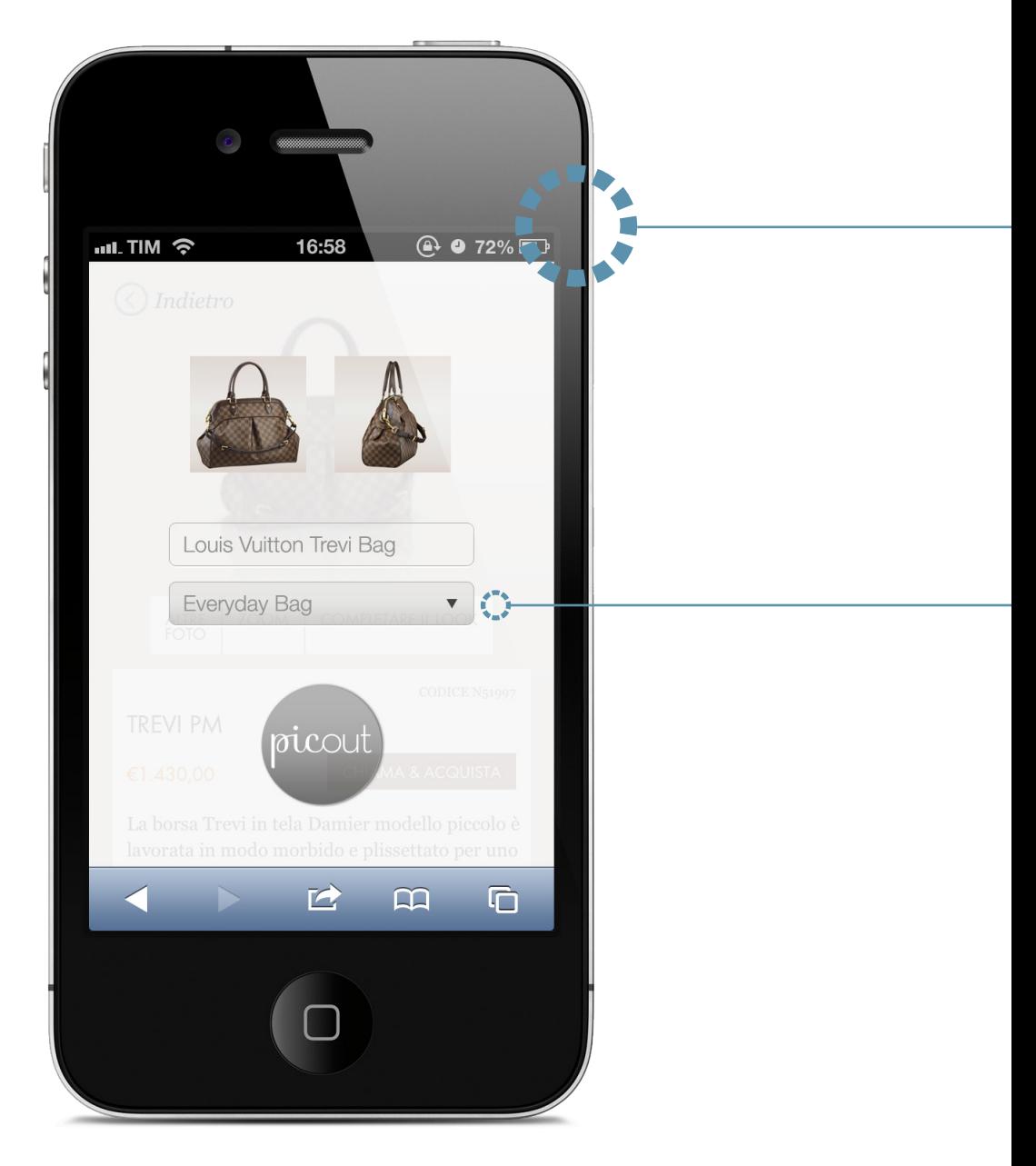

**3.14 | iPhone, foto e informazioni**

124

# **Foto e informazioni**

A questo punto non resta che selezionare le foto tra quelle proposte e verificare che le informazioni siano corrette, quindi selezionare la lista in cui inserire il prodotto.

### **SELEZIONARE LISTE**

Sarà possibile inserire l'oggetto in una delle liste già esistenti (o crearne al momento una nuova), selezionabili in un menù a tendina.

Helvetica Neue Regular

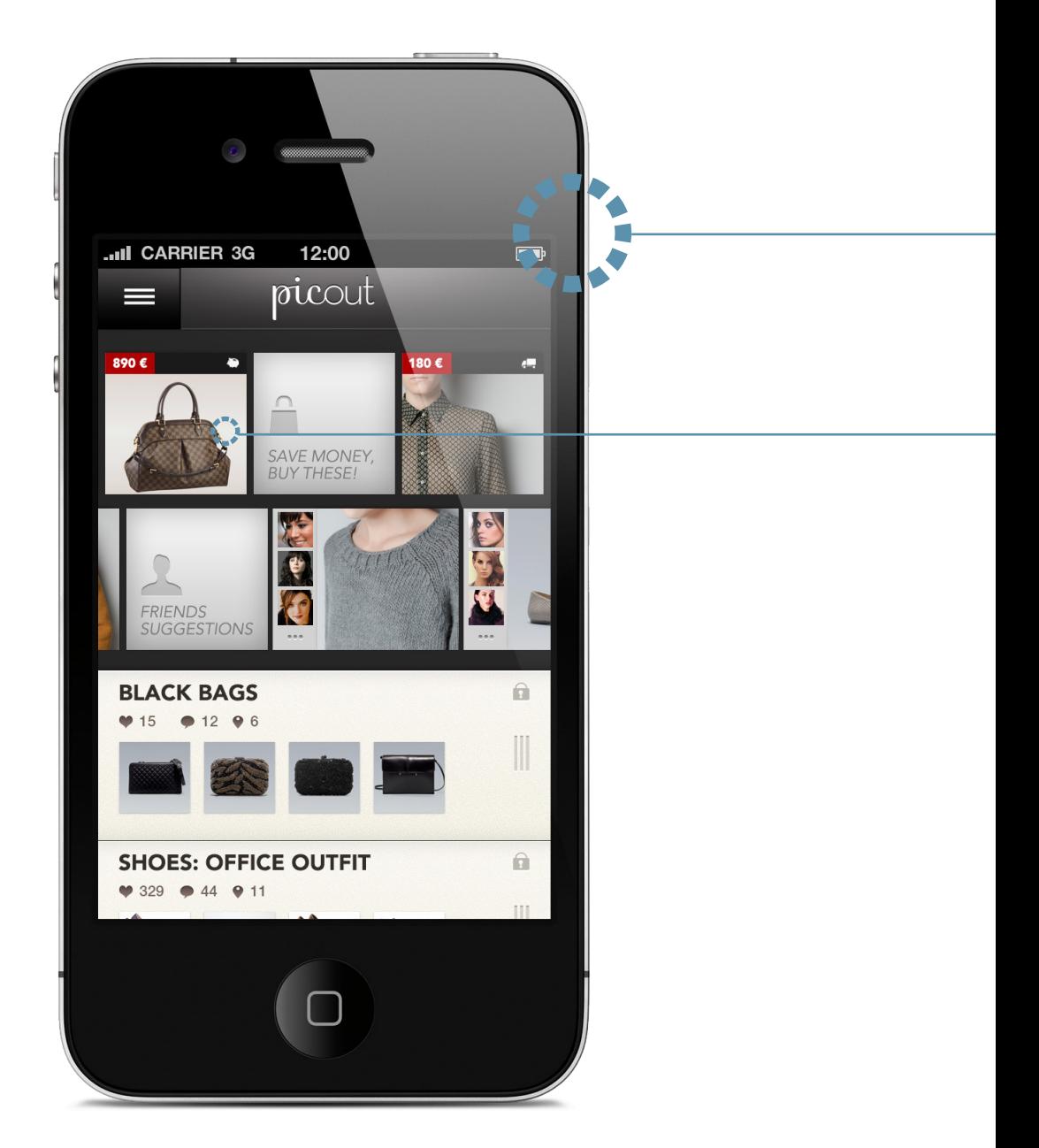

**3.15 | iPhone, home page**

# **Variazioni di prezzo**

L'oggetto viene inserito in una lista, e nel caso il prezzo dovesse scendere, viene immediatamente notificato nelle "news feed".

#### **SAVE MONEY**

In questa parte vengono notificate tutte le variazioni di prezzo o eventuali spedizioni gratuite. Un palette cromatica indica una scala percentuale di "sconti", mentre un sistema di icone aiuta nel percepire di che genere di segnalazione si tratta.

## iPHONE: SCENARIO **c.** 3. PROJECT

rating di un oggetto

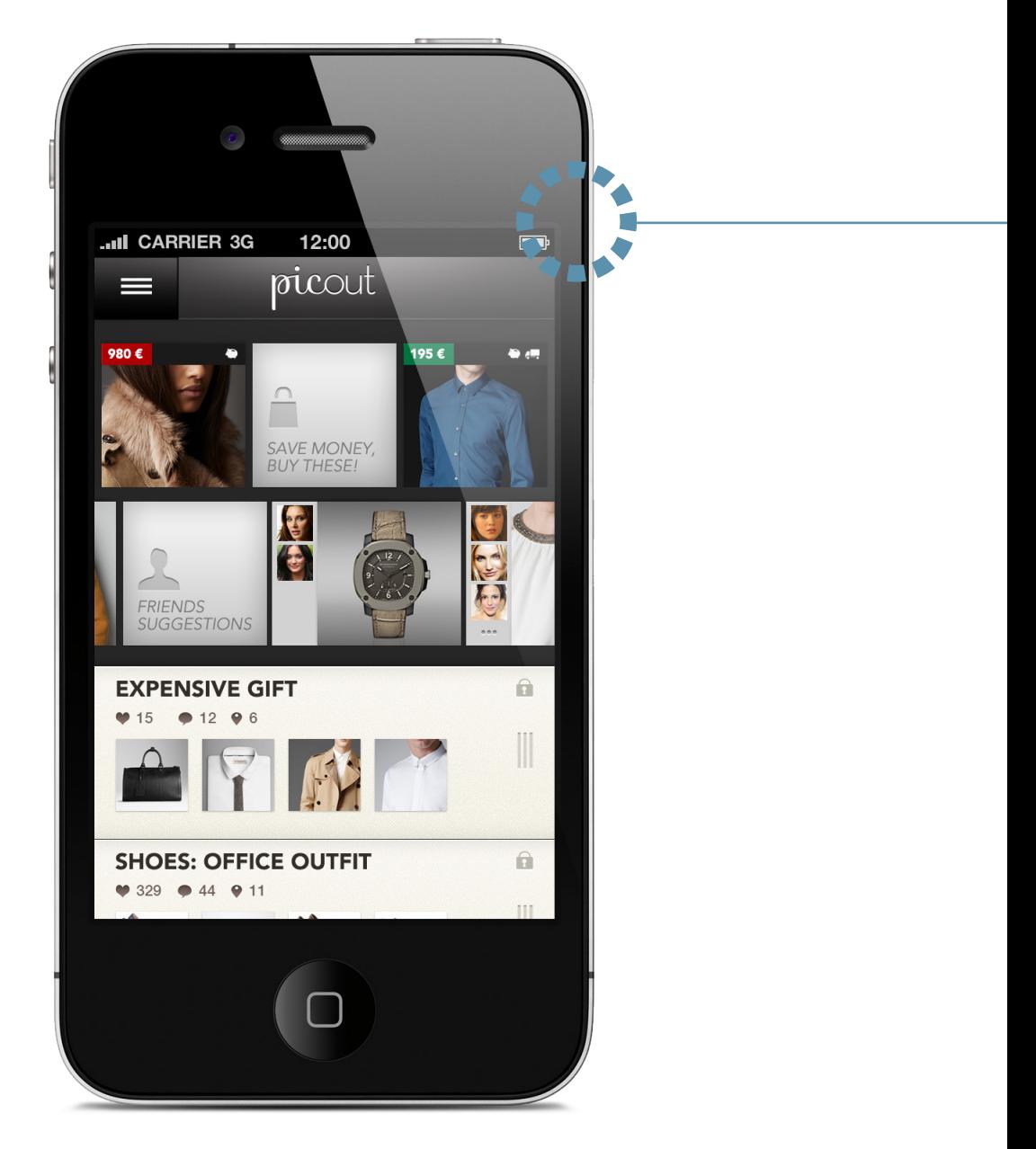

**3.16 | iPhone, home page**

# **Home page**

L'utente decide ora di procedere con la parte di rating degli oggetti che ha fino a questo punto raccolto. Deve solo entrare dentro la lista selezionata e cominciare a votare.

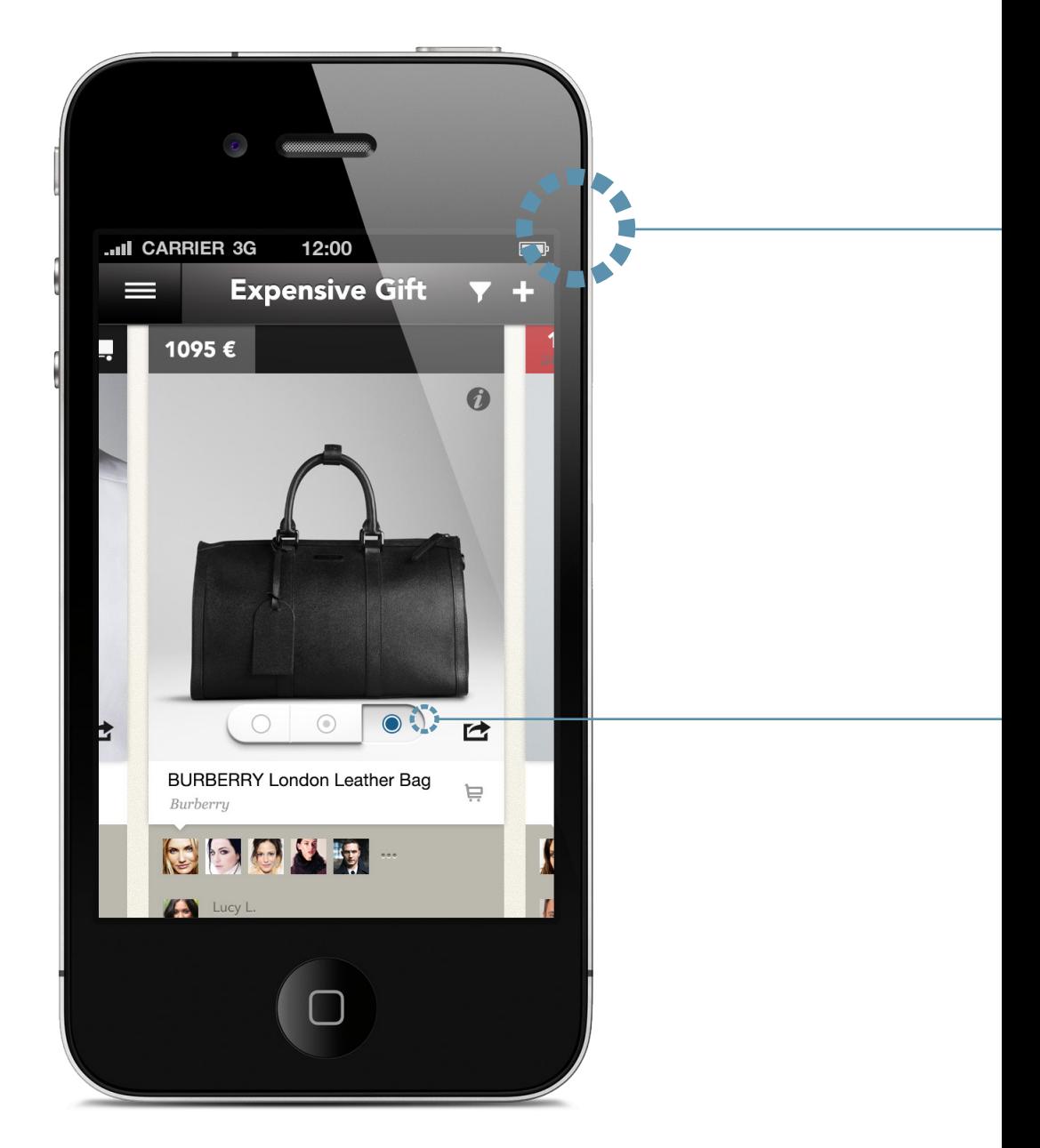

**3.17 | iPhone, rating**

# **Rating primo oggetto**

L'utente può ora votare l'oggetto. Come già detto in precedenza, è stato stabilito un criterio apposito per la valutazione, con tre diversi livelli corrispondenti a scartato ("rejected"), forse ("maybe") e approvato ("approved").

#### **TASTO RATING**

Il tasto rating, posizionato al centro dell'immagini e in una delle sezioni più facili da raggiungere con le dita, permette di effetturare velocemente questa operazione.

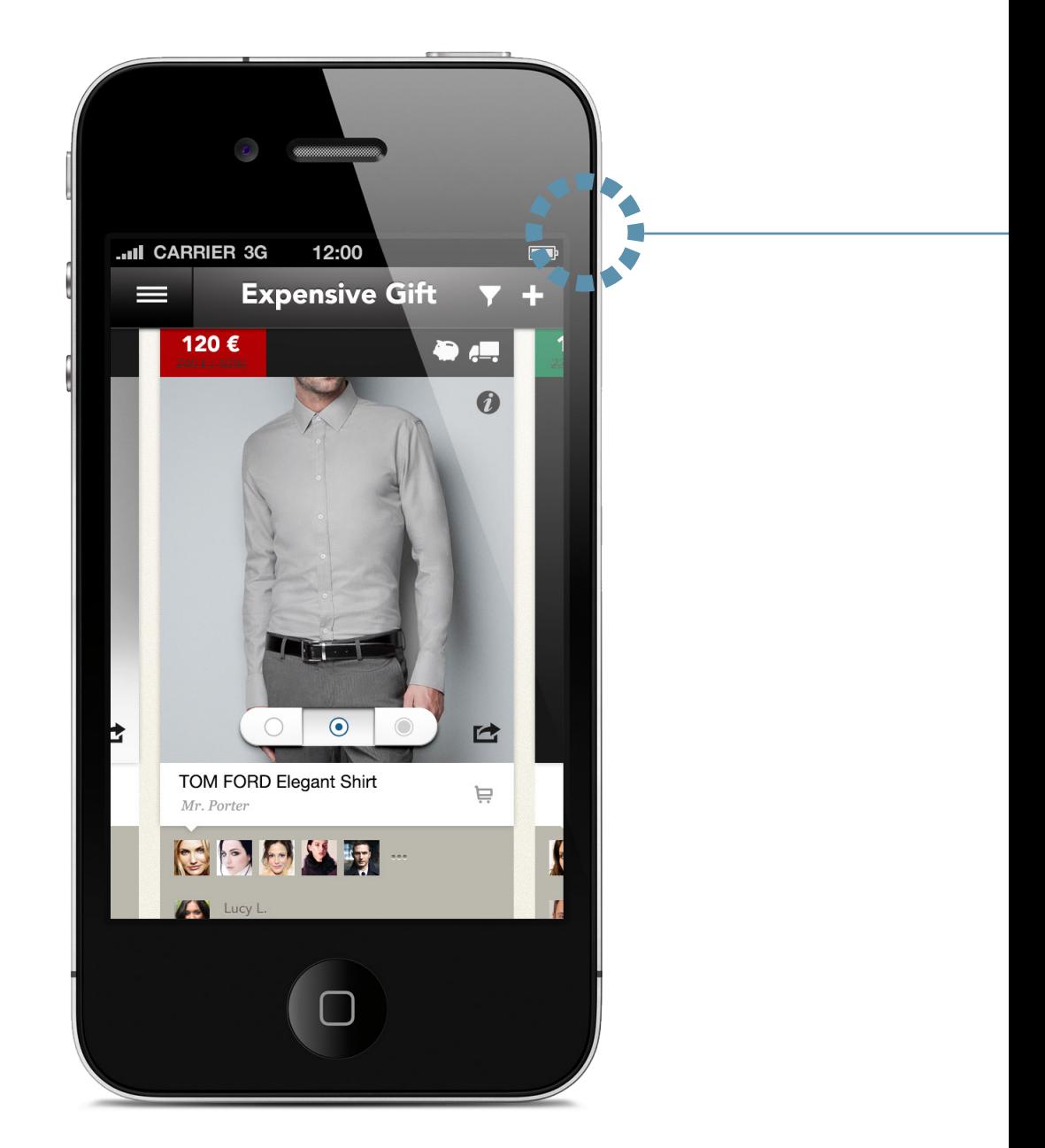

**3.18 | iPhone, rating**

# **Rating oggetto successivo**

Grazie alla navigazione orizzontale, l'utente può scorrere velocemente le immagini e procedere nell'operazione di rating.

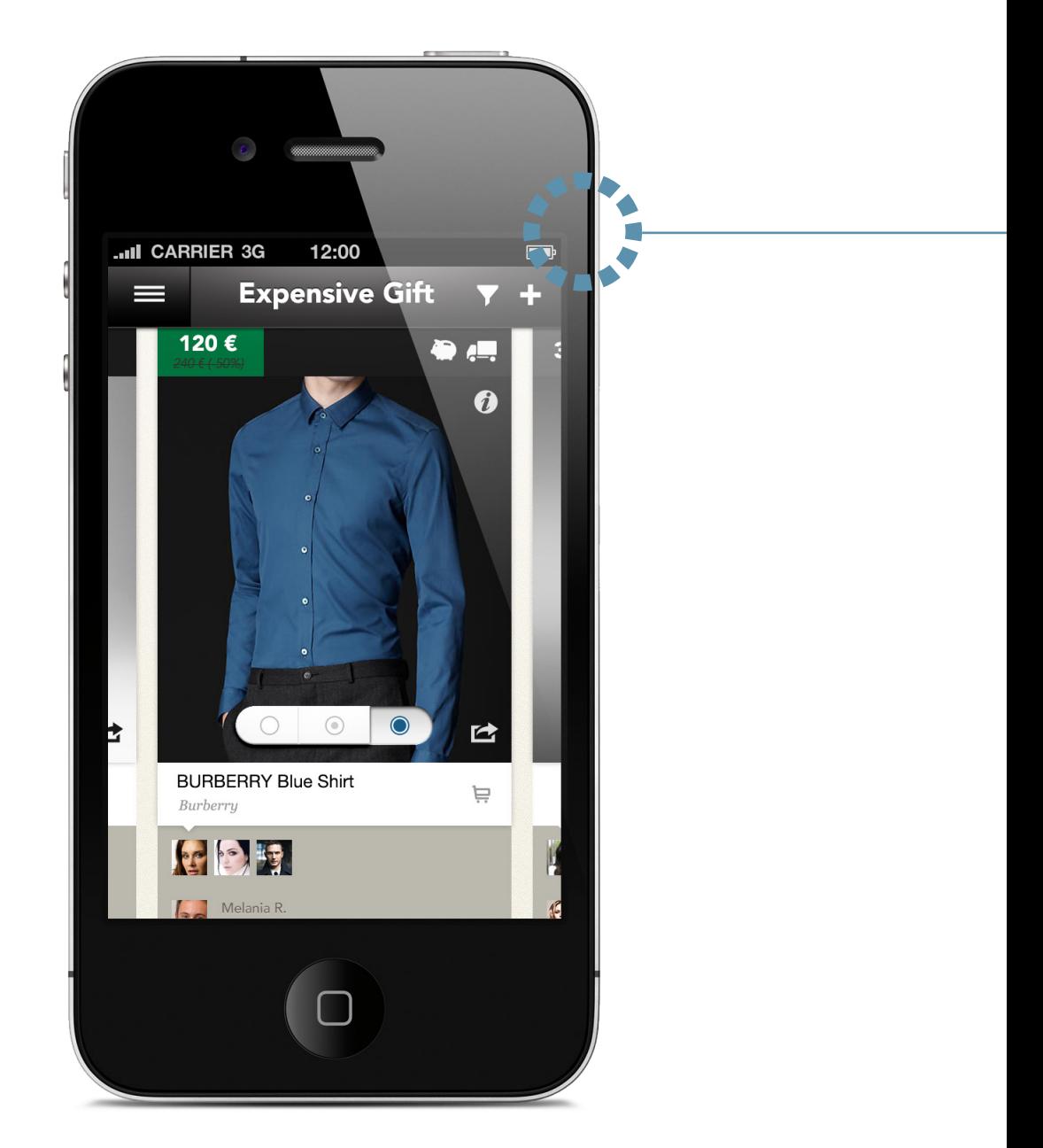

**3.19 | iPhone, rating**

#### **Proseguimento del rating 4.**

L'utente può procedere in questa operazione quanto a lungo desidera.

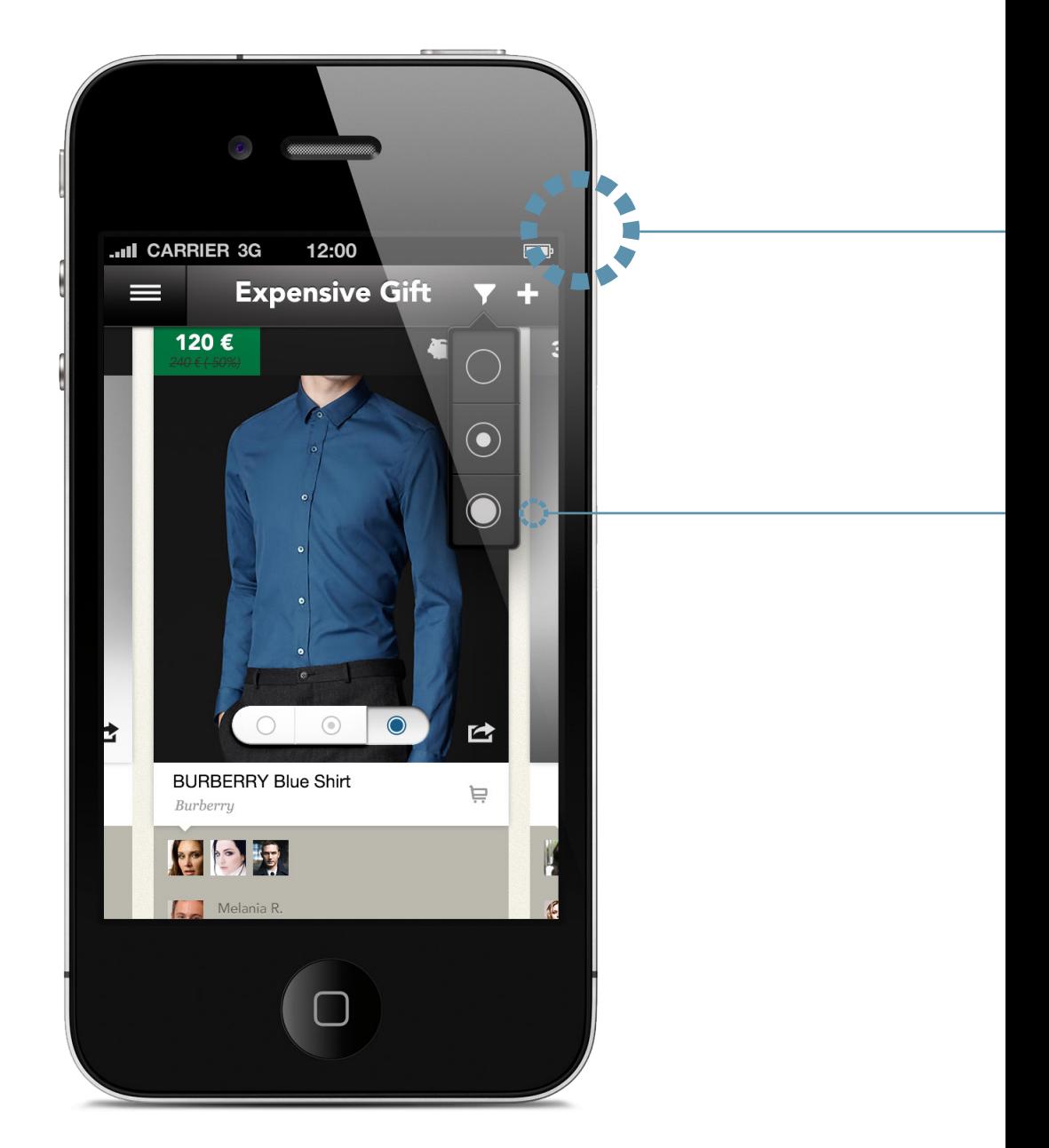

**3.20 | iPhone, filtro**

# **Filtrare 5.**

In un qualsiasi momento l'utente può decidere di filtrare i prodotti a seconda del voto dato.

### **FILTRO**

Sotto il pulsante ad imbuto vengono mostrati i tre livelli di rating selezionabili.

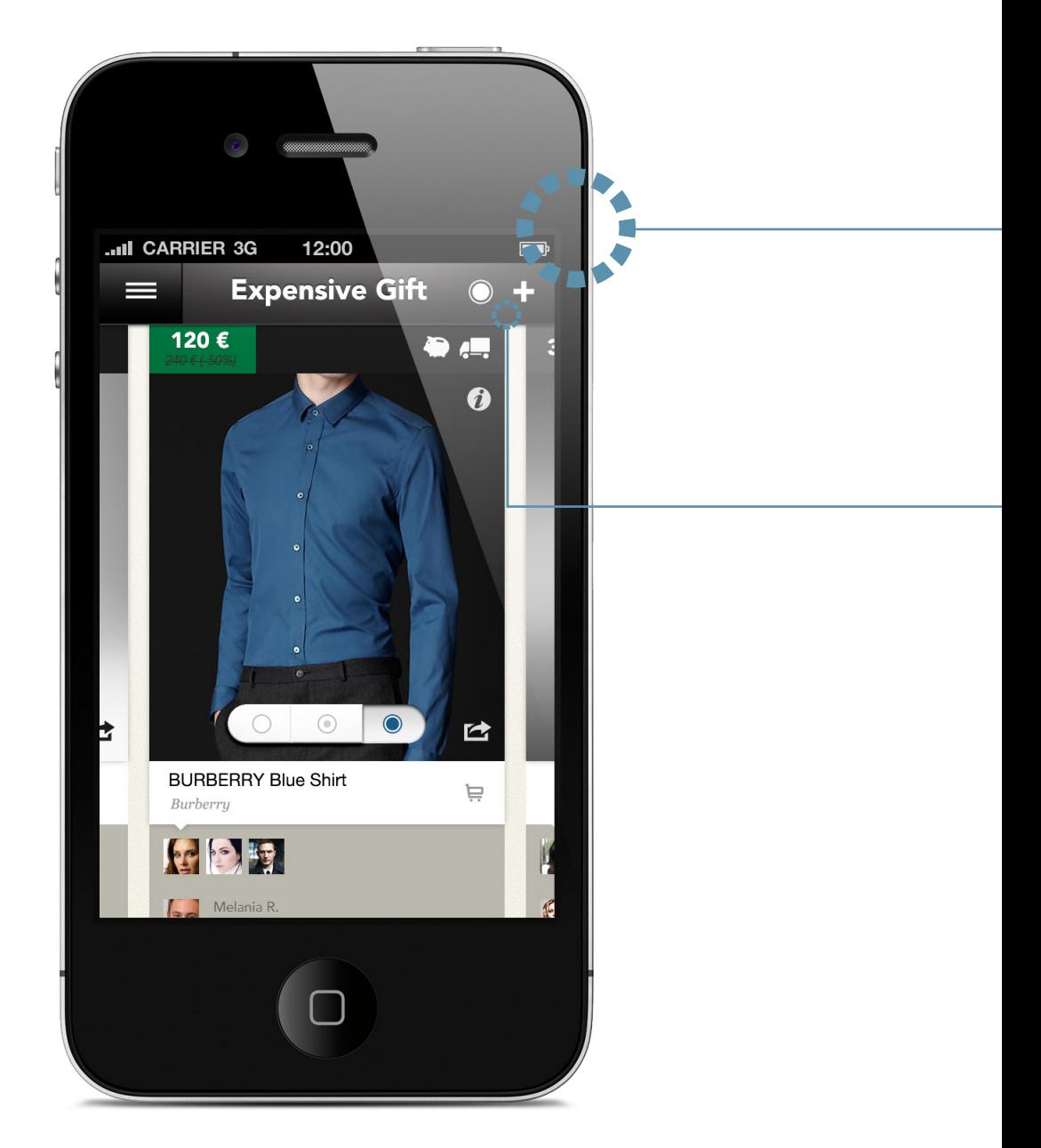

**3.21 | iPhone, oggetti filtrati**

# **Oggetti filtrati**

A questo punto, l'applicazione mostrerà solo i prodotti corrispondenti al livello di rating selezionato, fornendo all'utente un quadro generale della situazione.

### **FILTRO**

Una volta selezionato un livello di rating, l'icona che lo rappresenta prenderà il posto dell'icona ad imbuto.

### 3. PROJECT iPHONE: ALTRE SCHERMATE

### **LISTE PUBBLICHE E PRIVATE**

Un'icona a lucchetto permette di impostare la visibilità della lista, scegliendo tra pubblica o privata: la prima sarà visibile da tutti gli utenti, mentre la seconda solo dal proprietario.

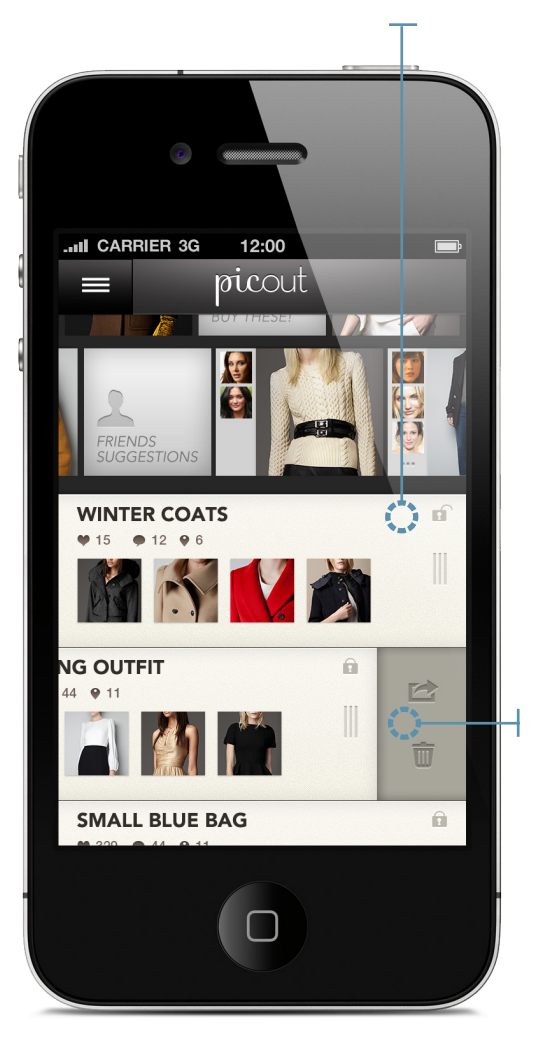

**3.22 | iPhone, liste pubbliche e private, condividi e cancella**

### **CONDIVIDI E CANCELLA**

Con il tasto || è possibile visualizzare due opzioni nascoste: condividi la lista e cancella.

### **TASTO MENU LATERALE**

Il tasto **permette di visualizzare il menu di naviga**zione laterale, da cui è possibile accedere alla propria pagina, all'elenco amici, alla zona discover e alle impostazioni. Rende inoltre visibile il tasto per creare una nuova lista.

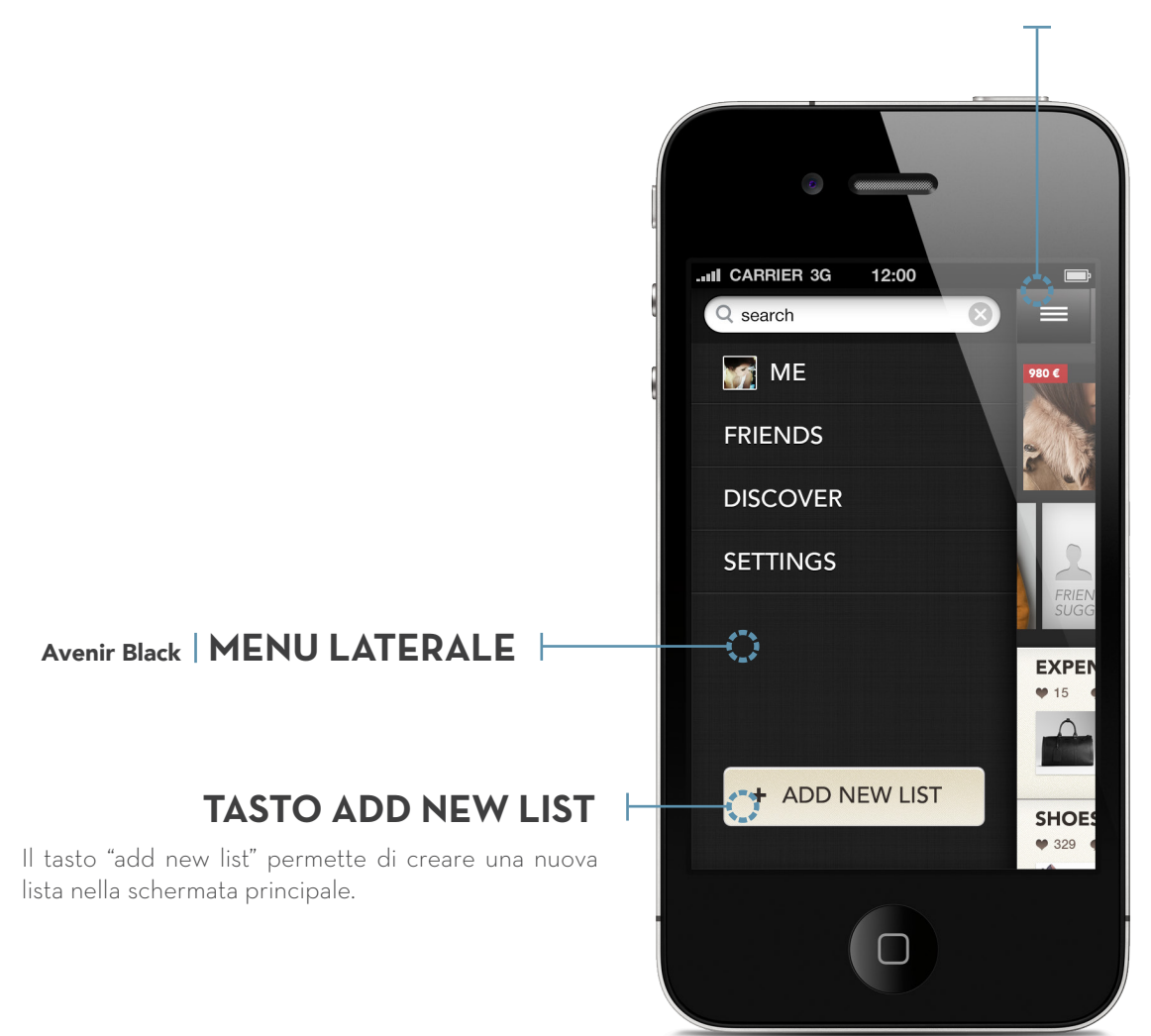

**3.23 | iPhone, menu laterale,tasto new list**

### **TORNA ALL'IMMAGINE**

L'icona di una fotografia permette di tornare all'immagine dell'oggetto, facendo scomparire tutte le informazioni.

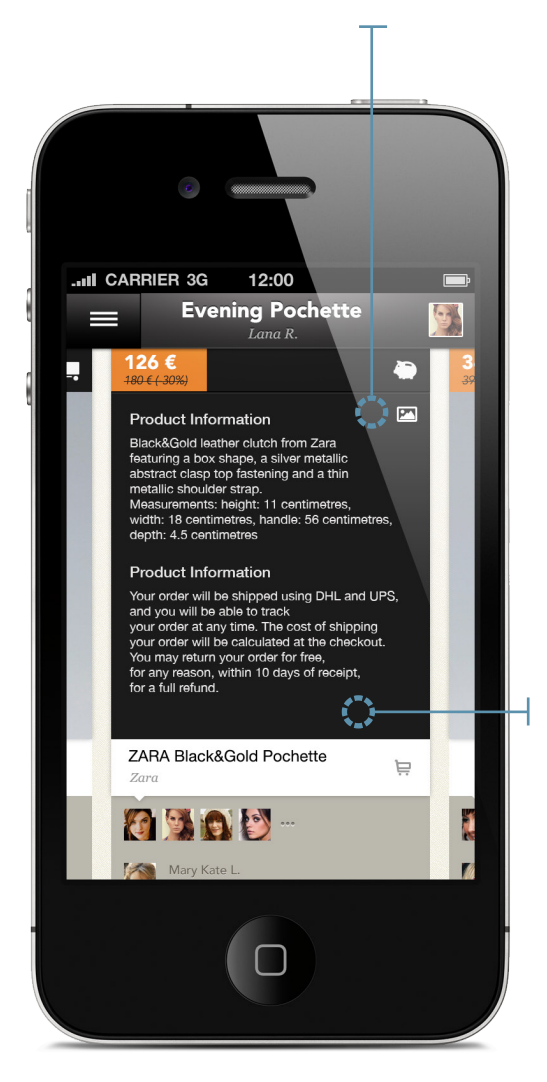

**3.24 | iPhone,torna all'immagine, informazioni prodotto**

### **INFORMAZIONI PRODOTTO**

Con il tasto  $\bigodot$  è possibile visualizzare le informazioni sul prodotto e su spedizione e reso.

### **AGGIUNGERE UN OGGETTO**

L'applicazione da la possibilità, con il tasto  $\bigoplus$ , di aggiungere un oggetto alla lista copiando e incollando un link esterno.

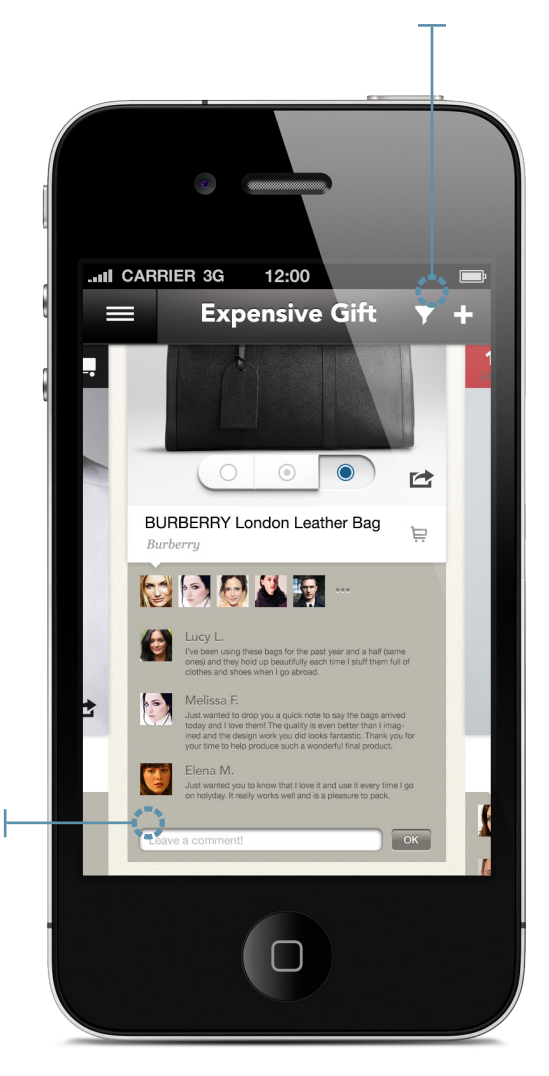

### **COMMENTI ALL'OGGETTO**

L'applicazione da' all'utente la possibilità di scrollare verso il basso per leggere i commenti già lasciati e poterne scrivere uno a sua volta.

**3.25 | iPhone, aggiungere un oggetto con link esterno, commenti**

### iPAD: SCENARIO **d.** comparare un oggetto 3. PROJECT

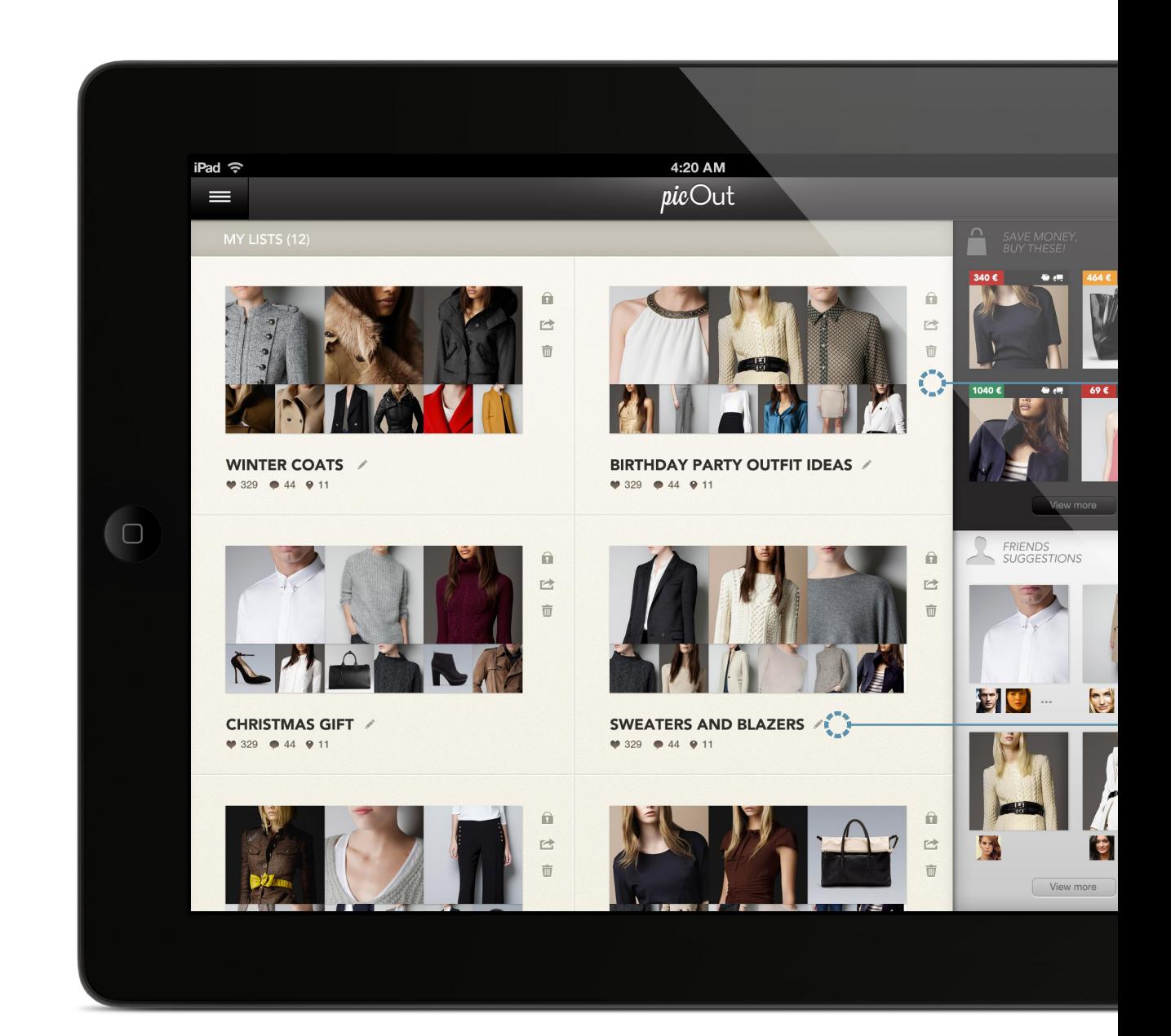

**3.26 | iPad, home page**
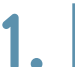

 $32\%$ 

 $\left| \cdot \right|$ 

# **Home Page - Logged**

I contenuti dell'Home Page su iPad saranno i medesimi. La pagina è divisa in due macroaree, quella delle liste e quella delle notifiche. Da qui l'utente può entrare in ogni lista e vederne il contenuto.

# **PUBBLICA/PRIVATA, CONDIVIDI E CANCELLA**

Le opzioni (di cui alcune nascoste su iPhone) sono invece qui tutte accessibili, posizionate sul lato destro della lista.

# **EDIT NOME DELLA LISTA**

Su iPad è possibile modificare il nome della lista.

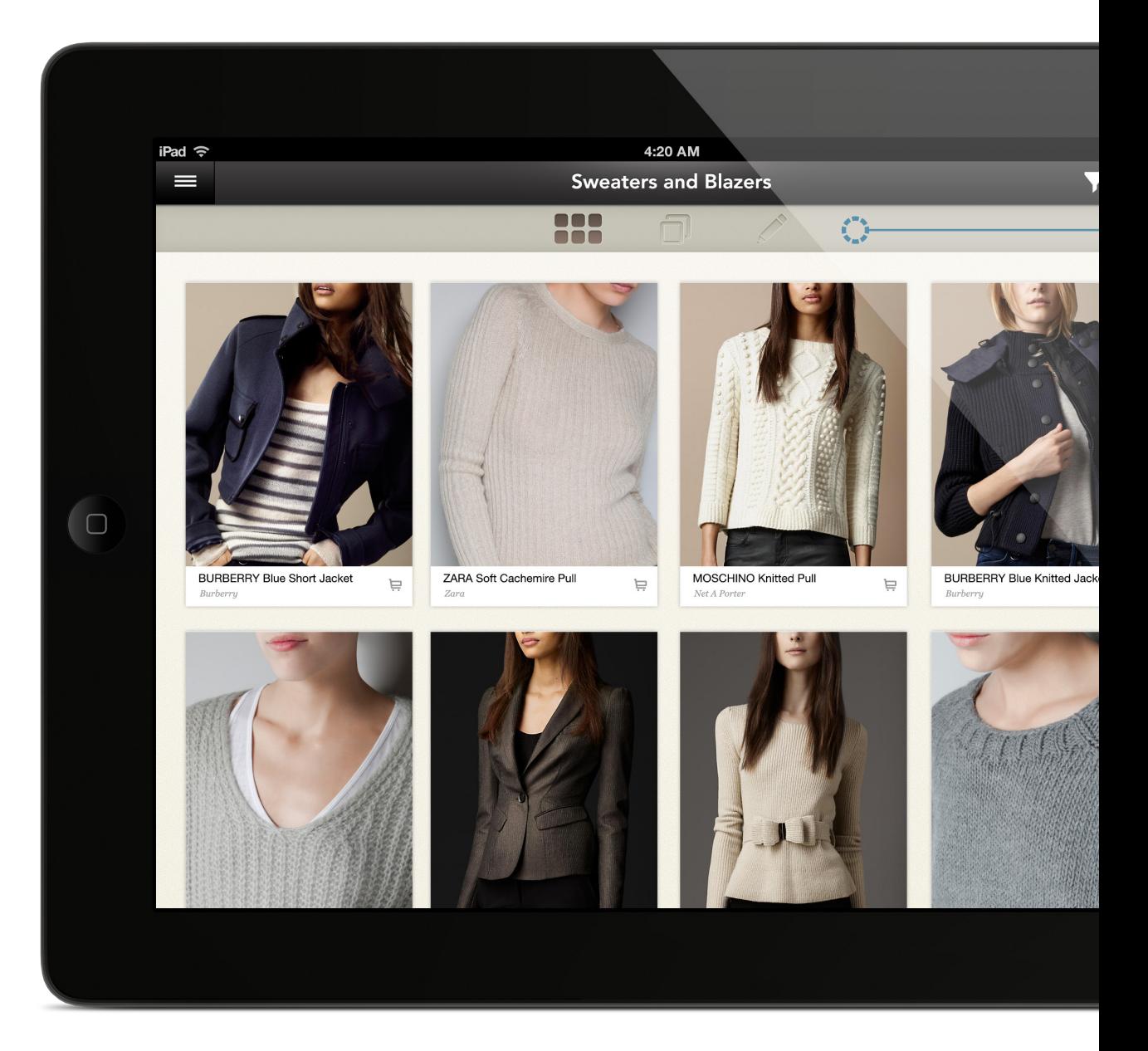

**3.27 | iPad, schermata preview**

#### **Preview 2.**

Una volta entrato all'interno di una lista, l'utente ha la possibilità di vedere una preview degli oggetti che ha inserito.

# **BARRA "MODALITÀ"**

 $32\%$ J.

> Da questa barra è possibile modificare la modalità in cui ci si trova, e avere tre diverse visualizzazioni. Il tasto permette di fare un edit delle liste, mentre il tasto **n** permette di comparare gli oggetti. Con il tasto si torna invece alla modalità preview.

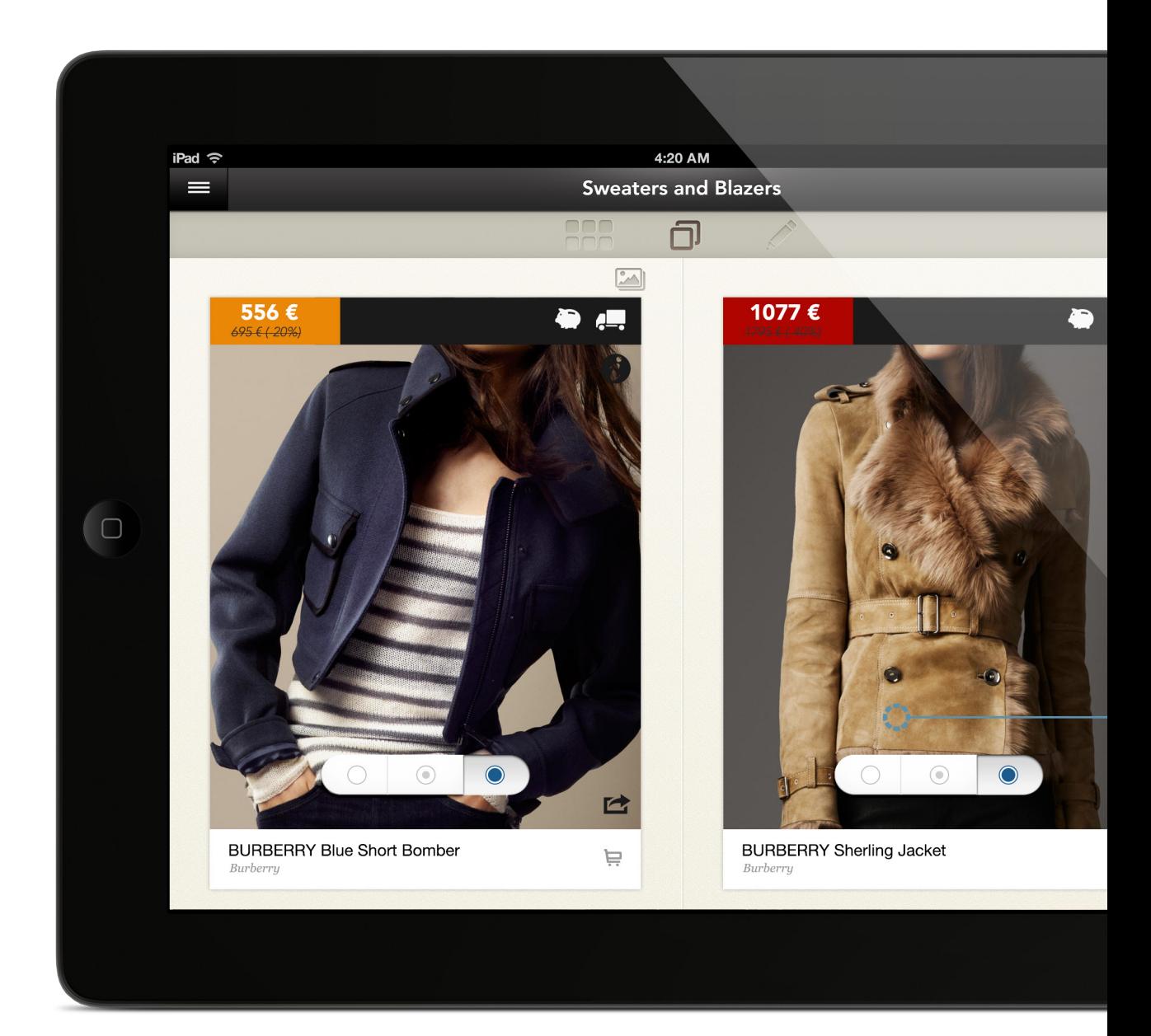

**3.28 | iPad, schermata compara**

# **3.**

 $32\%$ 

芦

L'utente ha ora la possibilità di comparare due oggetti, con le due immagini una affiancata all'altra. Nel suo processo di scelta, potrà votare l'oggetto con i medesimi criteri utilizzati in precedenza.

## **TASTO CAMBIA IMMAGINE**

**Compara**

Con il tasto l'utente ha la possibilità di selezionare uno degli oggetti presenti nella lista.

# **MODALITÀ COMPARA**

Oltre a poter vedere le due immagini affiancate, l'utente ha la possibilità di vedere tutte le informazioni che possono influenzare la scelta: prezzo, informazioni sul prodotto e sulle spedizioni, commenti e "spotted".

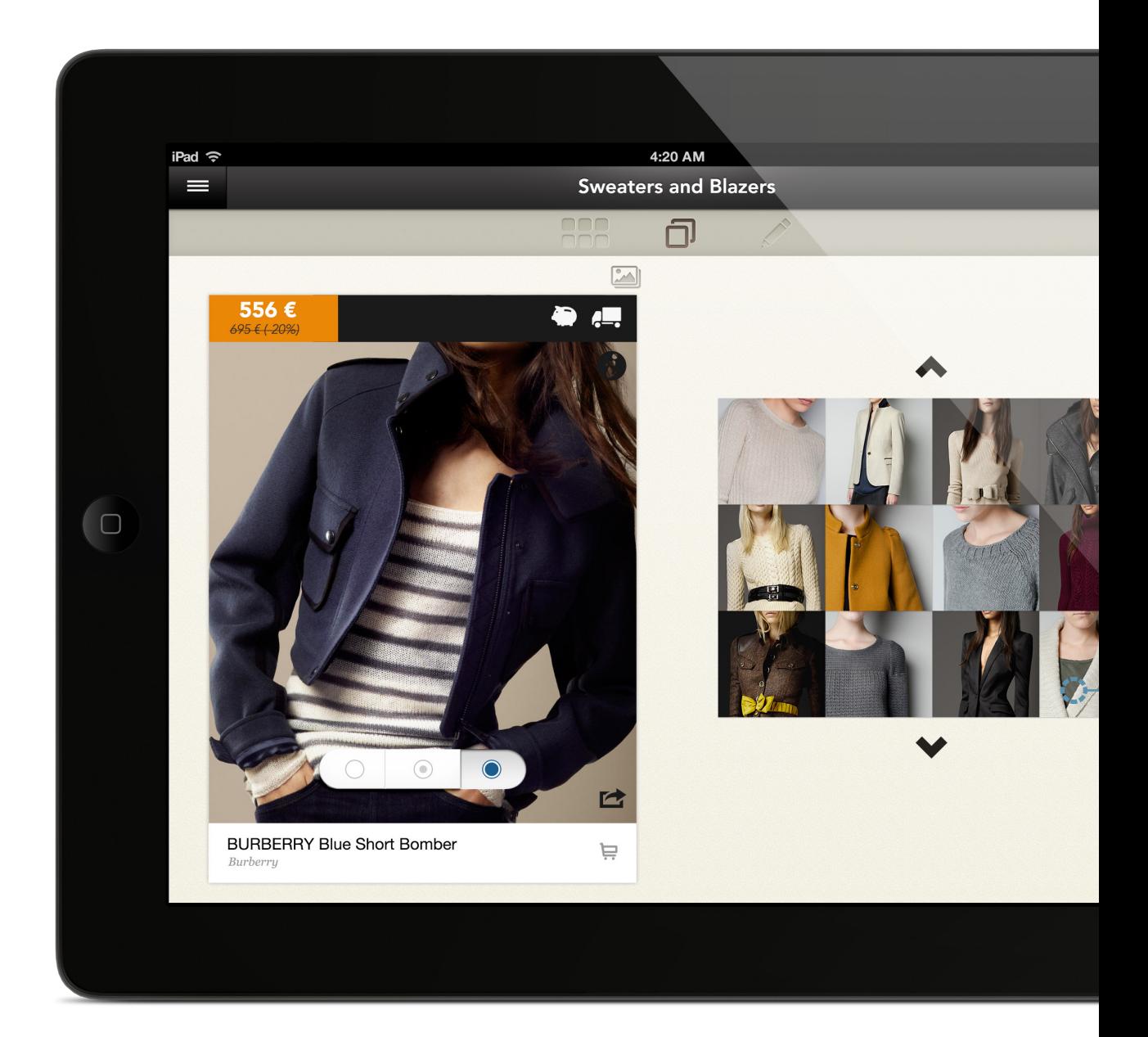

**3.29 | iPad, schermata scegli altra immagine**

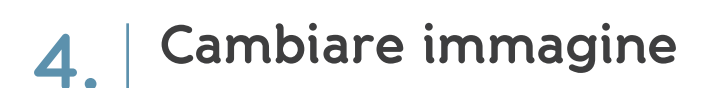

L'utente può cambiare uno o entrambi gli oggetti, selezionandoli tra quelli presenti nella lista.

# **TASTO MODALITÀ COMPARA**

Con il tasto  $\Box$  l'utente può tornare alla visualizzazione con due immagini affiancate.

# **ALTRI OGGETTI**

 $32\%$ 

司章

L'utente grazie a questa visualizzazione ha la possibilità di sostituire l'immagine attuale, scegliendone un'altra tra quelle presenti nella

# iPAD: SCENARIO **e.** editare gli oggetti presenti in una lista 3. PROJECT

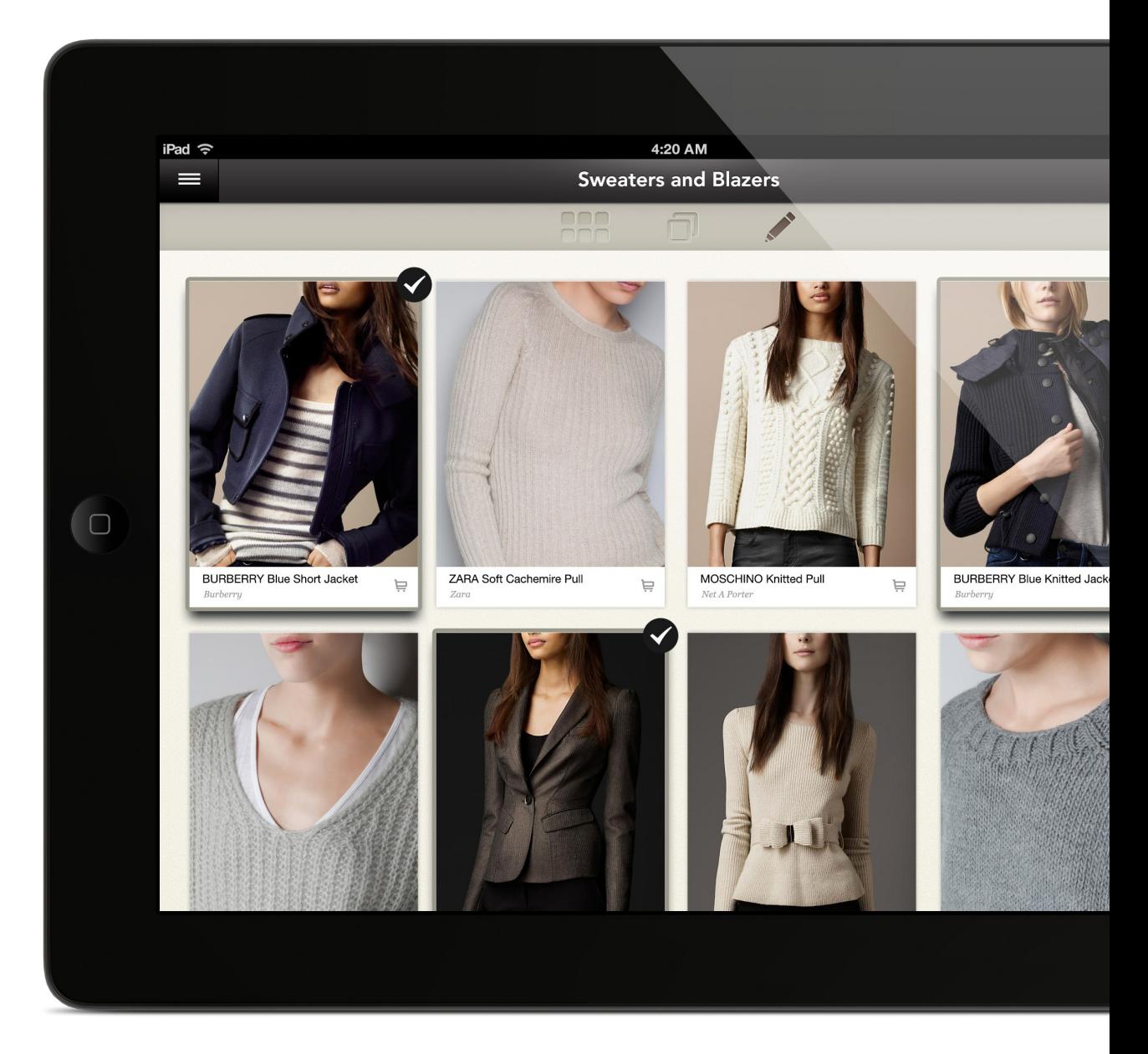

**3.30 | iPad, schermata edit**

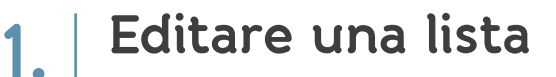

Selezionando l'icona l'utente può cancellare gli oggetti o spostarli da una lista all'altra

### **IMMAGINE SELEZIONATA**

 $32\%$ 

K

Ш

Quando l'immagine viene selezionata cambia il modo in cui viene mostrata, con  $\bullet$  a rafforzare il concetto.

## **CANCELLA O SPOSTA**

Un tasto sulla sinistra dello schermo da la possibilità di cancellare o spostare in altre liste gli oggetti.

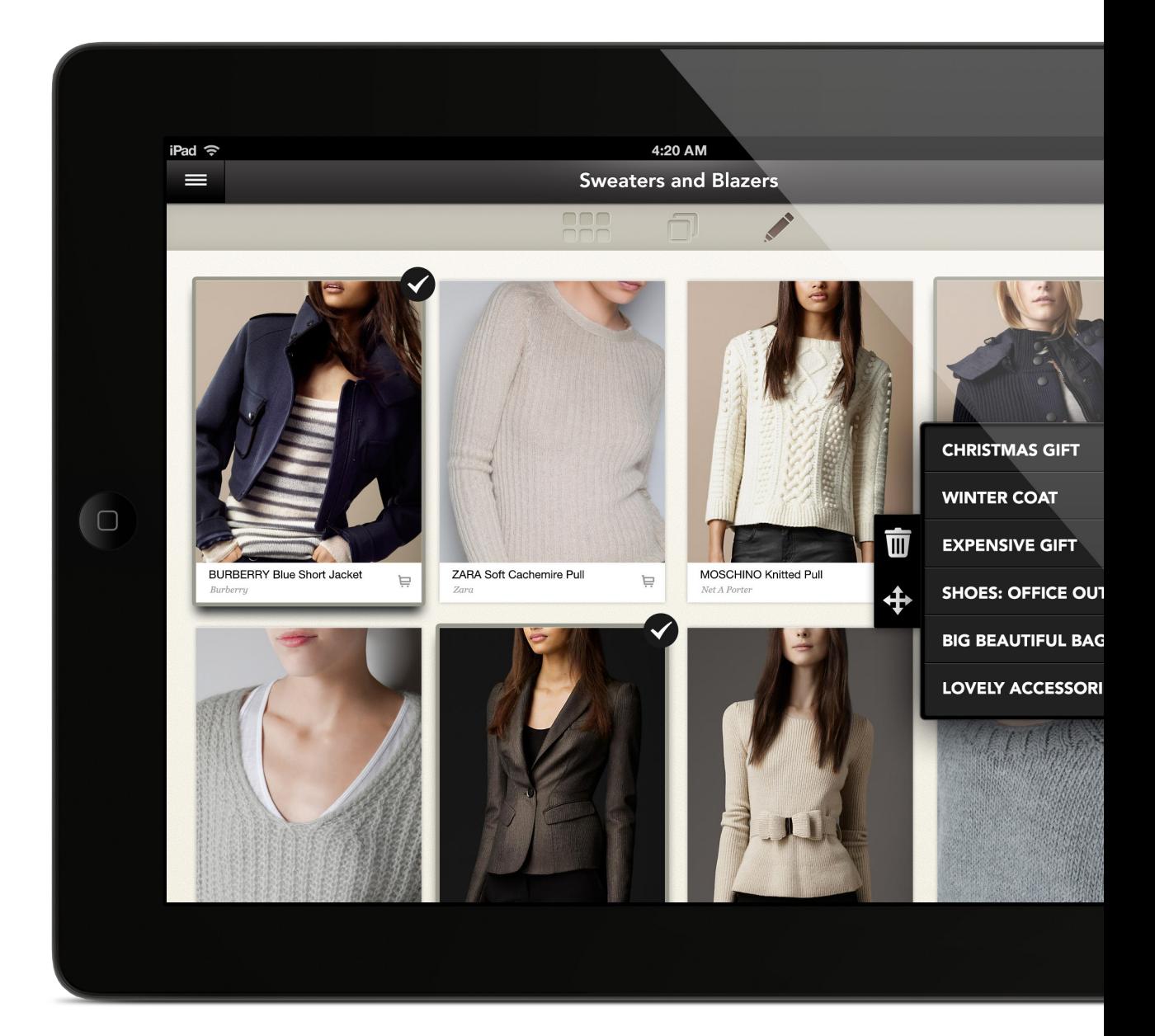

**3.31 | iPad, schermata edit con elenco liste**

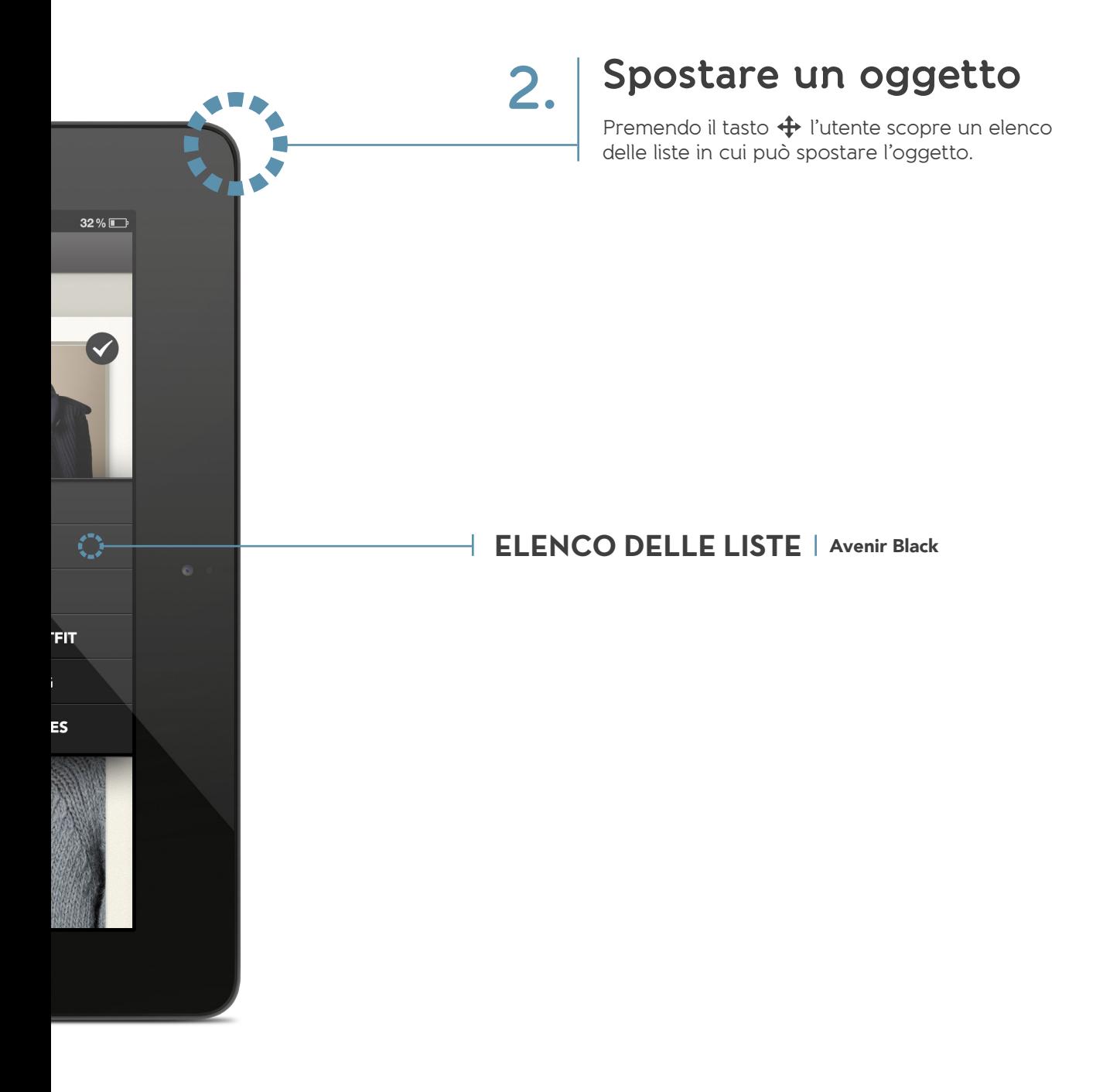

# 3. PROJECT iPAD: ALTRE SCHERMATE

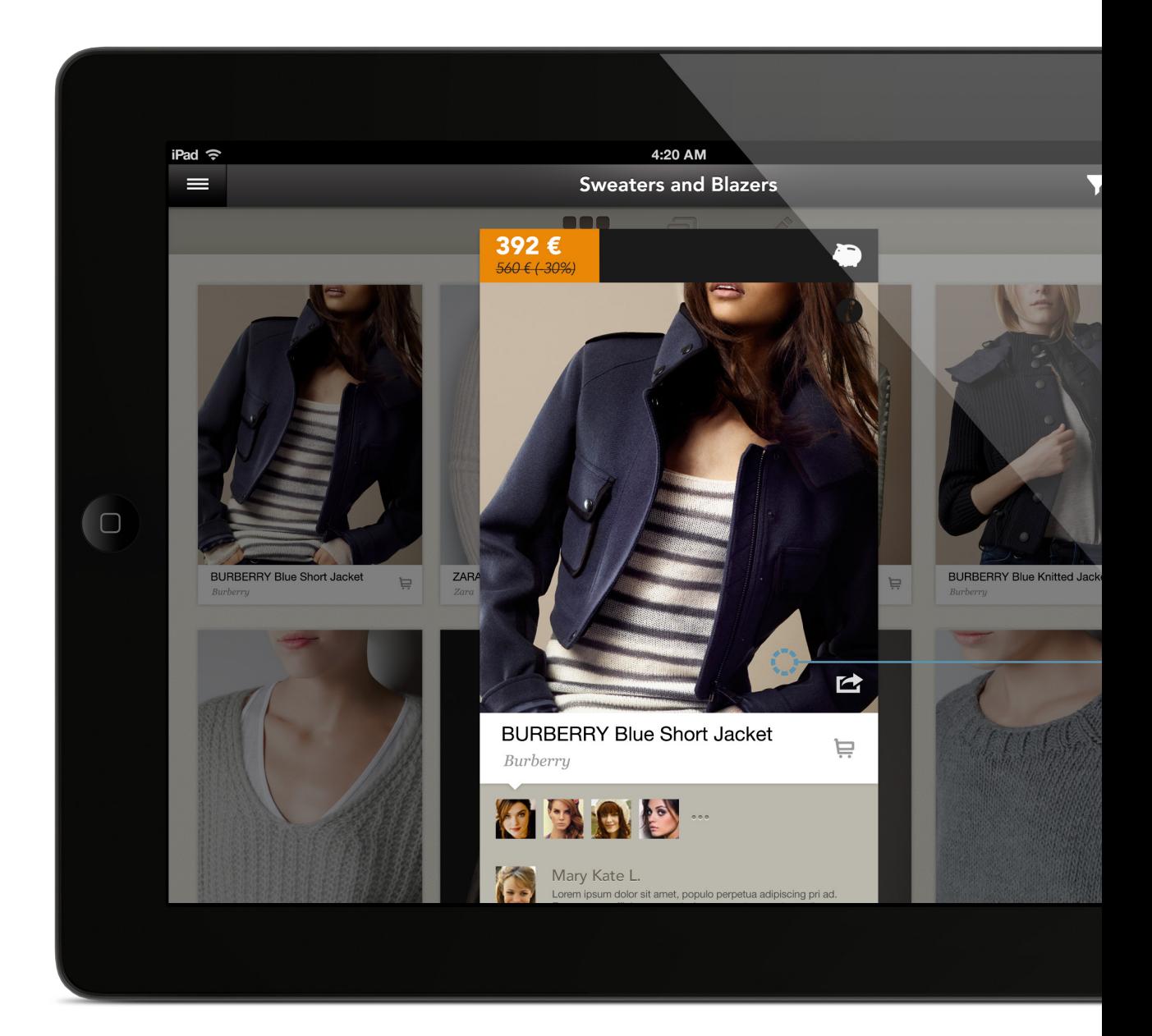

**3.32 | iPad, finestra modale**

# $32\%$ J.

# **FINESTRA MODALE**

4

"Tappando" sulla preview dell'oggetto, si apre una finestra modale che permette di vedere un'immagine più grande e i dettagli dell'oggetto.

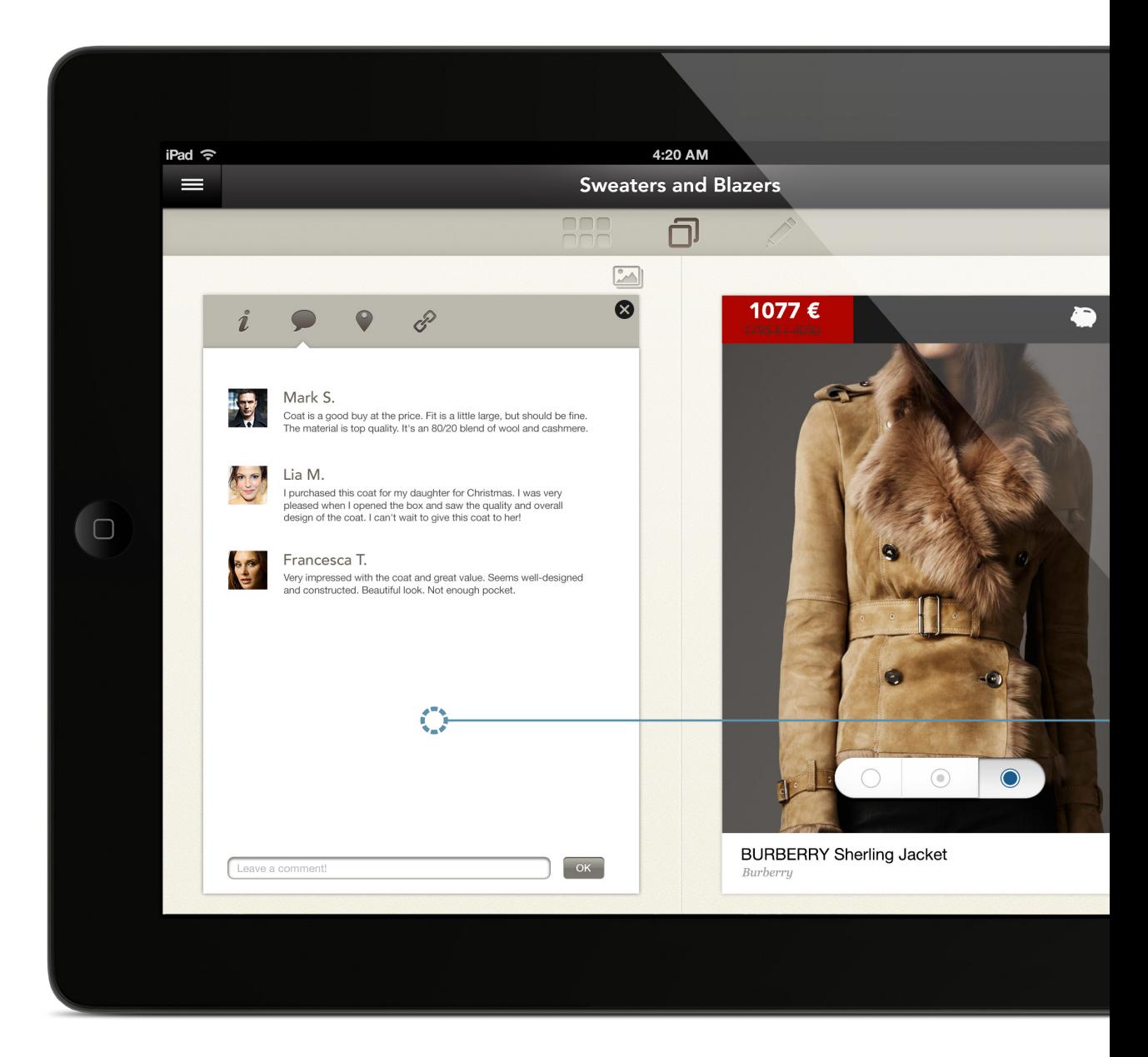

**3.33 | iPad, informazioni**

## **TASTO INFORMAZIONI**

Questo tasto da la possibilità di visulizzare le informazioni sul prodotto. Su iPad, la parte socia (commenti e spotted) è meno enfatizzata, e inserita qui.

### **INFORMAZIONI**

 $32\%$ 

 $\overline{d}$ 7

芦

Le informazioni e le features social sono raggruppate sul "retro" dell'immagine. "Tappando" le icone è possibile visualizzare, in ordine, le informazioni su prodotto e spedizione, i commenti, e gli "spotted" di store fisici e di store online.

# TOUCHSCREEN 3. PROJECT criteri utilizzati durante la progettazione

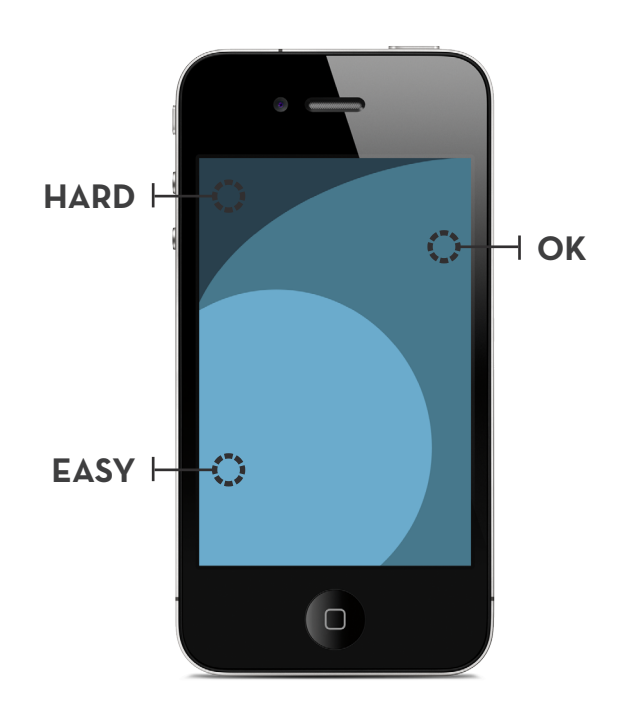

**3.34 | iPhone, touch area**

Nel progettare un sito responsivo, va considerato come, anche all'interno delle stessa classe di device, ci siano delle differeze sostanziose. Ad esempio, negli ultimi mesi del 2012 sono stati rilasciati smartphone con dimensioni che vanno dai 3.5" ai 5,5". Lo stesso vale per i tablets, che variano tra i 7" e i 10".

Tenere in considerazione il "touch" attraverso le varie dimensioni degli schermi vuol dire principalmente progettare con cura la dimensione dei target e il posizionamento dei controlli. Ogni sistema di navigazione touch ha la necessità di avere dei controlli che possano essere facilmente utilizzati con le dita, che risultano essere meno precise di dispositivi di puntamento come mouse o stylus. Devono inoltre essere posizionati in modo da rispecchiare come le persone impugnano e usano i devices.

Il primo problema può essere risolto facilmente, facendo i controlli sufficientemente grandi da prevenire "tap" accidentali o errori. Uno studio dell'MIT<sup>1</sup> ha rivelato che la larghezza media di un dito umano è compresa tra 16–20 mm, che si convertono in 45–57 pixel su uno schermo con una normale densità di

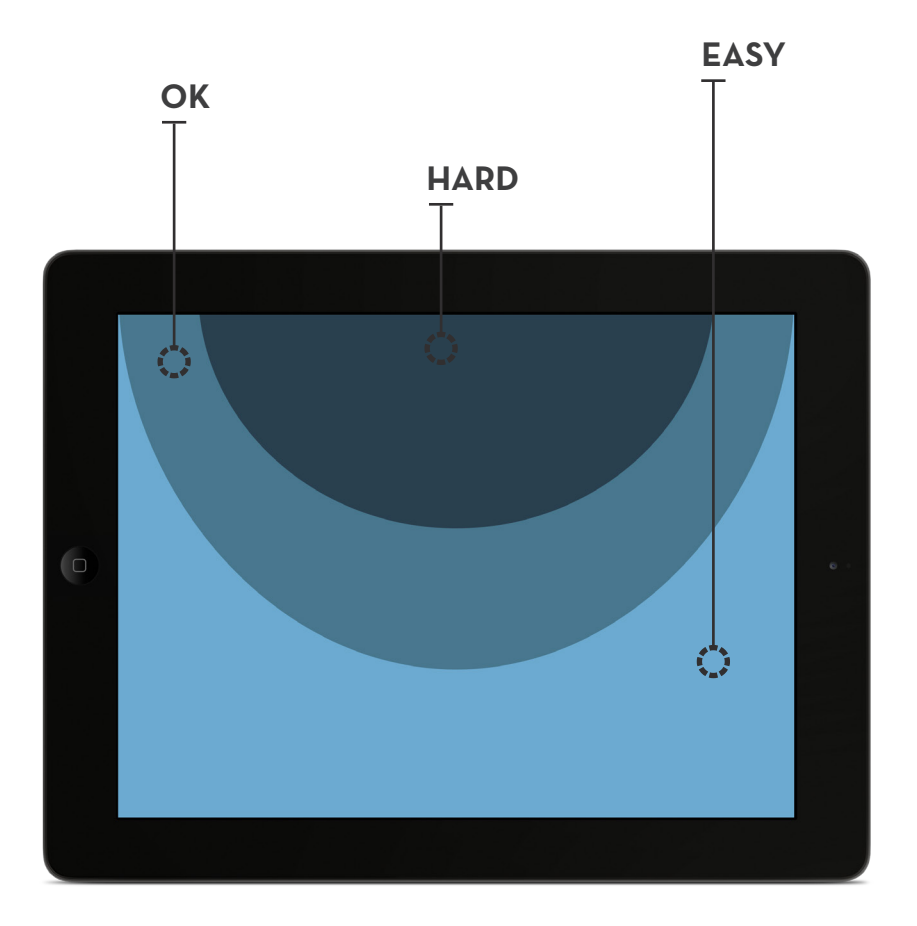

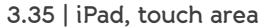

pixel (160 ppi). I risultati dello studio "Touch Key Design for Target Selection on a Mobile Phone"2 ha rilevato che il numero di errori decresce proporzionalmente alla dimensione del pulsante. In aggiunta, maggiore sarà la dimensione del tasto più alto sarà il success-rate e la facilità nel premerlo. Un touch target di piccole dimensioni richiede più attenzione per effettuare l'azione con precisione, rallentando l'utente. Quanto affermato è consistente con la legge di Fitt<sup>3</sup> che asserisce che il tempo richiesto per raggiungere rapidamente un obbiettivo è una funzione della distanza e della dimensione dell'obbiettivo. A lato pratico, in particolare in dispositivi come smartphone dove lo spazio sullo schermo risulta limitato, si scelgono dimensioni leggermente inferiori. Sono gli stessi produttori nelle proprie linee guide a consigliarle: ho considerato un ottimo valore pratico quello indicato da Apple in "iOS Human Interface Guidelines"4 che indica come dimensione minima di elemento quella 44x44 punti.

Nel caso in cui comunque non fosse possibile incrementre le dimensioni dell'elemento, esistono due tecniche che possono porre rimedio: iceberg tips e adaptive target.

Iceberg tips si riferisce a controlli che hanno un touch target più largo della parte visibile. Utilizzando la tecnica dell'iceberg tips il designer può ingrandire la dimensione dell'area toccabile senza incrementare le dimensioni del controllo. Ovviamente questa tecnica può essere utilizzata solo se si dispone di sufficiente spazio tra gli oggetti per non rischiare che le aree toccabili di quelli adiacenti si sovrappongano. Nel caso in cui non sia possibile utilizzare icebergs tip ( ad esempio con touch target di piccole dimensioni a distanza ravvicinata) si utilizza la tecnica di adaptive targets, dove algoritmicamente viene "indovinato" il successivo touch target (tecnica impiegata abitulmente nelle tastire virtuali).

Tenere conto del touch non è tuttavia solo una questione di dimensioni dei controlli, in quanto il loro posizionamento è altrettanto importante. Attraverso uno studio di come le persone impugnino i dispositivi, sono state dedotte delle aree "facili e difficili da toccare". Come si può vedere dalla figura nella pagina precedente, su smartphone le aree in basso sono considerate facili da toccare, mentre quelle in alto sinistra difficili. È quindi buona norma inserire i controlli utilizzati più spesso nella parte bassa del dispositivo, dove possono essere raggiunti facilmente e velocemente.<sup>5</sup>

Lo stesso discorso può essere fatto esaminando i modi di utilizzo dei tablet. L'immagine nella pagina precedente mostra come le aree in alto centrali siano le più difficili da toccare, mentre quelle laterali, sia a destra che a sinistra risultano essere le più facili.

Va inoltre tenuto conto di come siano le dita lo strumento utilizzato per interagire. Il rischio che parte della mano o del braccio coprano lo schermo è piuttosto alto: per questo è importante non posizionare mai informazioni essenziali per l'utente o funzionalità a cui dovrà accedere in successione immediatamente al di sotto di un elemento che può essere toccato.

In vista di questi pochi accorgimenti ho progettato l'applicazione in maniera che i target delle azioni principali si trovassero nelle aree definite "facili" e fossero di dimensioni adeguate per essere toccati senza errore; si è cercato di mantenere come dimensione minima i 44x44 px e nel caso questo non fosse stato possibile, si è usata l'accortezza di non sovrapporre le aree toccabili di due oggetti. Eccezion fatta per il tasto "menu" che per convenzione è posizionato in alto a sinistra, sebbene sia una "hard area",i controlli sono stati posizionati seguendo questi criteri.

Vediamo ora degli esempi pratici di come sono stati gestiti gli elementi dell'applicazione.

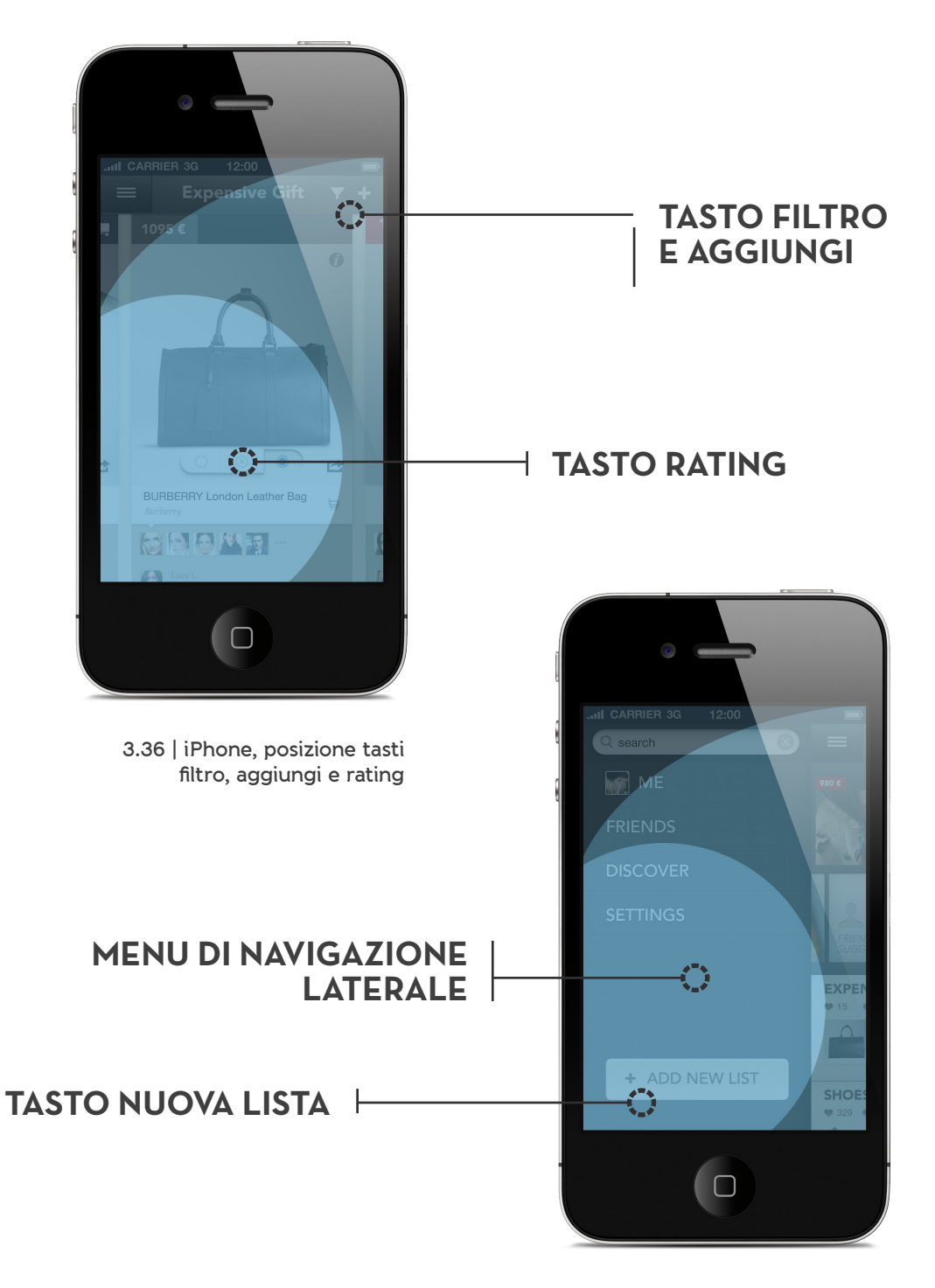

**3.37 | iPhone, menu laterale e tasto nuova lista**

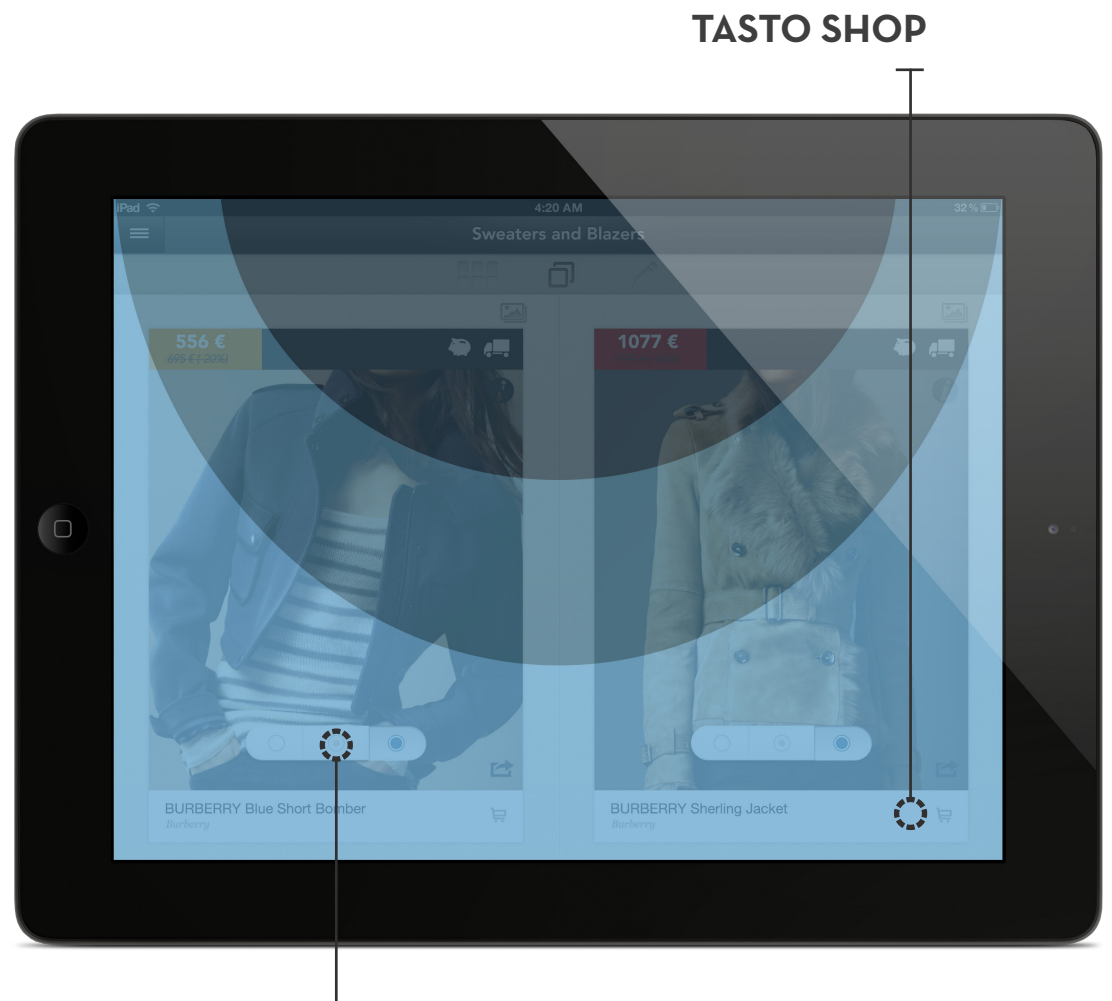

**3.38 | iPad, tasto rating e tasto shop**

**TASTO RATING**

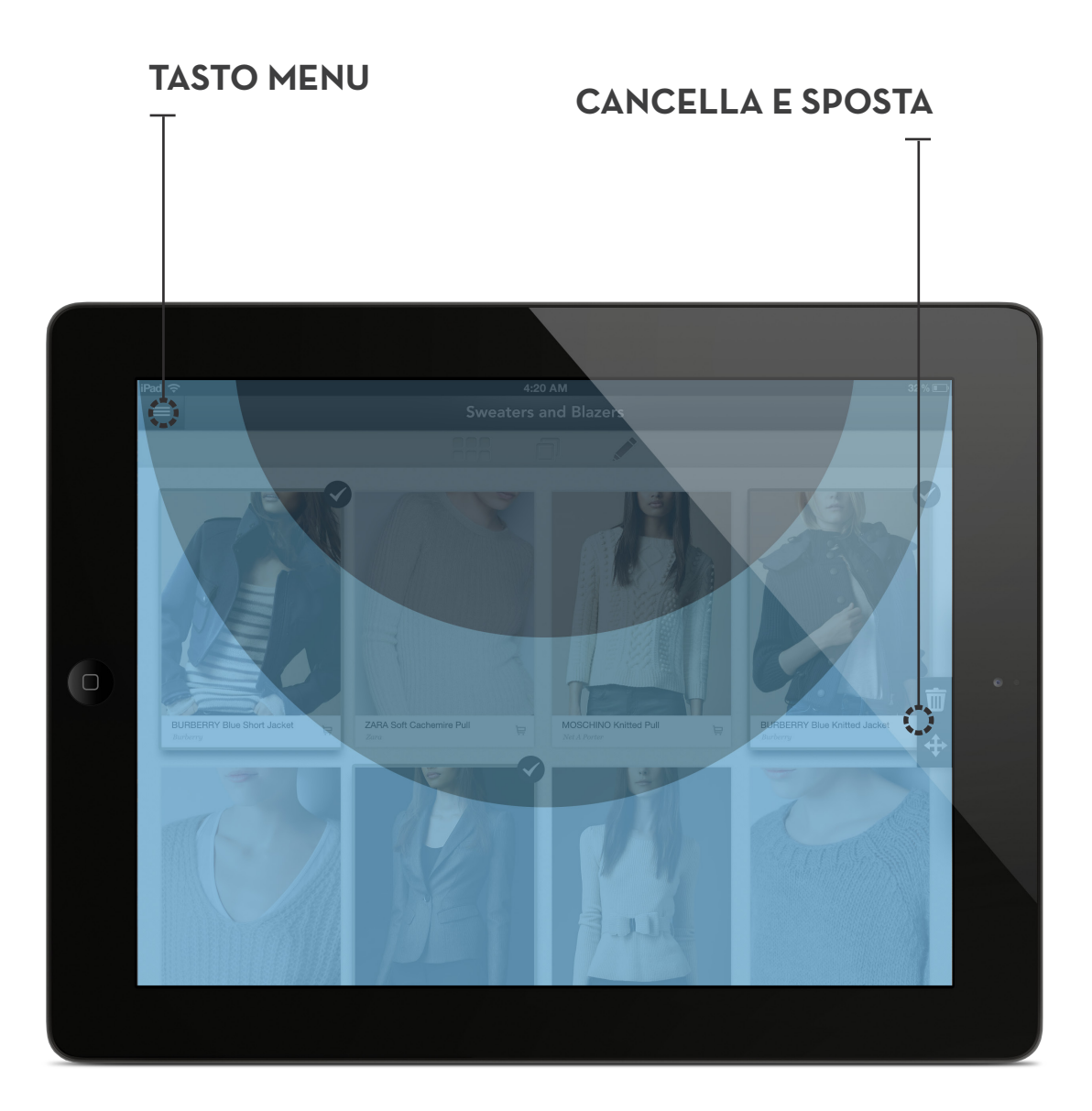

**3.39 | iPad, tasto menu e tasti cancella e sposta**

#### **NEWS FEED**

Posizionato sulla parte destra dello schermo, considerando un pubblico in maggioranza destrorso.

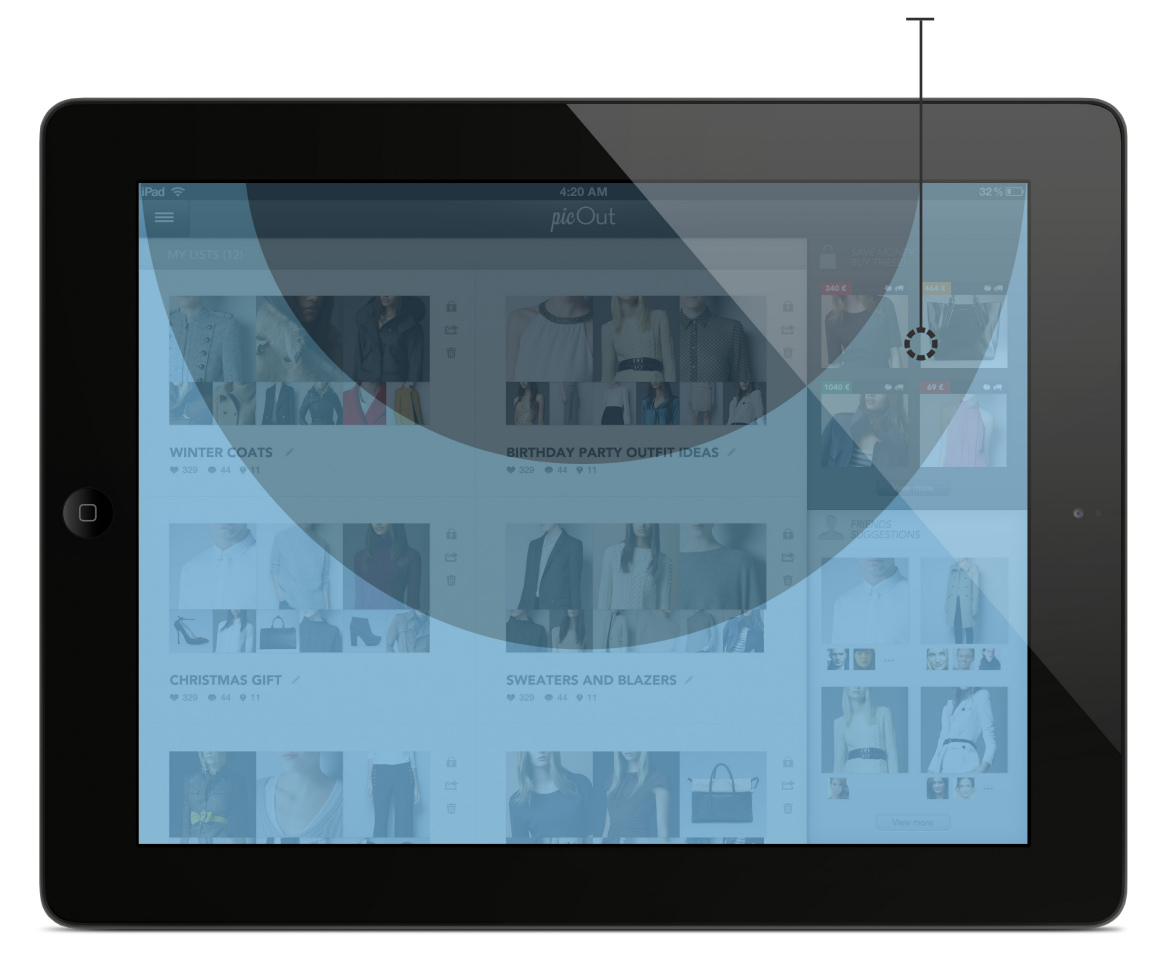

**3.40 | iPad, news feed**

# SVILUPPI FUTURI SVILUPPI FUTURI

Nel progettare questa applicazione sono state privilegiate alcune delle funzioni emerse in principio. Questo paragrafo è in merito a quelle momentaneamente accantonate.

Cominciamo dalla possibilità di avere più foto inglobate nell'applicazione che diano all'utente una visione più ampia del prodotto che va a comprare.

Passiamo poi alla possibilità di liste condivise con più "proprietari", che possono quindi votare l'oggetto aggiunto dalla/e persona/e che condividono la lista, dando la possibilità ad entrambi di inserire oggetti (funziona estremamente utile per quei fidanzati pigri che si fanno vestire dalle loro ragazze).

In materia di "price alert" andrebbe considerato lo sviluppo di app native su piattaforma iOs e Android, in maniera da poter utilizzare push notification, che l'utente può richiedere in relazione ad alcuni oggetti, e trovarsi quindi immediatamente segnalato quando un prezzo scende. Lo sviluppo di app native da la possibilità inoltre di implementare anche una funzione geolocalizzata, per segnalare al consumatore che passeggia per strada quando si trova vicino ad uno store fisico che vende uno dei prodotti inseriti nelle sue liste, permettendogli di comprarlo o quantomeno provarlo.

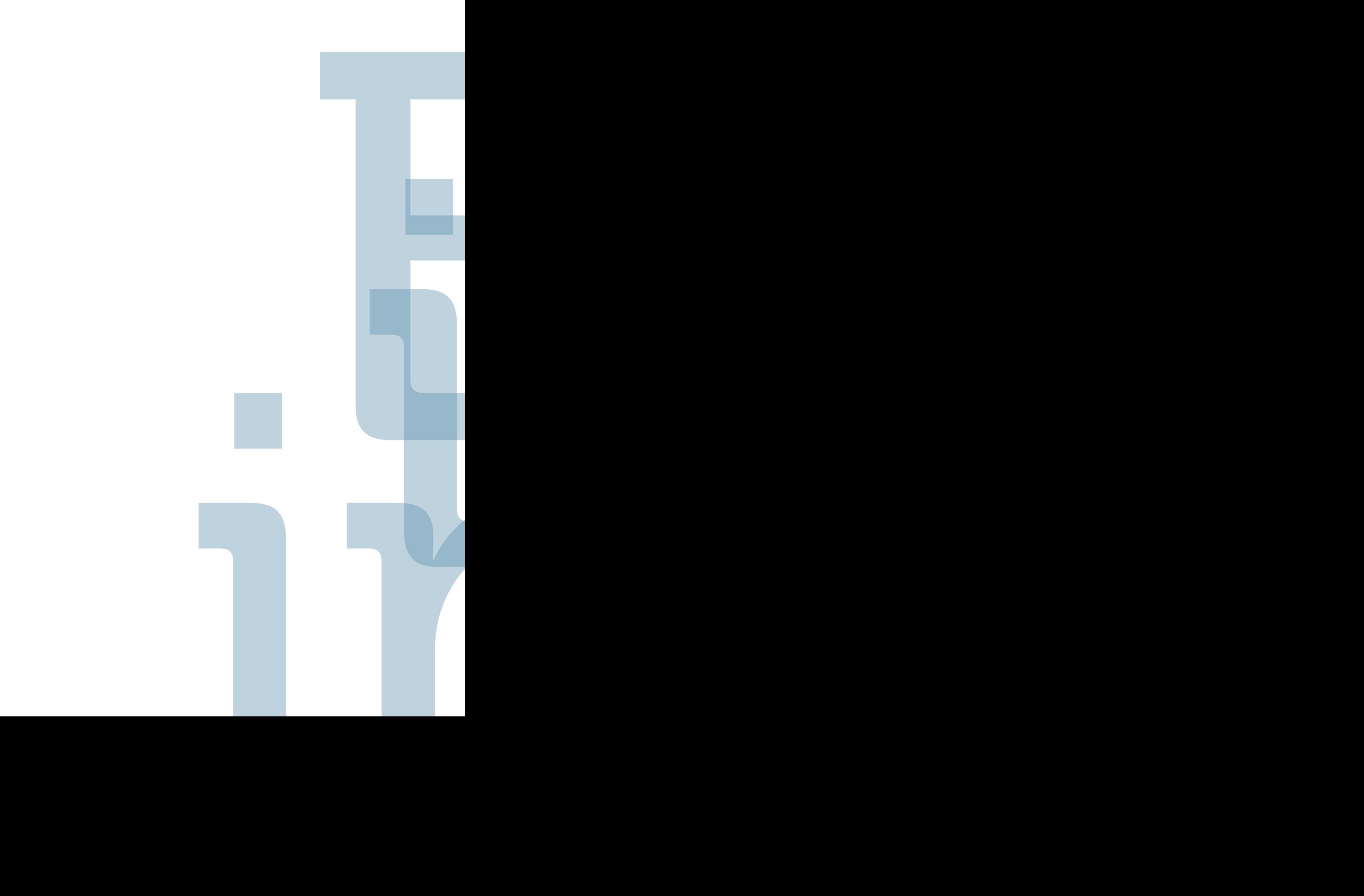

# **BIBLIOGRAFIA BIBLIOGRAFIA**<br>EINDIGE<br>IMMAGINI BBLIOGRAFIA IMMAGINI

4

# BIBLIOGRAFIA BIBLIOGRAFIA

#### BOOK

Bonfantini, Massimo A. e Bramati, Jessica e Zingale, Salvatore, *Sussidiario di semiotica in dieci lezioni e ducento immagini*, Milano, ATi editore, 2007.

Colborne, Giles, *Simple and Usable, Web, Mobile and Interaction Design*, New Riders, Berkley, CA, 2011

Garret, J.J., *The elements of user experience*, Berkley, CA, New Riders, 2011.

Maeda, John, *Le leggi della semplicità*, Milano, Bruno Mondadori, 2006.

Marcotte, Ethan, *Responsive Web Design*, A Book Apart, 2011.

Moggridge Bill, *Designing Interactions*, Boston, New Riders Publishing, 2006

Norman, Donald A., *La caffettiera del masochista. Psicopatologia degli oggetti quotidiani*, Firenze, Giunti, 2009.

Saffer, Dan, *Design dell'interazione*, Milano, Pearson Education, 2007.

#### PAPER & REPORT

Adobe Digital Marketing Insight, *The Impact of Tablet Visitors on Retail Websites,* 2011.

Apple, *iOS Human Interface Guidelines*, 2012.

Brugnoli, Gianluca, *Connecting the Dots of User Experience*, Journal of Information Architecture, 2009.

Degeratu, Alexandru M. e Rangaswamy, Arvind e Wu, Jianan, *Consumer choice behavior in online and traditional supermarkets: The effects of brand name, price, and other search attributes*, International Journal in research in marketing, 2000.

Google, *ZMOT - Winning the Zero Moment Of Truth*, 2012.

Google, Nielsen, *The Role of Search in a Customer's Mobile Experience, Understanding the Customer Journey, Research in the Mobile Sector*, UK, 2012.

171

Google Think, *The New Multi-screen World: Understanding Cross-platform Consumer Behavior*, 2012.

Lab42, *Shopping and Shipping - A look at how people shop online*, 2011.

McKinsey Global Institute, *The social economy: Unlocking value and productivity through social technologies*, 2012.

OPA, *A Portrait of Today's Tablet User Wave II,* 2012.

Park, Yong S. e Han, Sung H. e Park, Jaehyun e Cho, Youngseok, *Touch key design for target selection on a mobile phone. In Proceedings of the 10th international conference on Human computer interaction with mobile devices and services*, MobileHCI '08, New York, NY, USA, 2008.

Sociable Labs, *Social Impact: How Consumers See It*, 2012.

Srinivasan, M. A., *3D finite-element models of human and monkey fingertips to investigate the mechanics of tactile sense*, 2003.

Weng, Marc Lim e Ding, Hooi Ting, *E-shopping: An Analysis of the Uses and Gratifications Theory*, Monash University, Malaysia, 2012.

Yahoo Advertising Solution, *How Social Affects Shopping and Brand Perception*, 2011.

#### LINK

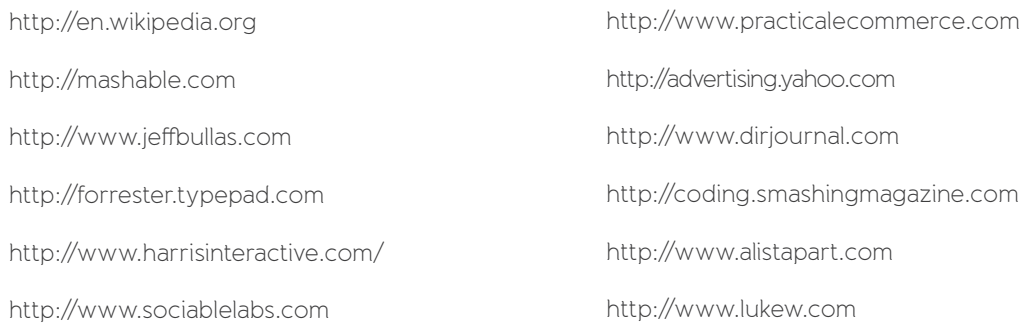

# CITAZIONI CITAZIONI

#### ONLINE E MOBILE SHOPPING

1 wikipedia.org

http://en.wikipedia.org/wiki/Online\_shopping

2 eMarketer

3 Indvik, Lauren, *Five big trends in mobile commerce,* Mashable, 2011.

http://mashable.com/2011/06/21/mobile-commerce-trends/

4 Murphy, Samantha, *Why Mobile Commerce Is on the Rise,* Mashable, 2012.

http://mashable.com/2012/03/07/mobile-commerce-outlook/

5 Bissram, Veena, *Tablet Owners Define New Category of Shoppers,* Mashable, 2011.

http://mashable.com/2011/11/28/tablet-ecommerce-infographic/

6 Adobe Digital Marketing Insight, *The Impact of Tablet Visitors on Retail Websites,* 2011.

7 OPA, *A Portrait of Today's Tablet User Wave II,* 2012.

#### SOCIAL MEDIA

1 wikipedia.org

http://en.wikipedia.org/wiki/Social\_media

2 Jeff Bullas, *48 Significant Social Media Facts, Figures and Statistics Plus 7 Infographics,* 2012. http://www.jeffbullas.com/2012/04/23/48-significant-social-media-facts-figures-and-statistics-plus-7-in-

fographics/#coZIwsVbLjEr4eB9.99

3 Josh Bernoff, *Social Technographics: Conversationalists get onto the ladder*, Gennaio 2010. http://forrester.typepad.com/groundswell/2010/01/conversationalists-get-onto-the-ladder.html)

#### SOCIAL SHOPPING

1 Harris Interactive, *Will Stores Become Obsolete?,* 2010.

http://www.harrisinteractive.com/NewsRoom/HarrisPolls/tabid/447/ctl/ReadCustom+Default/mid/1508/ ArticleId/634/Default.aspx

2 wikipedia.org

http://en.wikipedia.org/wiki/Social\_shopping

3 Sociable Labs, *Social Impact: How Consumers See It*, 2012.

http://www.sociablelabs.com/socialimpact

#### USES AND GRATIFICATION THEORY

1 Weng, Marc Lim e Ding, Hooi Ting, *E-shopping: An Analysis of the Uses and Gratifications Theory*, Monash University, Malaysia, 2012.

<sup>2</sup> Kaye, B. K. e Johnson, T. J., *A web for all reasons: uses & gratifications of Internet resources for political information. Association for Education in Journalism & Mass Communication Conference*, Washington, 2001. 3 Rayburn, J. D., *Uses & gratifications. An Integrated Approach to Communication Theory & Research*, Mahwah, New Jersey, 1996. (pag. 145-163)

4 McQuail, D., *Mass communication theory*, London, 1983.

<sup>5</sup> Haley, R. I. e Baldinger, A. L., *The ARF copy research validity project. Journal of Advertising Research*, 1991. 6 Raacke, J. e Bonds-Raacke, J., *MySpace and Facebook: applying the uses and gratifications theory to exploring friend-networking sites*, CyberPsychology & Behaviour, Vol. 11 No. 2, 2008.

#### BRAND E SOCIAL SHOPPING

1 Degeratu, Alexandru M. e Rangaswamy, Arvind e Wu, Jianan, *Consumer choice behavior in online and traditional supermarkets: The effects of brand name, price, and other search attributes*, International Journal in research in marketing, 2000.

2 Armando Roggio, *3 Ways Social Media Affects Brands*, 2011.

http://www.practicalecommerce.com/articles/3202-3-Ways-Social-Media-Affects-Brands

3 Yahoo Advertising Solution, *Study: How Social Affects Shopping and Brand Perception,* 2011.

http://advertising.yahoo.com/blogs/advertising/study-social-affects-shopping-brand-perception-023059250.html 4 Directory Journal, *Four Great Infographics on How Social Media Has Changed Shopping,* 2012. http://www.dirjournal.com/shopping-journal/four-great-infographics-on-how-social-media-has-changed-shopping

#### RESPONSIVE WEB DESIGN

1 Knight, Kayla, *Responsive Web Design: What It Is and How To Use It,* Smashing Magazine, 2011. http://coding.smashingmagazine.com/2011/01/12/guidelines-for-responsive-web-design/ 2 Marcotte, Ethan, *Responsive Web Design*, 2010. http://www.alistapart.com/articles/responsive-web-design/ 3 Marcotte, Ethan, *Responsive Web Design*, A Book Apart, 2011. 4 Luke Wroblewski, *Multi Device Layout Patterns*, 2012. http://www.lukew.com/ff/entry.asp?1514

5 http://mediaqueri.es

#### RESEARCH E USER EXPERIENCE

1 Saffer, Dan, *Design dell'interazione*, Milano, Pearson Education, 2007. (pag. 71)

2 Saffer, Dan, *Design dell'interazione*, Milano, Pearson Education, 2007. (pag. 70)

3 Garret, J.J., *The elements of user experience*, Berkley, CA, New Riders, 2011. (pag. 6)

4 Garret, J.J., *The elements of user experience*, Berkley, CA, New Riders, 2011. (pag. 10)

5 Garret, J.J., *The elements of user experience*, Berkley, CA, New Riders, 2011. (pag. 17)

6 Garret, J.J., *The elements of user experience*, Berkley, CA, New Riders, 2011. (pag. 17)

#### PERSONAS

1 Godwin, Kim, Perfecting your personas, 15 maggio 2008.

http://www.cooper.com/journal/2008/05/perfecting\_your\_personas.html)

2 Saffer, Dan, *Design dell'interazione*, Milano, Pearson Education, 2007. (pag. 96)

3 Saffer, Dan, *Design dell'interazione*, Milano, Pearson Education, 2007. (pag. 99)

4 Saffer, Dan, *Design dell'interazione*, Milano, Pearson Education, 2007. (pag. 98)

#### KEY WORD #2: COMPARARE

1 Google, *ZMOT - Winning the Zero Moment Of Truth*, 2012.

2 Google, *ZMOT - Winning the Zero Moment Of Truth*, 2012. (pag. 99

3 Google, *ZMOT - Winning the Zero Moment Of Truth*, 2012. (pag. 20)

4 Google, *ZMOT - Winning the Zero Moment Of Truth*, 2012. (pag. 26)

#### FEATURES

1 Lab42, *Shopping and Shipping - A look at how people shop online*, 2011.

2 Byron, Ellen, *In-Store sales begin at home*, Wall Street Journal, 25 aprile 2011. L'articolo è in parte basato su un sondaggio di Booz & Co. e della Grocery Manufacturers Association.

3 Lab42, *Shopping and Shipping - A look at how people shop online*, 2011.

4 Lab42, *Shopping and Shipping - A look at how people shop online*, 2011.

5 Google, Nielsen, *The Role of Search in a Customer's Mobile Experience, Understanding the Customer Journey, Research in the Mobile Sector*, UK, 2012.

6 McKinsey Global Institute, *The social economy: Unlocking value and productivity through social technologies*, 2012.

7 Sociable Labs, *Social Impact: How Consumers See It*, 2012.

http://www.sociablelabs.com/socialimpact 8 Yahoo Advertising Solution, *How Social Affects Shopping and Brand Perception*, 2011.

#### picOut: UN NUOVO TOOL

1 Google Think, *The New Multi-screen World: Understanding Cross-platform Consumer Behavior*, 2012.

#### ICON SYSTEM

1 Bonfantini, Massimo A. e Bramati, Jessica e Zingale, Salvatore, *Sussidiario di semiotica in dieci lezioni e ducento immagini*, Milano, ATi editore, 2007. (pag. 31)

#### DEVICE DIVERSI, DIVERSE FEATURES

1 Coloborne, Giles, *Simple and Usable, Web, Mobile and Interaction Design*, New Riders, Berkley, CA, 2011. (pag. 160)

#### LAYOUT E NAVIGAZIONE

1 Coloborne, Giles, *Simple and Usable, Web, Mobile and Interaction Design*, New Riders, Berkley, CA, 2011. (pag. 154)

#### **TOUCHSCREEN**

1 Srinivasan, M. A., *3D finite-element models of human and monkey fingertips to investigate the mechanics of tactile sense*, 2003.

2 Park, Yong S. e Han, Sung H. e Park, Jaehyun e Cho, Youngseok, *Touch key design for target selection on a mobile phone. In Proceedings of the 10th international conference on Human computer interaction with mobile devices and services*, MobileHCI '08, New York, NY, USA, 2008. (pag. 423–426)

3 Fitts, P.M., *The information capacity of the human motor system in con- trolling the amplitude of movement*, Journal of experimental psychology, 1954.

4 Apple, *iOS Human Interface Guidelines*, 2012.

5 Wromblewski, Luke, *Responsive Navigation: Optimizing for Touch Across Devices*, 2012.

http://www.lukew.com/ff/entry.asp?1649&utm\_source=feedburner&utm\_medium=feed&utm\_campaign=- Feed:+FunctioningForm+(LukeW+Ideation+++Design)

# INDICE IMMAGINI INDICE IMMAGINI

#### **IMMAGINI**

1.1) Mostly Fluid layout at fivesimplesteps.com 1.2) Column Drop layout at owltastic.com 1.3) Layout Shifter layout at foodsense.is 1.4) Tiny Tweaks layout at path.com 2.1) Amazon Website e Amazon Wishlist 2.2) Pinterest Website e Bookmarklet 2.3) Fancy Website e Bookmarlet 2.4) Svpply Website e Bookmarlet 2.5) Facebook User's Page e Activity 2.6) Buyosphere website 2.7) Anobii Website e Sistema di Rating 2.8) Ebay Website 2.9) Etsy Website 3.1) Layout e navigazione iPhone 3.2) Layout e navigazione iPad 3.3) Menu nascosto iPhone 3.4) Menu nascosto iPad landscape 3.5) Menu nascosto iPad portrait 3.6) iPhone, landing page 3.7) iPhone, pagina discover 3.8) iPhone, scheda oggetto 3.9) iPhone, scheda oggetto 3.10) iPhone, aggiungere un oggetto 3.11) iPhone, spotted 3.12) iPhone, home page 3.13) iPhone, pagina esterna e barra dei preferiti con bookmarlet 3.14) iPhone, foto e informazioni 3.15) iPhone, home page 3.16) iPhone, home page 3.17) iPhone, rating 3.18) iPhone, rating 3.19) iPhone, rating 3.20) iPhone, filtro 3.21) iPhone, oggetti filtrati

3.22) iPhone, liste pubbliche e private, condividi e cancella

3.23) iPhone, menu laterale,tasto new list 3.24) iPhone,torna all'immagine, informazioni

prodotto

3.25) iPhone, aggiungere un oggetto con link esterno, commenti

- 3.26) iPad, home page
- 3.27) iPad, schermata preview
- 3.28) iPad, schermata compara
- 3.29) iPad, schermata scegli altra immagine
- 3.30) iPad, schermata edit
- 3.31) iPad, schermata edit con elenco liste
- 3.32) iPad, finestra modale
- 3.33) iPad, informazioni
- 3.34) iPhone, touch area
- 3.35) iPad, touch area
- 3.36) iPhone, posizione tasti filtro, aggiungi e rating
- 3.37) iPhone, menu laterale e tasto nuova lista
- 3.38) iPad, tasto rating e tasto shop
- 3.39) iPad, tasto menu e tasti cancella e sposta 3.40) iPad, news feed
- 

#### SCHEMI

Schema 1) Social Ladder di Forrester Schema 2) Social Shopping Sites Map Schema 3) Personas Map Schema 4) Feature e device Schema 5) iPhone site map Schema 6) iPad site map

**Le infografiche alle pagine 16-17, 22, 67, 92, 93, sono originali e realizzate appositamente per questa tesi.**